# PlanetPress<sub>®</sub> Connect

OL™ Software

# REST API Cookbook with Working Examples

Version: 1.6

# PlanetPress. Connect

#### OL™ Software

REST API Cookbook with Working Examples Version 1.6
Last Revision: 2017-06-02

Objectif Lune, Inc. 2030 Pie-IX, Suite 500 Montréal, QC, Canada, H1V 2C8

+1 (514) 875-5863 www.objectiflune.com

All trademarks displayed are the property of their respective owners.

© Objectif Lune, Inc. 1994-2017. All rights reserved. No part of this documentation may be reproduced, transmitted or distributed outside of Objectif Lune Inc. by any means whatsoever without the express written permission of Objectif Lune Inc. Objectif Lune Inc. disclaims responsibility for any errors and omissions in this documentation and accepts no responsibility for damages arising from such inconsistencies or their further consequences of any kind. Objectif Lune Inc. reserves the right to alter the information contained in this documentation without notice.

# **Table of Contents**

| lable of Contents                                    | 5   |
|------------------------------------------------------|-----|
| Welcome to the PlanetPress Connect REST API Cookbook | 7   |
| Technical Overview                                   | 8   |
| Workflow & Workflow Processes                        | 9   |
| Workflow Components                                  | 16  |
| Workflow Operations                                  | 20  |
| JSON Structures                                      | 21  |
| Working Examples                                     | 33  |
| Getting Started                                      | 34  |
| Server Security & Authentication                     | 43  |
| Working with the File Store                          | 48  |
| Working with the Entity Services                     | 78  |
| Working with the Workflow Services                   | 99  |
| REST API Reference                                   | 211 |
| Authentication Service                               | 215 |
| Content Creation Service                             | 220 |
| Content Item Entity Service                          | 232 |

| Content Set Entity Service        | 243 |
|-----------------------------------|-----|
| Data Record Entity Service        | 256 |
| Data Set Entity Service           | 271 |
| Data Mapping Service              | 281 |
| Content Creation (Email) Service  | 297 |
| File Store Service                | 308 |
| Content Creation (HTML) Service   | 329 |
| Job Creation Service              | 338 |
| Job Entity Service                | 352 |
| Job Set Entity Service            | 362 |
| Output Creation Service           | 372 |
| All-In-One Service                | 388 |
| Copyright Information             | 400 |
| Legal Notices and Acknowledgments | 401 |

# Welcome to the PlanetPress Connect REST API Cookbook

This guide is aimed at technically experienced users who wish to learn and use the REST API available in **PlanetPress Connect** version 1.6.

The PlanetPress Connect REST API consists of many services that expose access to a number of areas including workflow, data entity management and file store operations.

These services can be used to perform various interactions with the PlanetPress Connect server such as:

- Upload & Manage Data Files, Data Mapping Configurations & Design Templates in File Store
- Create, Manage & Find Data Entities internal to the PlanetPress Connect Server
- Create & Monitor Processing Operations within the Workflow

The REST API also supports added security to restrict unauthorized access to the services.

This guide is broken down into three sections:

- <u>Technical Overview</u> Overview of the concepts and structures used in PlanetPress Connect and the REST API
- Working Examples Working examples of the PlanetPress Connect REST API in action (HTML5 & JavaScript/jQuery)
- <u>REST API Reference</u> A complete reference to the PlanetPress Connect REST API & Services

It is recommended that the technical overview section be read first, followed by the working examples, using the REST API reference for greater detail on implementing any specific example.

# **Technical Overview**

This section provides an overview of the concepts and structures used within PlanetPress Connect and the REST API.

- Workflow & Workflow Processes
- Workflow Components
- Workflow Operations
- JSON Structures

# **Workflow & Workflow Processes**

In PlanetPress Connect there are four main workflow processes: <u>Data Mapping</u>, <u>Content Creation</u>, <u>Job Creation</u>, and <u>Output Creation</u>.

There is also an additional workflow process, named <u>All-In-One</u>, which embodies all four other workflow processes in a singular process.

The following flowchart illustrates the primary workflow in PlanetPress Connect:

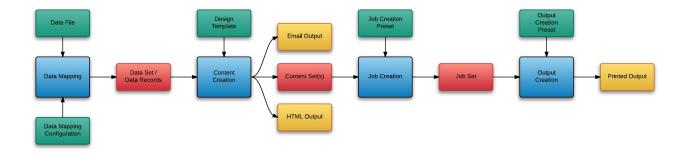

### **Data Mapping**

The Data Mapping process involves taking a data file or source, applying a data mapping configuration to it, and producing a structured set of data or data records (a Data Set). This process can also produce a data set from a PDF/VT file using its internal meta data instead of a data mapping configuration.

The following flowchart illustrates the standard workflow for the Data Mapping process:

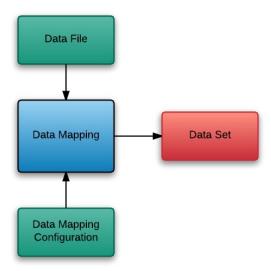

The following flowchart illustrates the alternative workflow for the Data Mapping process when using PDF/VT data files specifically:

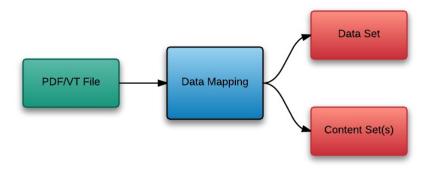

#### **Content Creation**

The Content Creation process involves taking a number of data records (from a Data Set) combining it with a suitable design template, and producing a set or sets of content (Content Sets). If the content is for the email or web context then output can be published at this stage.

The following flowchart illustrates the standard workflow for the Content Creation process:

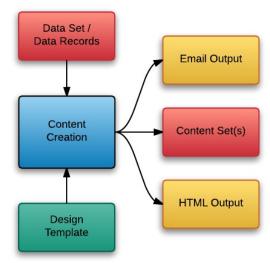

#### **Job Creation**

The Job Creation process involves taking one or more content sets and applying a preset for organising/sorting/grouping them into sets of logical jobs (a Job Set). This includes data filtering and finishing options.

The following flowchart illustrates the standard workflow for the Job Creation process:

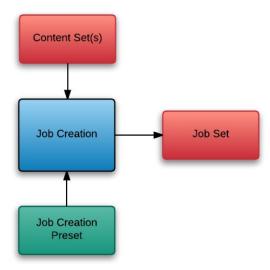

# **Output Creation**

The Output Creation process involves taking a set of jobs, applying a preset and generating the printed output.

The following flowchart illustrates the standard workflow for the Output Creation process:

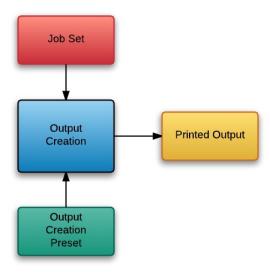

### All-In-One

The following flowchart illustrates the potential inputs, outputs and workflows for the All-In-One process:

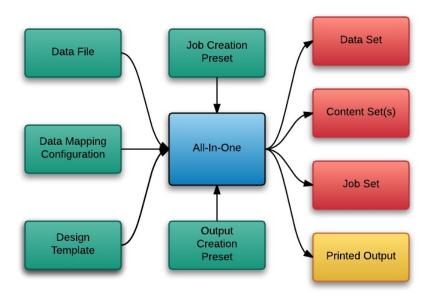

# **Workflow Components**

Each process in the overall PlanetPress Connect workflow takes a series of inputs and produces output. These can be divided into <u>Input Components</u> and <u>Data Entities</u>.

# Input Components

Input components are used as input to a specific workflow process. The following table lists the types of input components used in the PlanetPress Connect workflow:

| Name                          | Relevant Workflow<br>Process | File Name Examples                                                                                           |
|-------------------------------|------------------------------|----------------------------------------------------------------------------------------------------|
| Data File                     | Data Mapping                 | <ul><li>Promo-EN-10.csv</li><li>Promo-EN-10000.csv</li><li>PDFVT-Data.pdf</li></ul>                          |
| Data Mapping<br>Configuration | Data Mapping                 | <ul> <li>Promo-EN.OL-datamapper</li> <li>Transact-EN.OL-<br/>datamapper</li> </ul>                           |
| Design Template               | Content Creation             | <ul><li>letter-ol.OL-template</li><li>invoice-ol-transpromo.OL-template</li></ul>                            |
| Job Creation Preset           | Job Creation                 | Promo-EN-JC-Config.OL-<br>jobpreset                                                                          |
| Output Creation Preset        | Output Creation              | <ul> <li>FX4112_Hold_Config.OL-<br/>outputpreset</li> <li>Promo-EN-OC-Config.OL-<br/>outputpreset</li> </ul> |

#### **Data Entities**

There are many data entity types used by PlanetPress Connect, but not all entities can be accessed through the REST API. The main types to be aware of when working with the API are Data Sets, Data Records, Content Sets, Content Items, Jobs Sets and Jobs. The following table lists these entity types in greater detail:

| Entity                                | Description                                                                                                    |
|---------------------------------------|----------------------------------------------------------------------------------------------------|
| Data<br>Set &<br>Data<br>Records      | The data set is the artefact produced by a data mapping operation. It holds the data that was mapped out of the input data file. A data mapping operation produces a single data set, which contains as many data records as there are documents. Each data record contains a collection of data values. The data records in the data set form the master record, or document record, which typically contains document recipient information. The master record can also contain a collection of data tables, which form the detail records that hold data such as invoice line items. Each data table contains a collection of data records, where each data record contains a collection of data values and a collection of data tables, and so on. |
| Content<br>Sets &<br>Content<br>Items | The content set is the artefact produced by a content creation operation. It holds all the pages that were produced by the operation. A content creation operation produces one or more content sets, which contain as many content items as there were data records given at the start of the operation. Because the data records used may have different data set owners, a content set cannot be linked to a single data set, but rather content items are linked to data records. A content item is further divided in content sections and content pages.                                                                                                    |
| Job Set<br>& Jobs                     | The job set is the artefact produced by a job creation operation. It consists in a hierarchical structure that divides documents is various structures and basically decides which documents are to be printed and in which order. A job creation operation creates a single job set with contains a series of containers where every level contains one or more of the next level down: jobs, job segments, document sets, documents and document pages. The last level in the chain, the document pages, contains a single content item. Hence, at the job creation level, a document may consist of one or more content items.                                                                                                    |

Data entities can be produced as output from a workflow process and can then be used as input to another workflow process.

# **Workflow Operations**

Each individual process in the overall workflow process can potentially be a long running operation.

Accordingly, an initial HTTP request is submitted to initiate the workflow operation, then additional requests are required to monitor progress and retrieve the final result. All the required detail is included in the HTTP response headers of the initial request, including the URIs that should be used for further processing

A successful request will return a response that will include the headers listed in the following table:

| Header      | Description                                                                                                    |
|-------------|----------------------------------------------------------------------------------------------------|
| operationId | The unique id of the operation being processed                                                                             |
| Link        | Contains multiple link headers which provide details on which URI to use to retrieve further information on the operation: |
|             | Header with rel="progress" - The URL to use to check the progress of the operation                                         |
|             | Header with rel="result" - The URL to use to retrieve the result of the operation                                          |
|             | Header with rel="cancel" - The URL to use to cancel the operation                                                          |

A request made to the **progress** URI during processing will return a progress percentage value of 0 to 100, and finally the value of 'done' once the operation has completed.

A request made to the **cancel** URI during processing will immediately cancel the operation.

A request made to the **result** URI after processing has completed will return the final result of the operation.

This approach is replicated across most workflow based services as demonstrated in the Working with the Workflow Services page of the Working Examples section.

# **JSON Structures**

The following table lists the various JSON structures used by the PlanetPress Connect REST API:

| Name                                                    | Example                                                                 |
|---------------------------------------------------------|-------------------------------------------------------------------------|
| JSON<br>Identifier                                      | {     "identifier": 12345 }                                             |
| JSON<br>Identifier<br>(Named)                           | <pre>{     "identifier": "Promo-EN-1000.csv" }</pre>                    |
| JSON<br>Identifier List                                 | {     "identifiers": [ 12345, 23456, 34567 ] }                          |
| JSON<br>Identifier (with<br>createOnly<br>flag)         | <pre>{     "identifier": 12345,     "createOnly": true }</pre>          |
| JSON<br>Identifier List<br>(with<br>createOnly<br>flag) | <pre>"identifiers": [ 12345, 23456, 34567 ], "createOnly": true }</pre> |
| JSON<br>Name/Value<br>List<br>(Properties<br>Only)      | <pre>[</pre>                                                            |

```
Name
             Example
                      "name": "end",
                      "value": "2015-12-31 23:59:59T-0500"
                  }
             ]
JSON
Name/Value
                  "id": 12345,
List
                  "properties": [
                      {
                           "name": "start",
                           "value": "2015-01-01 00:00:00T-0500"
                      },
                      {
                           "name": "end",
                           "value": "2015-12-31 23:59:59T-0500"
                      },
                  1
             }
JSON
              [
Name/Value
                  {
Lists
                      "id": 12345,
                      "properties": [
                               "name": "start",
                               "value": "2015-01-01 00:00:00T-0500"
                          } ,
                               "name": "end",
                               "value": "2015-12-31 23:59:59T-0500"
                          },
                      1
                  } ,
```

```
Example
Name
                  {
                      "id": 23456,
                      "properties": [
                               "name": "start",
                               "value": "2015-01-01 00:00:00T-0500"
                           } ,
                               "name": "end",
                               "value": "2015-12-31 23:59:59T-0500"
                           } ,
                      ]
                  }
             ]
JSON Record
             {
Content List
                  "id": 12345,
                  "table": "record",
                  "fields":[
                      {
                           "name": "ID",
                           "value": "CU00048376"
                      } ,
                      {
                           "name": "Gender",
                           "value": "M."
                      },
                      {
                           "name": "FirstName",
                           "value": "Benjamin"
                      },
                      {
                           "name": "LastName",
                           "value": "Verret"
```

```
Name
              Example
                      }
                  1
              }
JSON Record
              [
Content Lists
                  {
                      "id": 12345,
                      "table": "record",
                      "fields":[
                           {
                               "name": "ID",
                               "value": "CU00048376"
                           } ,
                           {
                               "name": "Gender",
                               "value": "M."
                           },
                               "name": "FirstName",
                               "value": "Benjamin"
                           },
                           {
                               "name": "LastName",
                               "value": "Verret"
                           }
                      ]
                  },
                      "id": 23456,
                      "table": "record",
                       "fields":[
                           {
                               "name": "ID",
                               "value": "CU01499303"
```

```
Name
              Example
                           },
                                "name": "Gender",
                                "value": "Miss"
                           },
                            {
                                "name": "FirstName",
                                "value": "Dianne"
                           },
                                "name": "LastName",
                                "value": "Straka"
                       ]
                  }
              ]
JSON Content
Item Identifier
                   "identifiers": [
List
                       {
                           "item": 12345,
                           "record": 54321
                       } ,
                       {
                           "item": 23456,
                           "record": 65432
                       },
                       {
                           "item": 34567,
                           "record": 76543
                       }
                  ]
              }
```

```
Name
              Example
JSON Data
Record
                  "record": 12345
Identifier
              }
JSON
Identifier List
                  "identifiers": [
(with Email
                      12345,
Parameters)
                      23456
                  1,
                  "host": "mail.company.com",
                  "user": "johns",
                  "password": "password5",
                  "sender": "john.smith@company.com",
                  "useAuth": true,
                  "useStartTLS": false,
                  "useSender": true,
                  "attachWebPage": true,
                  "attachPdfPage": true
              }
JSON Job Set
Structure
                  "jobs": [
                           // First Job in JobSet
                           "segments": [
                               {
                                    // First JobSegment in first Job
                                    "documentsets": [
                                            // First DocumentSet in
              first JobSegment in first Job
```

```
Name
             Example
                                          "documents": [
                                                  // First
             Document in first DocumentSet in first JobSegment in
             first Job
                                                  "documentpages":
                                                       {
                                                           // First
             DocumentPages in first Document in first DocumentSet
             in first JobSegment in first Job
             "contentitem": 111
                                                      },
                                                           //
             Second DocumentPages in first Document in first
             DocumentSet in first JobSegment in first Job
             "contentitem": 222
                                                      }
                                              } ,
                                                  // Second
             Document in first DocumentSet in first JobSegment in
             first Job
                                                  "documentpages":
             [
                                                      {
                                                           // First
             DocumentPages in second Document in first
```

```
Name
             Example
                      } ,
                      {
                          // Second Job in JobSet
                          "segments": [
                                  // First JobSegment in second
             Job
                                  "documentsets": [
                                      {
                                           // First DocumentSet in
             first JobSegment in second Job
                                           "documents": [
                                                   // First
             Document in first DocumentSet in first JobSegment in
             second Job
                                                   "documentpages":
             [
                                                        {
                                                            // First
             DocumentPages in first Document in first DocumentSet
             in first JobSegment in second Job
             "contentitem": 789
                                                       }
                                           1
                                      }
                                  1
                              }
                          ]
```

| Name                                 | Example                                              |
|--------------------------------------|------------------------------------------------------|
|                                      |                                                      |
| JSON HTML<br>Parameters<br>List      | <pre>"section": "Section 1", "inline": "ALL" }</pre> |
| JSON All-In-<br>One<br>Configuration | <pre>"datamining":</pre>                             |
| JSON Page<br>Details<br>Summary      | {                                                    |

```
Name
              Example
                  "pages": [
                       {
                           "count": 200,
                           "media": {
                               "name": "Plain A4 Paper",
                               "size": "A4",
                               "width": "210mm",
                               "height": "297mm"
                           }
                      },
                       {
                           "count": 108,
                           "media": {
                               "name": "Plain Letter Paper",
                               "size": "Letter",
                               "width": "8.5in",
                               "height": "11in"
                      }
                  ]
              }
JSON Page
Details List
                  {
                      "id": 12345,
                      "pages": [
                           {
                               "count": 2,
                               "media": {
                                   "name": "Plain A4 Paper",
                                   "size": "A4",
                                   "width": "210mm",
                                   "height": "297mm"
```

```
Name
             Example
                               }
                           },
                           {
                               "count": 1,
                               "media": {
                                   "name": "Plain Letter Paper",
                                   "size": "Letter",
                                   "width": "8.5in",
                                   "height": "11in"
                               }
                          }
                      ]
                  } ,
                  {
                      "id": 23456,
                      "pages": [
                          {
                               "count": 2,
                               "media": {
                                   "name": "Plain A4 Paper",
                                   "size": "A4",
                                   "width": "210mm",
                                   "height": "297mm"
                               }
                          },
                           {
                               "count": 2,
                               "media": {
                                   "name": "Plain Letter Paper",
                                   "size": "Letter",
                                   "width": "8.5in",
                                   "height": "11in"
                               }
                           }
```

| Name | Example |
|------|---------|
|      |         |

# Working Examples

This section provides a number of working examples that demonstrate the use of the various resources and methods available in the PlanetPress Connect REST API.

For help on getting started with the PlanetPress Connect REST API Cookbook and the working examples, see the <u>Getting Started</u> page.

- Server Security & Authentication
- · Working with the File Store
- Working with the Entity Services
- Working with the Workflow Services

# **Getting Started**

This guide provides many working examples to help illustrate the correct use of a given API/method. To achieve this, the guide uses HTML5 & JavaScript/jQuery syntax, and thus, some basic experience and knowledge of these technologies is assumed.

HTML5: http://www.w3schools.com/html/

jQuery: <a href="https://jquery.com/">https://jquery.com/</a>

Help on installing and getting started with the working examples can be found on the Requirements & Installation and Structure of the Working Examples pages.

Important notes on general use of the working examples can be found in the <u>HTML Input</u> Placeholders & Multiple Value Fields and Display of Working Example Results pages.

If you have server security settings enabled on your PlanetPress Connect server then the <u>Using</u> the Working Examples with <u>Server Security</u> page should be read also.

#### Requirements & Installation

#### Requirements

To use the PlanetPress Connect REST API Cookbook with Working Examples source you will require the following:

- 1. A working installation of PlanetPress Connect
- 2. Any modern web browser able to display HTML5<sup>1</sup>

#### Warning

If using Internet Explorer, you may find issues when using the working examples with PlanetPress Connect's **Server Security Settings** set to *enabled*.

The working examples use HTML5 Local Storage to facilitate authentication and certain simplicity / ease-of-use (across browser tabs). Depending on how your Internet Explorer security settings are configured, you may experience issues if the security level of your zone is set too high.

Essentially, the security zone needs to have the security option **Userdata persistence** (under **Miscellaneous**) set to *enabled*. Without this option enabled, the working examples will not function correctly when using them with PlanetPress Connect's **Server Security Settings** set to enabled.

After running the <u>Authenticate/Login to Server</u> working example to re-authenticate, you should only need to refresh existing pages in order for the authentication credentials (token) to be picked up. In the case of Internet Explorer, you may need to restart the browser for the changes to be picked up.

If all else fails, disabling of the **Sever Security Settings** in the PlanetPress Connect Server Preferences should avoid issues with running the various examples on Internet Explorer.

It is recommended that you use a modern web-browser other than Internet Explorer when running the working examples.

<sup>&</sup>lt;sup>1</sup>Any recent version of Mozilla Firefox, Google Chrome, or Opera with support for HTML5 should be suitable for running the working examples contained in this guide. Versions of Internet Explorer 10+ may also be suitable in some cases.

#### Installation

The working examples source comes pre-installed with PlanetPress Connect and can be located in a sub-directory of your existing PlanetPress Connect installation directory.

To locate the source on Windows:

- 1. Open up **Windows Explorer** and navigate to the PlanetPress Connect installation directory followed by its **plugins** sub-directory.
- 2. Find the **com.objectiflune.serverengine.rest.gui** directory and navigate to its **www** sub-directory
- 3. You should now be exploring the following or similar location:
- 4. The **www** directory contains a **cookbook** sub-directory, which contains all of the working examples source. You should find a directory structure matching that shown on the <a href="Structure of the Working Examples">Structure of the Working Examples</a> page.

#### Note

You can access the PlanetPress Connect REST API Cookbook with Working Examples source locally by entering the following URL in your web browser:

http://localhost:9340/serverengine/html/cookbook/index.html

# Structure of the Working Examples

The working examples are designed to be complete examples, and will generally consists of one HTML5 file paired with a JavaScript/jQuery module which can be found in the examples/<service-name>/js/ sub-directory.

Where any frequent or boilerplate functionality is commonly used across the examples, this has been moved to the *common/js/common.js* JavaScript/jQuery module.

| cookbook                                                                                                    |  |  |  |
|----------------------------------------------------------------------------------------------------|--|--|--|
| common                                                                                                    |  |  |  |
| css     css     css |  |  |  |
| styles.css                                                                                                    |  |  |  |
| img img                                                                                                    |  |  |  |
| 🔁 js                                                                                                    |  |  |  |
| common.js                                                                                                    |  |  |  |
| □ lib                                                                                                    |  |  |  |
| 🔁 snippets                                                                                                    |  |  |  |
| results.html                                                                                                    |  |  |  |
| examples                                                                                                    |  |  |  |
| rest-service-a                                                                                                    |  |  |  |
| rest-service-b                                                                                                    |  |  |  |
| rest-service-c                                                                                                    |  |  |  |
| <b>⊟</b> js                                                                                                    |  |  |  |
| rest-service-c-example01.js                                                                                                    |  |  |  |
| rest-service-c-example02.js                                                                                                    |  |  |  |
| rest-service-c-example03.js                                                                                                    |  |  |  |
| rest-service-c-example01.html                                                                                                    |  |  |  |
| rest-service-c-example02.html                                                                                                    |  |  |  |
| rest-service-c-example03.html                                                                                                    |  |  |  |

The examples make use of this module for functionality such as setting up the example, and displaying output results.

The examples also make use of some simple CSS classes as defined in *common/css/styles.css* and HTML snippets for the presentation of output results.

# HTML Input Placeholders & Multiple Value Fields

In the working examples, HTML **input** elements make use of the **placeholder** attribute to help provide some indication of the type and format of the value expected to be entered / specified.

The following table lists examples of placeholders commonly used in the working examples:

| HTML                  | Expected Type                           | Example Values                                                 |
|-----------------------|-----------------------------------------|----------------------------------------------------------------|
| 1234                  | Single ID Value                         | • 2341<br>• 3                                                  |
| 1234 or Filename      | Single ID or Name Value (File Name)     | • 2341<br>• Promo-EN-1000.csv                                  |
| 1234, 2345, 3456,     | One or More ID Values (comma separated) | <ul><li>2341, 2342</li><li>3456</li></ul>                      |
| Username Section Name | Name (Text) Value                       | <ul><li>ol-admin</li><li>Section 2</li></ul>                   |
| 1, 2, 3-5, 6          | Numerical Range                         | <ul> <li>1, 2, 3</li> <li>1-5</li> <li>1, 2, 3-5, 6</li> </ul> |
| sender@email.com      | Email Address Value                     | john.smith@contoso.com                                         |
| mail.server.com       | Server Hostname Value                   | mailbox.contoso.com                                            |

# Display of Working Example Results

When a working example is run, any results will be displayed in a **Results** area that will appear below the working example existing HTML interface.

For example:

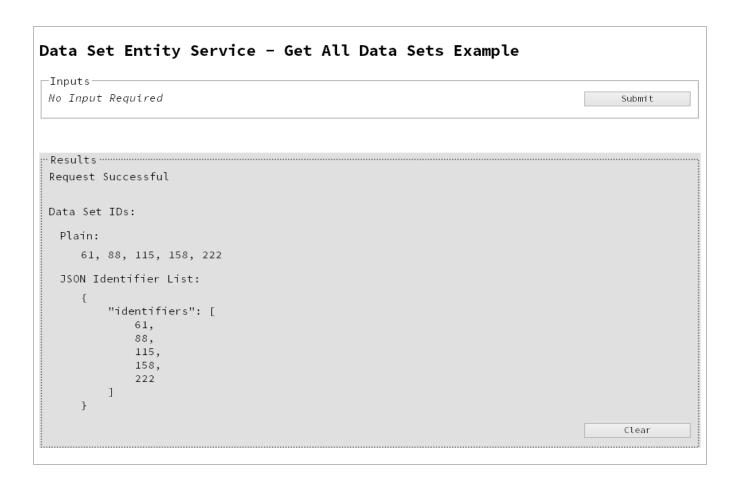

#### Note

In some examples the same result will displayed in both *plain* and *JSON structure* based formats. This is to assist ease-of-use when working with outputs of one example that will be needed as an input to another example.

A working example can be run multiple times, and each time the results will be appended below allowing you to compare the output of varying inputs. The **Clear** button can be selected at any time to clear all existing results.

# Using the Working Examples with Server Security

If you have the **Server Security Settings** set to *enabled* in your PlanetPress Connect Server Preferences, then you may see the following dialog box initially display when working with the examples:

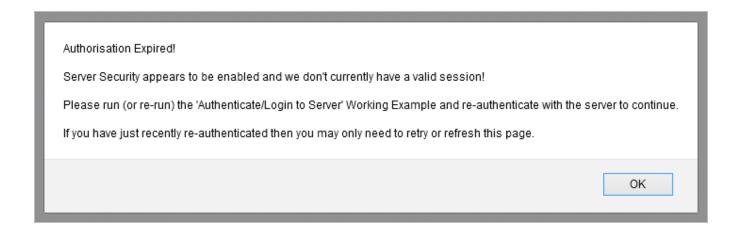

In the event of this dialog box, just follow the instructions and either refresh the page or reauthenticate by running the <u>Authenticating with the Server</u> (Authenticate/Login to Server) working example covered under the <u>Server Security & Authentication</u> section.

#### Note

Once re-authenticated, you shouldn't see this dialog box again for as long as your session remains active.

# **Server Security & Authentication**

This section consists of a number of pages covering various useful working examples:

1. Authenticating with the Server

See the Authentication Service page of the REST API Reference section for further detail.

## Note

A complete listing including these examples can be found in the **index.html** file located at the root of the working example source code which contains links to all working examples.

# Authenticating with the Server

#### **Problem**

Your PlanetPress Connect Server is configured to use server security, and you want to authenticate with the server to obtain the correct access to make future requests.

### Solution

The solution is to create a request using the following URI and method type to authenticate with the server via the Authentication REST service:

| Authenticate/Login to Server | /rest/serverengine/authentication/login | POST |  |
|------------------------------|-----------------------------------------|------|--|
|------------------------------|-----------------------------------------|------|--|

## **Example**

#### HTML5

## auth-login-server.html

```
<!DOCTYPE html>
<html>
    <head>
        <meta charset="utf-8">
        <title>Authenticate/Login to Server Example</title>
        <script src="../../common/lib/js/jquery-</pre>
1.11.3.min.js"></script>
        <script src="../../common/js/common.js"></script>
        <script src="js/auth-login-server.js"></script>
        <link rel="stylesheet" href="../../common/css/styles.css">
    </head>
    <body>
        <h2>Authentication Service - Authenticate/Login to Server
Example</h2>
        <form>
            <fieldset>
                <leqend>Inputs</leqend>
                <div>
                    <label for="username">Username:
                    <input id="username" type="text"</pre>
placeholder="Username" required>
                </div>
```

```
<div>
                     <label for="password">Password:</label>
                     <input id="password" type="password"</pre>
placeholder="Password" required>
                </div>
                 <div>
                     <input id="submit" type="submit"</pre>
value="Submit">
                </div>
            </fieldset>
        </form>
    </body>
</html>
JavaScript/jQuery
auth-login-server.js
/* Authentication Service - Authenticate/Login to Server Example */
(function ($) {
    "use strict";
    $(document).ready(function () {
        setupExample();
        $("form").on("submit", function (event) {
            event.preventDefault();
            var username = $("#username").val(),
                password = $("#password").val();
            $.ajax({
                beforeSend: function (xhr) {
                     var base64 = "Basic " + btoa(username + ":"
+ password);
                     xhr.setRequestHeader("Authorization", base64);
                 },
                type:
                         "POST",
                         "/rest/serverengine/authentication/login"
            }).done(function (response) {
                 displayStatus("User '" + username + "'
```

## **Screenshot & Output**

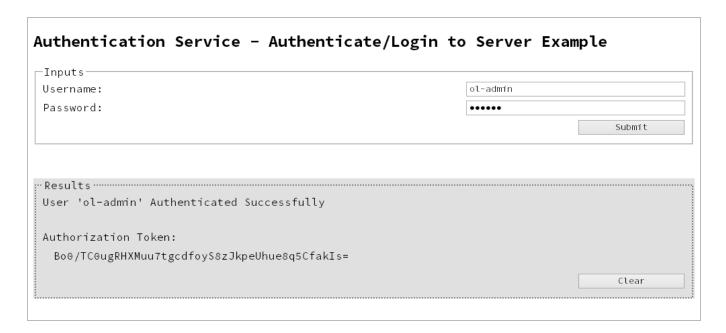

## Usage

To run the example simply enter your credentials into the **Username** and **Password** fields and select the **Submit** button.

Once selected, a request containing the credentials will be sent to the server and the result will be returned and displayed to the **Results** area.

If authentication was successful then the response will contain an **Authorization Token** that can be then used in the submission of future requests to the server.

#### Discussion

Firstly, we define an event handler that will run in response to the submission of the HTML form via the selection of the **Submit** button.

When our event hander function is called, we then obtain the value of the **Username** and **Password** fields. We define two variables, username to hold the value of the **Username** text field and password to hold the value of the **Password** text field.

Next we construct an jQuery AJAX request which will be sent to the Authentication REST service:

Method type and url arguments are specified as shown earlier.

We specify a beforeSend argument containing a function that will add an additional Authorization header to the request to facilitate Basic HTTP Authentication. The value of the Authorization request header is a Base64 digest of the username and password variables.

When the request is successful or done, a request response is received and the content of that response is passed as the function parameter response. In the example, we then display the value of this parameter which should be the new **Authorization Token** which can then be used in the submission of future requests to the server.

This is achieved by placing the value of the **Authorization Token** in the <code>auth\_token</code> request header of a future request. In the example the common function <code>setSessionToken</code> is used to facilitate this function for all future working example requests.

## **Further Reading**

See the <u>Authentication Service</u> page of the <u>REST API Reference</u> section for further detail.

# Working with the File Store

This section consists of a number of pages covering various useful working examples:

- 1. Uploading a Data File to the File Store
- 2. Uploading a Data Mapping Configuration to the File Store
- 3. Uploading a Design Template to the File Store
- 4. Uploading a Job Creation Preset to the File Store
- 5. Uploading an Output Creation Preset to the File Store

See the File Store Service page of the REST API Reference section for further detail.

#### Note

A complete listing including these examples can be found in the **index.html** file located at the root of the working example source code which contains links to all working examples.

# Uploading a Data File to the File Store

### **Problem**

You want to upload a data file to the File Store so that it can be used as part of a Data Mapping operation.

#### Solution

The solution is to create a request using the following URI and method type to submit the data file to the server via the File Store REST service:

| Upload Data File | /rest/serverengine/filestore/DataFile | POST |
|------------------|---------------------------------------|------|
|------------------|---------------------------------------|------|

## **Example**

#### HTML5

## fs-datafile-upload.html

```
<!DOCTYPE html>
<html>
    <head>
        <meta charset="utf-8">
        <title>Upload Data File Example</title>
        <script src="../../common/lib/js/jquery-</pre>
1.11.3.min.js"></script>
        <script src="../../common/js/common.js"></script>
        <script src="js/fs-datafile-upload.js"></script>
        <link rel="stylesheet" href="../../common/css/styles.css">
    </head>
    <body>
        <h2>File Store Service - Upload Data File Example</h2>
        <form>
            <fieldset>
                <legend>Inputs</legend>
                <div>
                    <label for="datafile">Data File:</label>
                    <input id="datafile" type="file" required>
                </div>
            </fieldset>
            <fieldset>
```

```
<leqend>Options</leqend>
                <div>
                     <label for="named">Named:</label>
                     <input id="named" type="checkbox">
                </div>
                <div>
                     <label for="persistent">Persistent:</label>
                     <input id="persistent" type="checkbox">
                </div>
            </fieldset>
            <fieldset>
                <legend>Actions</legend>
                <div>
                     <input id="submit" type="submit"</pre>
value="Submit">
                </div>
            </fieldset>
        </form>
    </body>
</html>
JavaScript/jQuery
fs-datafile-upload.js
/* File Store Service - Upload Data File Example */
(function ($) {
    "use strict";
    $ (document).ready(function () {
        setupExample();
        $("form").on("submit", function (event) {
            event.preventDefault();
            if (!checkSessionValid()) { return; }
            var file = $("#datafile")[0].files[0],
                named = $("#named").is(":checked"),
```

persistent = \$("#persistent").is(":checked");

var settings = {

```
type:
                                 "POST",
                url:
"/rest/serverengine/filestore/DataFile?persistent=" + persistent,
                data:
                                 file,
                processData:
                                 false,
                contentType:
                                 "application/octet-stream"
            };
            if (named) { settings.url += "&filename=" + file.name;
}
            $.ajax(settings).done(function (response) {
                displayStatus("Request Successful");
                displayInfo("Data File '" + file.name + "' Uploaded
Successfully");
                displayResult("Managed File ID", response);
            }).fail(displayDefaultFailure);
        });
    });
}(jQuery));
```

## **Screenshot & Output**

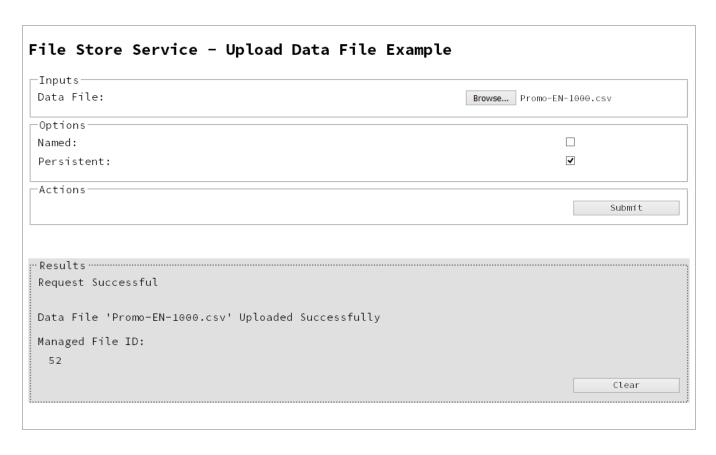

## Usage

To run the example simply select the **Browse** button and then select the data file you wish to upload using the selection dialog box.

Next you can specify the following options to use with the upload of the data file:

- Named allow this file to be identified/referenced by its Managed File Name as well as its Managed File ID
- **Persistent** make this file persistent in the file store

#### Note

Only one Managed File in the file store can be associated with a specific name. If two files are uploaded to the file store under the same name, then only the most recently uploaded file will be associated with (or can be referenced using) that name.

Once the file and options are selected, simply select the **Submit** button to upload the file to the server's file store and the resulting Managed File ID for the data file will be returned and displayed to the **Results** area.

#### Discussion

Firstly, we define an event handler that will run in response to the submission of the HTML form via the selection of the **Submit** button.

When our event handler function is called, we then obtain a reference to the local data file previously selected. This is achieved by getting the first value of the files attribute of the HTML element with the ID of datafile (in this case a file type input HTML element) and storing it in a variable file.

We also obtain boolean values for the **Named** and **Persistent** options (both checkbox type input HTML elements) and store them in the named and persistent variables respectively.

Next we construct a jQuery AJAX request which will be sent to the File Store REST service. We use an object called settings to hold the arguments for our request:

Method type and url arguments are specified as shown earlier, with the addition of a

persistent query parameter which specifies whether the file is to be persistent in the file store when uploaded.

We specify the variable file as the data or contents of the request, a contentType argument of "application/octet-stream", and because we are sending file data we also specify a processData argument set to false.

If the **Named** option is checked in our form, and the named variable is true, then a filename query parameter is also added which contains the file name of the file selected (file.name).

Lastly, the settings object is passed as an argument to the jQuery AJAX function ajax and the request is executed.

When the request is successful or done, a request response is received and the content of that response is passed as the function parameter response. In the example, we then display the value of this parameter which should be the new Managed File ID of the data file in the file store.

## **Further Reading**

See the File Store Service page of the REST API Reference section for further detail.

# Uploading a Data Mapping Configuration to the File Store

## **Problem**

You want to upload a data mapping configuration to the File Store so that it can be used as part of a Data Mapping operation.

#### Solution

The solution is to create a request using the following URI and method type to submit the data mapping configuration to the server via the File Store REST service:

| Upload Data Mapping | /rest/serverengine/filestore/DataMiningConfig | POST |
|---------------------|-----------------------------------------------|------|
| Configuration       |                                               |      |

## Example

#### HTML5

## fs-datamapper-upload.html

```
<!DOCTYPE html>
<html>
    <head>
        <meta charset="utf-8">
        <title>Upload Data Mapping Configuration Example</title>
        <script src="../../common/lib/js/jquery-</pre>
1.11.3.min.js"></script>
        <script src="../../common/js/common.js"></script>
        <script src="js/fs-datamapper-upload.js"></script>
        <link rel="stylesheet" href="../../common/css/styles.css">
    </head>
    <body>
        <h2>File Store Service - Upload Data Mapping Configuration
Example</h2>
        <form>
            <fieldset>
                <legend>Inputs</legend>
                <div>
                    <label for="datamapper">Data Mapping
Configuration:</label>
                    <input id="datamapper" type="file" required>
```

```
</div>
             </fieldset>
             <fieldset>
                 <legend>Options</legend>
                 <div>
                     <label for="named">Named:</label>
                     <input id="named" type="checkbox">
                 </div>
                 <div>
                     <label for="persistent">Persistent:</label>
                     <input id="persistent" type="checkbox">
                 </div>
            </fieldset>
             <fieldset>
                 <legend>Actions</legend>
                 <div>
                     <input id="submit" type="submit"</pre>
value="Submit">
                 </div>
            </fieldset>
        </form>
    </body>
</html>
JavaScript/jQuery
fs-datamapper-upload.js
```

```
/* File Store Service - Upload Data Mapping Configuration Example
*/
(function ($) {
    "use strict";
    $(document).ready(function () {
        setupExample();
        $("form").on("submit", function (event) {
            event.preventDefault();
            if (!checkSessionValid()) { return; }
            var file = $("#datamapper")[0].files[0],
```

```
named = $("#named").is(":checked"),
                persistent = $("#persistent").is(":checked");
            var settings = {
                type:
                                 "POST",
                url:
"/rest/serverengine/filestore/DataMiningConfig?persistent=" +
persistent,
                data:
                                 file,
                processData:
                                 false,
                contentType:
                                 "application/octet-stream"
            };
            if (named) { settings.url += "&filename=" + file.name;
}
            $.ajax(settings).done(function (response) {
                displayStatus("Request Successful");
                displayInfo("Data Mapping Configuration '" +
file.name + "' Uploaded Successfully");
                displayResult("Managed File ID", response);
            }).fail(displayDefaultFailure);
        });
    });
} (jQuery));
```

## **Screenshot & Output**

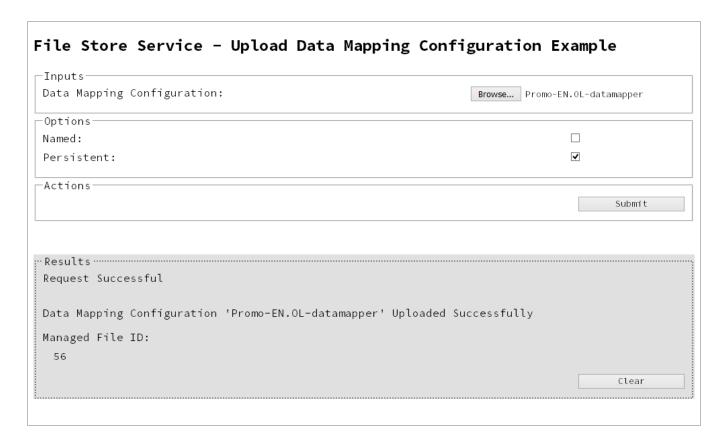

## Usage

To run the example simply select the **Browse** button and then select the data mapping configuration you wish to upload using the selection dialog box.

Next you can specify the following options to use with the upload of the data mapping configuration:

- Named allow this configuration to be identified/referenced by its Managed File Name as well as its Managed File ID
- Persistent make this configuration persistent in the file store

## Note

Only one Managed File in the file store can be associated with a specific name. If two

files are uploaded to the file store under the same name, then only the most recently uploaded file will be associated with (or can be referenced using) that name.

Once the configuration and options are selected, simply select the **Submit** button to upload the configuration to the server's file store and the resulting Managed File ID for the data mapping configuration will be returned and displayed to the **Results** area.

#### Discussion

Firstly, we define an event handler that will run in response to the submission of the HTML form via the selection of the **Submit** button.

When our event handler function is called, we then obtain a reference to the local data mapping configuration previously selected. This is achieved by getting the first value of the files attribute of the HTML element with the ID of datamapper (in this case a file type input HTML element) and storing it in a variable file.

We also obtain boolean values for the **Named** and **Persistent** options (both checkbox type input HTML elements) and store them in the named and persistent variables respectively.

Next we construct a jQuery AJAX request which will be sent to the File Store REST service. We use an object called settings to hold the arguments for our request:

Method type and url arguments are specified as shown earlier, with the addition of a persistent query parameter which specifies whether the configuration is to be persistent in the file store when uploaded.

We specify the variable file as the data or contents of the request, a contentType argument of "application/octet-stream", and because we are sending file data we also specify a processData argument set to false.

If the **Named** option is checked in our form, and the named variable is true, then a filename query parameter is also added which contains the file name of the configuration selected (file.name).

Lastly, the settings object is passed as an argument to the jQuery AJAX function ajax and the request is executed.

When the request is successful or done, a request response is received and the content of that response is passed as the function parameter response. In the example, we then display the value of this parameter which should be the new Managed File ID of the data mapping configuration in the file store.

## **Further Reading**

See the File Store Service page of the REST API Reference section for further detail.

# Uploading a Design Template to the File Store

## **Problem**

You want to upload a design template to the File Store so that it can be used as part of a Content Creation operation.

#### Solution

The solution is to create a request using the following URI and method type to submit the design template to the server via the File Store REST service:

| Upload Design Template | /rest/serverengine/filestore/template | POST |  |
|------------------------|---------------------------------------|------|--|
|                        |                                       |      |  |

## Example

#### HTML5

fs-designtemplate-upload.html

```
<!DOCTYPE html>
<html>
    <head>
        <meta charset="utf-8">
        <title>Upload Design Template Example</title>
        <script src="../../common/lib/js/jquery-</pre>
1.11.3.min.js"></script>
        <script src="../../common/js/common.js"></script>
        <script src="js/fs-designtemplate-upload.js"></script>
        <link rel="stylesheet" href="../../common/css/styles.css">
    </head>
    <body>
        <h2>File Store Service - Upload Design Template
Example < /h2 >
        <form>
            <fieldset>
                 <leqend>Inputs</leqend>
                <div>
                     <label for="designtemplate">Design
Template:</label>
                     <input id="designtemplate" type="file"</pre>
required>
```

```
</div>
            </fieldset>
            <fieldset>
                <legend>Options</legend>
                <div>
                     <label for="named">Named:</label>
                     <input id="named" type="checkbox" checked>
                </div>
                <div>
                     <label for="persistent">Persistent:</label>
                     <input id="persistent" type="checkbox">
                </div>
            </fieldset>
            <fieldset>
                 <legend>Actions</legend>
                <div>
                     <input id="submit" type="submit"</pre>
value="Submit">
                </div>
            </fieldset>
        </form>
    </body>
</html>
```

## JavaScript/jQuery

fs-designtemplate-upload.js

```
persistent = $("#persistent").is(":checked");
            var settings = {
                type:
                                 "POST",
                url:
"/rest/serverengine/filestore/template?persistent=" + persistent,
                data:
                                 file,
                processData:
                                 false,
                                 "application/zip"
                contentType:
            };
            if (named) { settings.url += "&filename=" + file.name;
}
            $.ajax(settings).done(function (response) {
                displayStatus("Request Successful");
                displayInfo("Design Template '" + file.name + "'
Uploaded Successfully");
                displayResult("Managed File ID", response);
            }).fail(displayDefaultFailure);
        });
    });
}(jQuery));
```

## **Screenshot & Output**

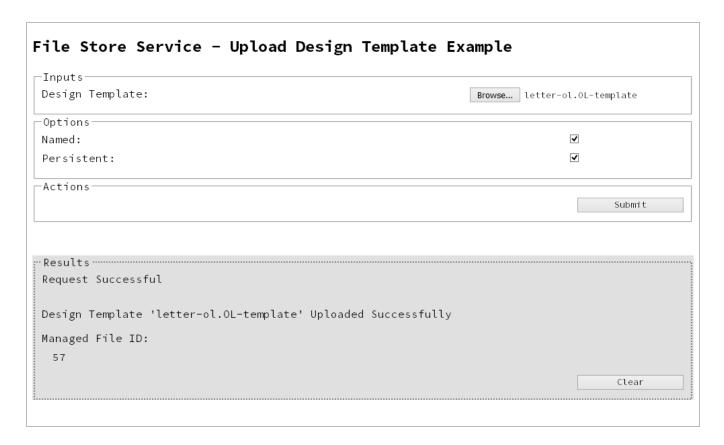

## Usage

To run the example simply select the **Browse** button and then select the design template you wish to upload using the selection dialog box.

Next you can specify the following options to use with the upload of the design template:

- Named allow this template to be identified/referenced by its Managed File Name as well as its Managed File ID
- Persistent make this template persistent in the file store

#### Note

Only one Managed File in the file store can be associated with a specific name. If two files are uploaded to the file store under the same name, then only the most recently

uploaded file will be associated with (or can be referenced using) that name.

Once the template and options are selected, simply select the **Submit** button to upload the template to the server's file store and the resulting Managed File ID for the design template will be returned and displayed to the **Results** area.

#### Discussion

Firstly, we define an event handler that will run in response to the submission of the HTML form via the selection of the **Submit** button.

When our event handler function is called, we then obtain a reference to the local design template previously selected. This is achieved by getting the first value of the files attribute of the HTML element with the ID of designtemplate (in this case a file type input HTML element) and storing it in a variable file.

We also obtain boolean values for the **Named** and **Persistent** options (both checkbox type input HTML elements) and store them in the named and persistent variables respectively.

Next we construct a jQuery AJAX request which will be sent to the File Store REST service. We use an object called settings to hold the arguments for our request:

Method type and url arguments are specified as shown earlier, with the addition of a persistent query parameter which specifies whether the template is to be persistent in the file store when uploaded.

We specify the variable file as the data or contents of the request, a contentType argument of "application/zip", and because we are sending file data we also specify a processData argument set to false.

If the **Named** option is checked in our form, and the named variable is true, then a filename query parameter is also added which contains the file name of the template selected (file.name).

Lastly, the settings object is passed as an argument to the jQuery AJAX function ajax and the request is executed.

When the request is successful or done, a request response is received and the content of that response is passed as the function parameter response. In the example, we then display the value of this parameter which should be the new Managed File ID of the design template in the file store.

## **Further Reading**

See the File Store Service page of the REST API Reference section for further detail.

# Uploading a Job Creation Preset to the File Store

### **Problem**

You want to upload a job creation preset to the File Store so that it can be used as part of a Job Creation operation.

#### Solution

The solution is to create a request using the following URI and method type to submit the job creation preset to the server via the File Store REST service:

| Upload Job Creation | /rest/serverengine/filestore/JobCreationConfig | POST |
|---------------------|------------------------------------------------|------|
| Preset              |                                                |      |

## Example

#### HTML5

## fs-jcpreset-upload.html

```
<!DOCTYPE html>
<html>
    <head>
        <meta charset="utf-8">
        <title>Upload Job Creation Preset Example</title>
        <script src="../../common/lib/js/jquery-</pre>
1.11.3.min.js"></script>
        <script src="../../common/js/common.js"></script>
        <script src="js/fs-jcpreset-upload.js"></script>
        <link rel="stylesheet" href="../../common/css/styles.css">
    </head>
    <body>
        <h2>File Store Service - Upload Job Creation Preset
Example</h2>
        <form>
            <fieldset>
                <legend>Inputs</legend>
                <div>
                    <label for="jcpreset">Job Creation
Preset:</label>
                    <input id="jcpreset" type="file" required>
```

```
</div>
            </fieldset>
            <fieldset>
                <legend>Options</legend>
                <div>
                     <label for="named">Named:</label>
                     <input id="named" type="checkbox">
                </div>
                <div>
                     <label for="persistent">Persistent:</label>
                     <input id="persistent" type="checkbox">
                </div>
            </fieldset>
            <fieldset>
                 <legend>Actions</legend>
                <div>
                     <input id="submit" type="submit"</pre>
value="Submit">
                </div>
            </fieldset>
        </form>
    </body>
</html>
JavaScript/jQuery
fs-jcpreset-upload.js
/* File Store Service - Upload Job Creation Preset Example */
(function ($) {
    "use strict";
    $ (document).ready(function () {
        setupExample();
        $("form").on("submit", function (event) {
            event.preventDefault();
            if (!checkSessionValid()) { return; }
            var file = $("#jcpreset")[0].files[0],
                named = $("#named").is(":checked"),
```

```
persistent = $("#persistent").is(":checked");
            var settings = {
                type:
                                 "POST",
                url:
"/rest/serverengine/filestore/JobCreationConfig?persistent=" +
persistent,
                data:
                                 file,
                processData:
                                 false,
                contentType:
                                 "application/xml"
            };
            if (named) { settings.url += "&filename=" + file.name;
}
            $.ajax(settings).done(function (response) {
                displayStatus("Request Successful");
                displayInfo("Job Creation Preset '" + file.name +
"' Uploaded Successfully");
                displayResult("Managed File ID", response);
            }).fail(displayDefaultFailure);
        });
    });
}(jQuery));
```

## **Screenshot & Output**

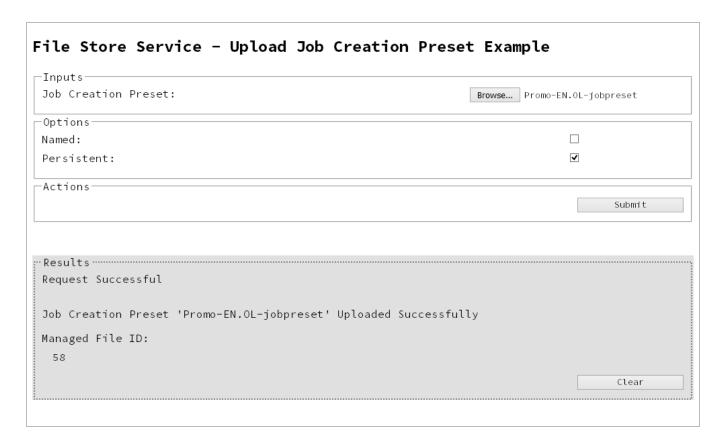

## Usage

To run the example simply select the **Browse** button and then select the job creation preset you wish to upload using the selection dialog box.

Next you can specify the following options to use with the upload of the job creation preset:

- Named allow this preset to be identified/referenced by its Managed File Name as well as its Managed File ID
- Persistent make this preset persistent in the file store

#### Note

Only one Managed File in the file store can be associated with a specific name. If two files are uploaded to the file store under the same name, then only the most recently

uploaded file will be associated with (or can be referenced using) that name.

Once the preset and options are selected, simply select the **Submit** button to upload the preset to the server's file store and the resulting Managed File ID for the job creation preset will be returned and displayed to the **Results** area.

#### Discussion

Firstly, we define an event handler that will run in response to the submission of the HTML form via the selection of the **Submit** button.

When our event handler function is called, we then obtain a reference to the local job creation preset previously selected. This is achieved by getting the first value of the files attribute of the HTML element with the ID of jcpreset (in this case a file type input HTML element) and storing it in a variable file.

We also obtain boolean values for the **Named** and **Persistent** options (both checkbox type input HTML elements) and store them in the named and persistent variables respectively.

Next we construct a jQuery AJAX request which will be sent to the File Store REST service. We use an object called settings to hold the arguments for our request:

Method type and url arguments are specified as shown earlier, with the addition of a persistent query parameter which specifies whether the preset is to be persistent in the file store when uploaded.

We specify the variable file as the data or contents of the request, a contentType argument of "application/xml", and because we are sending file data we also specify a processData argument set to false.

If the **Named** option is checked in our form, and the named variable is true, then a filename query parameter is also added which contains the file name of the preset selected (file.name).

Lastly, the settings object is passed as an argument to the jQuery AJAX function ajax and the request is executed.

When the request is successful or done, a request response is received and the content of that response is passed as the function parameter response. In the example, we then display the value of this parameter which should be the new Managed File ID of the job creation preset in the file store.

## **Further Reading**

See the File Store Service page of the REST API Reference section for further detail.

# Uploading an Output Creation Preset to the File Store

### **Problem**

You want to upload an output creation preset to the File Store so that it can be used as part of a Output Creation operation.

#### Solution

The solution is to create a request using the following URI and method type to submit the output creation preset to the server via the File Store REST service:

| Upload Output Creation | /rest/serverengine/filestore/OutputCreationConfig | POST |
|------------------------|---------------------------------------------------|------|
| Preset                 |                                                   |      |

## Example

#### HTML5

## fs-ocpreset-upload.html

```
<!DOCTYPE html>
<html>
    <head>
        <meta charset="utf-8">
        <title>Upload Output Creation Preset Example</title>
        <script src="../../common/lib/js/jquery-</pre>
1.11.3.min.js"></script>
        <script src="../../common/js/common.js"></script>
        <script src="js/fs-ocpreset-upload.js"></script>
        <link rel="stylesheet" href="../../common/css/styles.css">
    </head>
    <body>
        <h2>File Store Service - Upload Output Creation Preset
Example</h2>
        <form>
            <fieldset>
                <legend>Inputs</legend>
                <div>
                    <label for="ocpreset">Output Creation
Preset:</label>
                    <input id="ocpreset" type="file" required>
```

```
</div>
            </fieldset>
            <fieldset>
                 <legend>Options</legend>
                 <div>
                     <label for="named">Named:</label>
                     <input id="named" type="checkbox">
                 </div>
                 <div>
                     <label for="persistent">Persistent:</label>
                     <input id="persistent" type="checkbox">
                 </div>
            </fieldset>
            <fieldset>
                 <legend>Actions</legend>
                 <div>
                     <input id="submit" type="submit"</pre>
value="Submit">
                </div>
            </fieldset>
        </form>
    </body>
</html>
JavaScript/jQuery
fs-ocpreset-upload.js
/* File Store Service - Upload Output Creation Preset Example */
(function ($) {
    "use strict";
    $ (document).ready(function () {
        setupExample();
        $("form").on("submit", function (event) {
            event.preventDefault();
            if (!checkSessionValid()) { return; }
```

var file = \$("#ocpreset")[0].files[0],

named = \$("#named").is(":checked"),

```
persistent = $("#persistent").is(":checked");
            var settings = {
                type:
                                 "POST",
                url:
"/rest/serverengine/filestore/OutputCreationConfig?persistent=" +
persistent,
                data:
                                 file,
                processData:
                                 false,
                contentType:
                                 "application/xml"
            };
            if (named) { settings.url += "&filename=" + file.name;
}
            $.ajax(settings).done(function (response) {
                displayStatus("Request Successful");
                displayInfo("Output Creation Preset '" + file.name
+ "' Uploaded Successfully");
                displayResult("Managed File ID", response);
            }).fail(displayDefaultFailure);
        });
    });
}(jQuery));
```

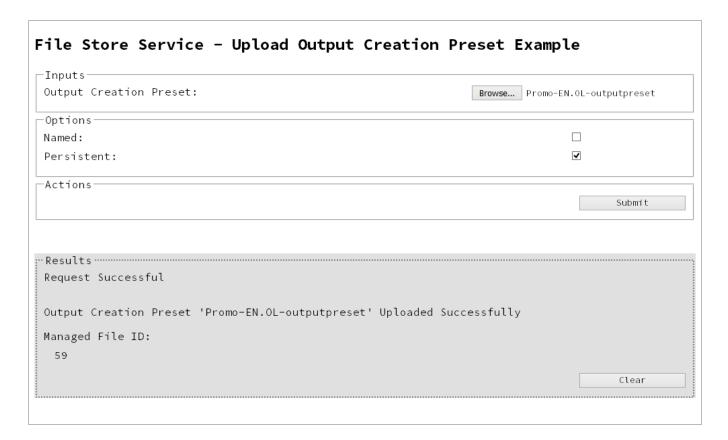

### Usage

To run the example simply select the **Browse** button and then select the output creation preset you wish to upload using the selection dialog box.

Next you can specify the following options to use with the upload of the output creation preset:

- Named allow this preset to be identified/referenced by its Managed File Name as well as its Managed File ID
- Persistent make this preset persistent in the file store

#### Note

Only one Managed File in the file store can be associated with a specific name. If two files are uploaded to the file store under the same name, then only the most recently

uploaded file will be associated with (or can be referenced using) that name.

Once the preset and options are selected, simply select the **Submit** button to upload the preset to the server's file store and the resulting Managed File ID for the output creation preset will be returned and displayed to the **Results** area.

#### Discussion

Firstly, we define an event handler that will run in response to the submission of the HTML form via the selection of the **Submit** button.

When our event handler function is called, we then obtain a reference to the local output creation preset previously selected. This is achieved by getting the first value of the files attribute of the HTML element with the ID of ocpreset (in this case a file type input HTML element) and storing it in a variable file.

We also obtain boolean values for the **Named** and **Persistent** options (both checkbox type input HTML elements) and store them in the named and persistent variables respectively.

Next we construct a jQuery AJAX request which will be sent to the File Store REST service. We use an object called settings to hold the arguments for our request:

Method type and url arguments are specified as shown earlier, with the addition of a persistent query parameter which specifies whether the preset is to be persistent in the file store when uploaded.

We specify the variable file as the data or contents of the request, a contentType argument of "application/xml", and because we are sending file data we also specify a processData argument set to false.

If the Named option is checked in our form, and the named variable is true, then a filename query parameter is also added which contains the file name of the preset selected (file.name).

Lastly, the settings object is passed as an argument to the jQuery AJAX function ajax and the request is executed.

When the request is successful or done, a request response is received and the content of that response is passed as the function parameter response. In the example, we then display the value of this parameter which should be the new Managed File ID of the output creation preset in the file store.

### **Further Reading**

See the File Store Service page of the REST API Reference section for further detail.

# Working with the Entity Services

This section consists of a number of pages covering various useful working examples:

- 1. Finding all the Data Sets in the Server
- 2. Finding the Data Records in a Data Set
- 3. Finding all the Content Sets in the Server
- 4. Finding the Content Items in a Content Set
- 5. Finding all the Job Sets in the Server
- 6. Finding the Jobs in a Job Set

See the <u>Data Set Entity Service</u>, <u>Content Set Entity Service</u> and <u>Job Set Entity Service</u> pages of the <u>REST API Reference</u> section for further detail.

#### Note

A complete listing including these examples can be found in the **index.html** file located at the root of the working example source code which contains links to all working examples.

# Finding all the Data Sets in the Server

### **Problem**

You want to obtain a list of all the previously generated Data Sets contained in the PlanetPress Connect Server potentially for use in a Content Creation operation.

#### Solution

The solution is to create a request using the following URI and method type and submit it to the server via the Data Set Entity REST service:

| Get All Data Set Entities | /rest/serverengine/entity/datasets | GET |
|---------------------------|------------------------------------|-----|
|---------------------------|------------------------------------|-----|

### **Example**

### HTML5

### dse-get-all-datasets.html

```
<!DOCTYPE html>
<html>
    <head>
        <meta charset="utf-8">
        <title>Get All Data Sets Example</title>
        <script src="../../common/lib/js/jquery-</pre>
1.11.3.min.js"></script>
        <script src="../../common/js/common.js"></script>
        <script src="js/dse-get-all-datasets.js"></script>
        <link rel="stylesheet" href="../../common/css/styles.css">
    </head>
    <body>
        <h2>Data Set Entity Service - Get All Data Sets
Example < /h2 >
        <form>
            <fieldset>
                <leqend>Inputs</leqend>
                 <div>
                     <label for="submit">No Input Required</label>
                     <input id="submit" type="submit"</pre>
value="Submit">
                </div>
```

### JavaScript/jQuery

### dse-get-all-datasets.js

```
/* Data Set Entity Service - Get All Data Sets Example */
(function ($) {
    "use strict";
    $ (document).ready(function () {
        setupExample();
        $("form").on("submit", function (event) {
            event.preventDefault();
            if (!checkSessionValid()) { return; }
            $.ajax({
                type:
                        "GET",
                       "/rest/serverengine/entity/datasets"
                url:
            }).done(function (response) {
                displayStatus("Request Successful");
                displayHeading("Data Set IDs");
                displaySubResult("Plain", jsonIDListToPlain
(response));
                displaySubResult("JSON Identifier List",
jsonPrettyPrint(response));
            }).fail(displayDefaultFailure);
        });
    });
}(jQuery));
```

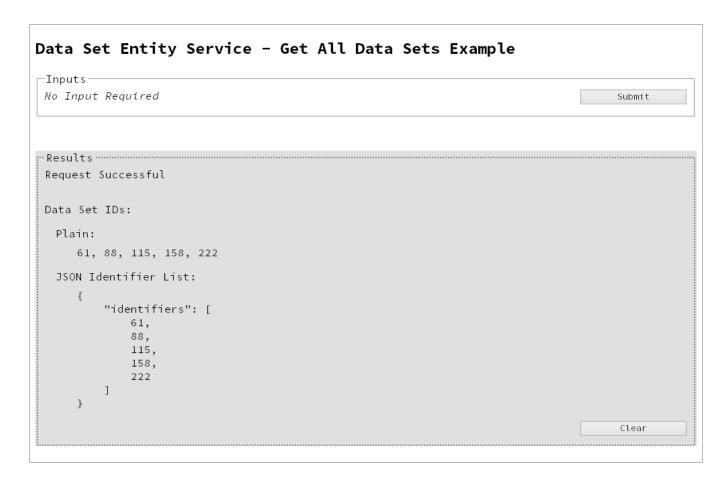

### Usage

To run the example simply select the **Submit** button to request a list of the all the data sets currently contained within the server.

The resulting list will then be returned and displayed to the **Results** area in both Plain list and JSON Identifier List formats.

### **Further Reading**

See the <u>Data Set Entity Service</u> page of the <u>REST API Reference</u> section for further detail.

# Finding the Data Records in a Data Set

### **Problem**

You want to obtain a list of all the previously generated Data Records contained within a specific Data Set potentially for use in a Content Creation operation.

#### Solution

The solution is to create a request using the following URI and method type and submit it to the server via the Data Set Entity REST service:

| Get Data Records for Data<br>Set | /rest/serverengine/entity/datasets/{dataSetId} | GET |  |
|----------------------------------|------------------------------------------------|-----|--|
|----------------------------------|------------------------------------------------|-----|--|

### Example

### HTML5

### dse-get-datarecords.html

```
<!DOCTYPE html>
<html>
    <head>
        <meta charset="utf-8">
        <title>Get Data Records for Data Set Example</title>
        <script src="../../common/lib/js/jquery-</pre>
1.11.3.min.js"></script>
        <script src="../../common/js/common.js"></script>
        <script src="js/dse-qet-datarecords.js"></script>
        <link rel="stylesheet" href="../../common/css/styles.css">
    </head>
    <body>
        <h2>Data Set Entity Service - Get Data Records for Data Set
Example</h2>
        <form>
            <fieldset>
                <legend>Inputs</legend>
                <div>
                     <label for="dataset">Data Set ID:</label>
                     <input id="dataset" type="text"</pre>
placeholder="1234" required>
```

```
</div>
                 <div>
                     <input id="submit" type="submit"</pre>
value="Submit">
                </div>
            </fieldset>
        </form>
    </body>
</html>
JavaScript/jQuery
dse-get-datarecords.js
/* Data Set Entity Service - Get Data Records for Data Set Example
* /
(function ($) {
    "use strict";
    $(document).ready(function () {
        setupExample();
        $("form").on("submit", function (event) {
            event.preventDefault();
            if (!checkSessionValid()) { return; }
            var dataSetId = $("#dataset").val();
            $.ajax({
                type:
                         "GET",
                         "/rest/serverengine/entity/datasets/" +
                url:
dataSetId
            }).done(function (response) {
                 displayStatus("Request Successful");
                displayHeading("Data Record IDs for Data Set '" +
dataSetId + "'");
                displaySubResult("Plain", jsonIDListToPlain
```

displaySubResult("JSON Identifier List",

}).fail(displayDefaultFailure);

(response));

jsonPrettyPrint(response));

```
});
});
}(jQuery));
```

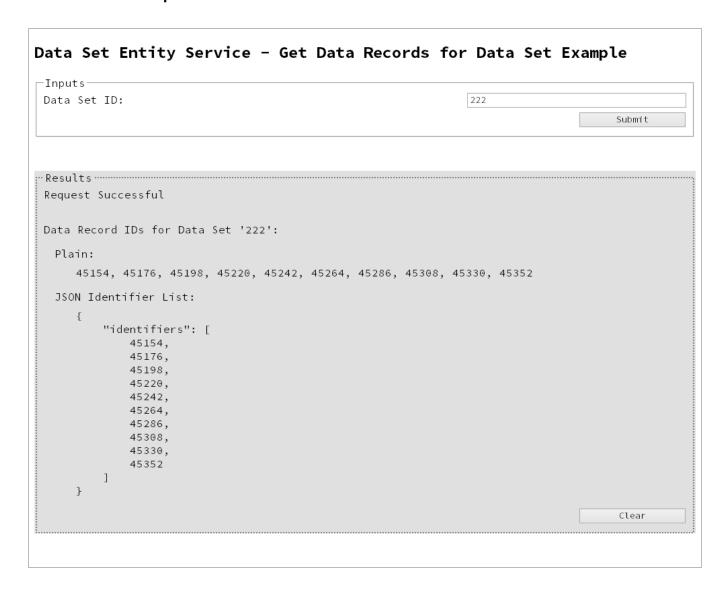

### Usage

To run the example simply enter the **Data Set ID** and select the **Submit** button to request a list of the all the data records contained within the specific data set in the server.

The resulting list will then be returned and displayed to the **Results** area in both Plain list and JSON Identifier List formats.

### **Further Reading**

See the <u>Data Set Entity Service</u> page of the <u>REST API Reference</u> section for further detail.

# Finding all the Content Sets in the Server

### **Problem**

You want to obtain a list of all the previously generated Content Sets contained in the PlanetPress Connect Server potentially for use in a Job Creation operation.

#### Solution

The solution is to create a request using the following URI and method type and submit it to the server via the Content Set Entity REST service:

| Get All Content Set Entities /rest/serverengine/entity/contentsets GET |  |
|------------------------------------------------------------------------|--|
|------------------------------------------------------------------------|--|

### **Example**

### HTML5

cse-get-all-contentsets.html

```
<!DOCTYPE html>
<html>
    <head>
        <meta charset="utf-8">
        <title>Get All Content Sets Example</title>
        <script src="../../common/lib/js/jquery-</pre>
1.11.3.min.js"></script>
        <script src="../../common/js/common.js"></script>
        <script src="js/cse-get-all-contentsets.js"></script>
        <link rel="stylesheet" href="../../common/css/styles.css">
    </head>
    <body>
        <h2>Content Set Entity Service - Get All Content Sets
Example < /h2 >
        <form>
            <fieldset>
                <leqend>Inputs</leqend>
                 <div>
                     <label for="submit">No Input Required</label>
                     <input id="submit" type="submit"</pre>
value="Submit">
                </div>
```

```
</fieldset>
</form>
</body>
</html>
```

### JavaScript/jQuery

### cse-get-all-contentsets.js

```
/* Content Set Entity Service - Get All Content Sets Example */
(function ($) {
    "use strict";
    $ (document).ready(function () {
        setupExample();
        $("form").on("submit", function (event) {
            event.preventDefault();
            if (!checkSessionValid()) { return; }
            $.ajax({
                type:
                        "GET",
                       "/rest/serverengine/entity/contentsets"
                url:
            }).done(function (response) {
                displayStatus("Request Successful");
                displayHeading("Content Set IDs");
                displaySubResult("Plain", jsonIDListToPlain
(response));
                displaySubResult("JSON Identifier List",
jsonPrettyPrint(response));
            }).fail(displayDefaultFailure);
        });
    });
}(jQuery));
```

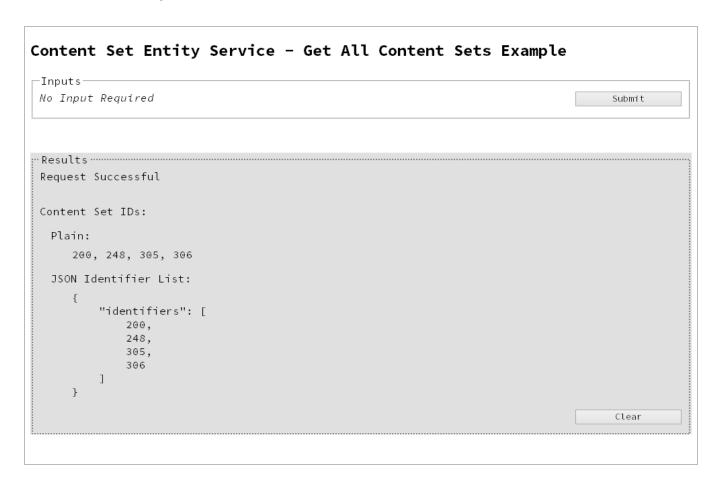

### Usage

To run the example simply select the **Submit** button to request a list of the all the content sets currently contained within the server.

The resulting list will then be returned and displayed to the **Results** area in both Plain list and JSON Identifier List formats.

### **Further Reading**

See the Content Set Entity Service page of the REST API Reference section for further detail.

# Finding the Content Items in a Content Set

### **Problem**

You want to obtain a list of all the previously generated Content Items contained within a specific Content Set potentially for use in a Job Creation operation.

#### Solution

The solution is to create a request using the following URI and method type and submit it to the server via the Content Set Entity REST service:

| Get Content Items for | /rest/serverengine/entity/contentsets/{contentSetId} | GET |
|-----------------------|------------------------------------------------------|-----|
| Content Set           |                                                      |     |

### Example

### HTML5

### cse-get-contentitems.html

```
<!DOCTYPE html>
<html>
    <head>
        <meta charset="utf-8">
        <title>Get Content Items for Content Set Example</title>
        <script src="../../common/lib/js/jquery-</pre>
1.11.3.min.js"></script>
        <script src="../../common/js/common.js"></script>
        <script src="js/cse-get-contentitems.js"></script>
        <link rel="stylesheet" href="../../common/css/styles.css">
    </head>
    <body>
        <h2>Content Set Entity Service - Get Content Items for
Content Set Example</h2>
        <form>
            <fieldset>
                <legend>Inputs</legend>
                <div>
                     <label for="contentset">Content Set ID:</label>
                    <input id="contentset" type="text"</pre>
placeholder="1234" required>
```

### JavaScript/jQuery

### cse-get-contentitems.js

```
/* Content Set Entity Service - Get Content Items for Content Set
Example */
(function ($) {
    "use strict";
    $(document).ready(function () {
        setupExample();
        $("form").on("submit", function (event) {
            event.preventDefault();
            if (!checkSessionValid()) { return; }
            var contentSetId = $("#contentset").val();
            $.ajax({
                type:
                        "GET",
                        "/rest/serverengine/entity/contentsets/" +
                url:
contentSetId
            }).done(function (response) {
                displayStatus("Request Successful");
                displayHeading("Content Item IDs for Content Set '"
+ contentSetId + "'");
                displaySubResult("Plain",
jsonContentItemIDListToTable(response));
                displaySubResult("JSON Content Item Identifier
List", jsonPrettyPrint(response));
            }).fail(displayDefaultFailure);
```

```
});
});
}(jQuery));
```

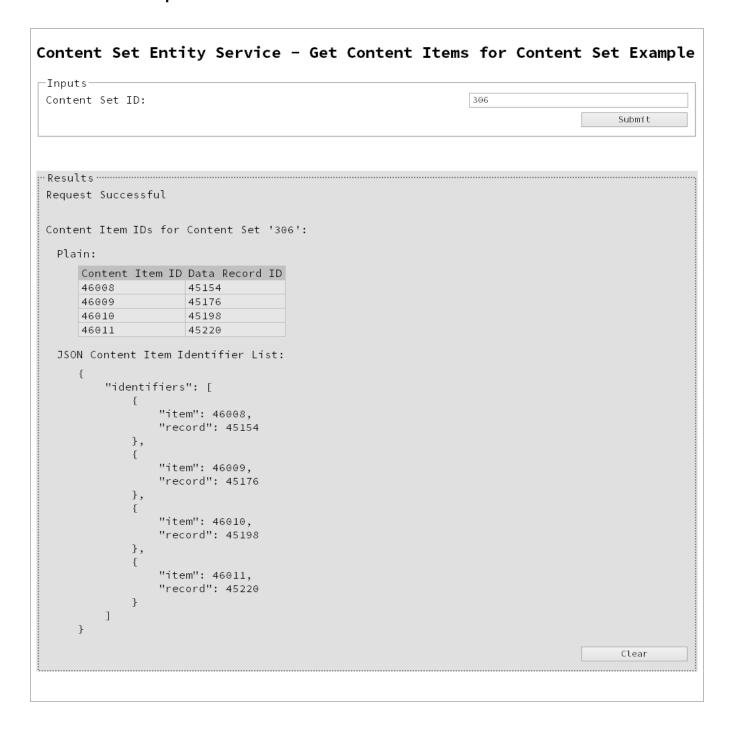

### Usage

To run the example simply enter the **Content Set ID** and select the **Submit** button to request a list of the all the content items contained within the specific content set in the server.

The resulting list will then be returned as a list of Content Item and Data Record ID pairs which will be displayed to the **Results** area in both Plain table and JSON Content Item Identifier List formats.

### **Further Reading**

See the Content Set Entity Service page of the REST API Reference section for further detail.

# Finding all the Job Sets in the Server

### **Problem**

You want to obtain a list of all the previously generated Job Sets contained in the PlanetPress Connect Server potentially for use in a Output Creation operation.

### Solution

The solution is to create a request using the following URI and method type and submit it to the server via the Job Set Entity REST service:

| Get All Job Set Entities | /rest/serverengine/entity/jobsets | GET |  |
|--------------------------|-----------------------------------|-----|--|
|--------------------------|-----------------------------------|-----|--|

### **Example**

### HTML5

jse-get-all-jobsets.html

```
<!DOCTYPE html>
<html>
    <head>
        <meta charset="utf-8">
        <title>Get All Job Sets Example</title>
        <script src="../../common/lib/js/jquery-</pre>
1.11.3.min.js"></script>
        <script src="../../common/js/common.js"></script>
        <script src="js/jse-qet-all-jobsets.js"></script>
        <link rel="stylesheet" href="../../common/css/styles.css">
    </head>
    <body>
        <h2>Job Set Entity Service - Get All Job Sets Example</h2>
        <form>
            <fieldset>
                <legend>Inputs</legend>
                <div>
                     <label for="submit">No Input Required</label>
                     <input id="submit" type="submit"</pre>
value="Submit">
                </div>
            </fieldset>
```

```
</form>
</body>
</html>
```

### JavaScript/jQuery

jse-get-all-jobsets.js

```
/* Job Set Entity Service - Get All Job Sets Example */
(function ($) {
    "use strict";
    $(document).ready(function () {
        setupExample();
        $("form").on("submit", function (event) {
            event.preventDefault();
            if (!checkSessionValid()) { return; }
            $.ajax({
                type:
                        "GET",
                        "/rest/serverengine/entity/jobsets"
                url:
            }).done(function (response) {
                displayStatus("Request Successful");
                displayHeading("Job Set IDs");
                displaySubResult("Plain", jsonIDListToPlain
(response));
                displaySubResult("JSON Identifier List",
jsonPrettyPrint(response));
            }).fail(displayDefaultFailure);
        });
    });
}(jQuery));
```

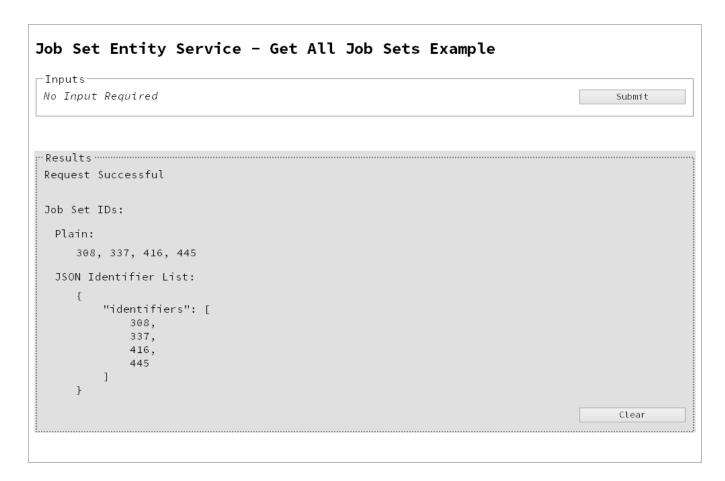

### Usage

To run the example simply select the **Submit** button to request a list of the all the job sets currently contained within the server.

The resulting list will then be returned and displayed to the **Results** area in both Plain list and JSON Identifier List formats.

### **Further Reading**

See the Job Set Entity Service page of the REST API Reference section for further detail.

# Finding the Jobs in a Job Set

#### **Problem**

You want to obtain a list of all the previously generated Jobs contained within a specific Job Set potentially for use in a Output Creation operation.

#### Solution

The solution is to create a request using the following URI and method type and submit it to the server via the Job Set Entity REST service:

| Get Jobs for Job Set | /rest/serverengine/entity/jobsets/{jobSetId}                                                                                                    | GET |
|----------------------|----------------------------------------------------------------------------------------------------|-----|
|                      | <u>nicoreal variating in a ratific paragraphs and paragraphs and paragraphs and paragraphs are the paragraphs and paragraphs are the paragraphs and paragraphs are the paragraphs are the </u> |     |

### Example

### HTML5

### jse-get-jobs.html

```
<!DOCTYPE html>
<html>
    <head>
        <meta charset="utf-8">
        <title>Get Jobs for Job Set Example</title>
        <script src="../../common/lib/js/jquery-</pre>
1.11.3.min.js"></script>
        <script src="../../common/js/common.js"></script>
        <script src="js/jse-qet-jobs.js"></script>
        <link rel="stylesheet" href="../../common/css/styles.css">
    </head>
    <body>
        <h2>Job Set Entity Service - Get Jobs for Job Set
Example < /h2 >
        <form>
            <fieldset>
                <leqend>Inputs</leqend>
                 <div>
                     <label for="jobset">Job Set ID:</label>
                     <input id="jobset" type="text"</pre>
placeholder="1234" required>
                </div>
```

```
<div>
                     <input id="submit" type="submit"</pre>
value="Submit">
                 </div>
             </fieldset>
        </form>
    </body>
</html>
JavaScript/jQuery
jse-get-jobs.js
/* Job Set Entity Service - Get Jobs for Job Set Example */
(function ($) {
    "use strict";
    $ (document).ready(function () {
        setupExample();
        $("form").on("submit", function (event) {
            event.preventDefault();
            if (!checkSessionValid()) { return; }
            var jobSetId = $("#jobset").val();
             $.ajax({
                         "GET",
                 type:
                 url:
                         "/rest/serverengine/entity/jobsets/" +
jobSetId
             }).done(function (response) {
                 displayStatus("Request Successful");
                 displayHeading("Job IDs for Job Set '" + jobSetId +
"'");
                 displaySubResult("Plain", jsonIDListToPlain
(response));
                 displaySubResult("JSON Identifier List",
jsonPrettyPrint(response));
             }).fail(displayDefaultFailure);
        });
    });
```

```
}(jQuery));
```

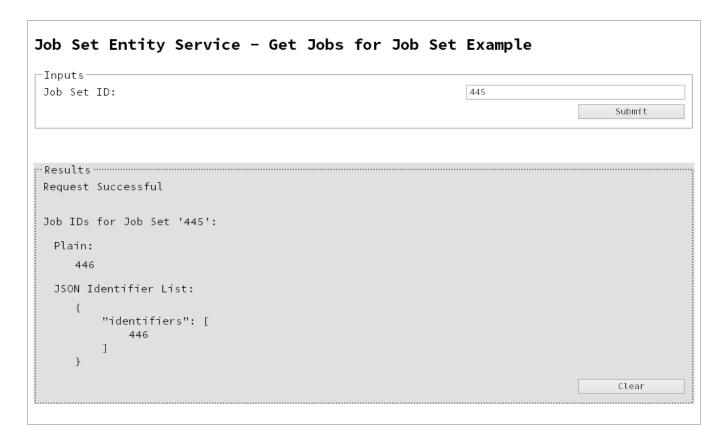

### Usage

To run the example simply enter the **Job Set ID** and select the **Submit** button to request a list of the all the jobs contained within the specific job set in the server.

The resulting list will then be returned and displayed to the **Results** area in both Plain list and JSON Identifier List formats.

### **Further Reading**

See the <u>Job Set Entity Service</u> page of the <u>REST API Reference</u> section for further detail.

# Working with the Workflow Services

This section consists of a number of pages covering various useful working examples:

- 1. Running a Data Mapping Operation
- 2. Running a Data Mapping Operation (Using JSON)
- 3. Running a Data Mapping Operation for PDF/VT File (to Data Set)
- 4. Running a Data Mapping Operation for PDF/VT File (to Content Set)
- 5. Running a Content Creation Operation for Print
- 6. Running a Content Creation Operation for Print By Data Record (Using JSON)
- 7. Running a Content Creation Operation for Email By Data Record (Using JSON)
- 8. Creating Content for Web By Data Record
- Creating Content for Web By Data Record (Using JSON)
- 10. Running a Job Creation Operation (Using JSON)
- 11. Running an Output Creation Operation
- 12. Running an Output Creation Operation (Using JSON)
- 13. Running an Output Creation Operation By Job (Using JSON)
- 14. Running an All-In-One Operation (Using JSON)

See the <u>Data Mapping Service</u>, <u>Content Creation Service</u>, <u>Content Creation (Email) Service</u>, <u>Content Creation (HTML) Service</u>, <u>Job Creation Service</u>, <u>Output Creation Service</u> and <u>All-In-One Service</u> pages of the REST API Reference section for further detail.

### **Note**

A complete listing including these examples can be found in the **index.html** file located at the root of the working example source code which contains links to all working examples.

# Running a Data Mapping Operation

### **Problem**

You want to run a data mapping operation to generate a Data Set using a data file and a data mapping configuration as inputs.

#### Solution

The solution is to make a series of requests using the following URIs and method types to submit, monitor progress and ultimately retrieve the result of the data mapping operation. There is also the option of cancelling an operation during processing if required. These requests can be submitted via the Data Mapping REST service:

| Process Data Mapping      | /rest/serverengine/workflow/datamining/{configld}/ {dataFileId}      | POST |
|---------------------------|----------------------------------------------------------------------|------|
| Get Progress of Operation | /rest/serverengine/workflow/datamining/getProgress/<br>{operationId} | GET  |
| Get Result of Operation   | /rest/serverengine/workflow/datamining/getResult/ {operationId}      | POST |
| Cancel an Operation       | /rest/serverengine/workflow/datamining/cancel/ {operationId}         | POST |

### Example

#### HTML5

#### dm-process.html

```
<link rel="stylesheet" href="../../common/css/styles.css">
    </head>
    <body>
        <h2>Data Mapping Service - Process Data Mapping
Example</h2>
        <form>
            <fieldset>
                <legend>Inputs</legend>
                <div>
                     <label for="datafile">Data File
ID/Name:</label>
                     <input id="datafile" type="text"</pre>
placeholder="1234 or Filename" required>
                </div>
                <div>
                     <label for="datamapper">Data Mapping
Configuration ID/Name:</label>
                    <input id="datamapper" type="text"</pre>
placeholder="1234 or Filename" required>
                </div>
            </fieldset>
            <fieldset>
                <legend>Progress & Actions</legend>
                <div>
                     cprogress value="0" max="100">
                </div>
                <div>
                     <input id="cancel" type="button" value="Cancel"</pre>
disabled>
                     <input id="submit" type="submit"</pre>
value="Submit">
                </div>
            </fieldset>
        </form>
    </body>
</html>
```

### JavaScript/jQuery

dm-process.js

```
/* Data Mapping Service - Process Data Mapping Example */
(function ($) {
    "use strict";
    $ (document).ready(function () {
        setupExample();
        var $submitButton = $("#submit"),
            $cancelButton = $("#cancel"),
            $progressBar = $("progress"),
            operationId = null;
        $cancelButton.on("click", function () {
            if (operationId !== null) {
                /* Cancel an Operation */
                $.ajax({
                    type:
                            "POST",
                    url:
"/rest/serverengine/workflow/datamining/cancel/" + operationId
                }).done(function (response) {
                    displayInfo("Operation Cancelled!");
                    operationId = null;
                    setTimeout(function () {
                        $progressBar.attr("value", 0);
                        $submitButton.removeAttr("disabled");
                        $cancelButton.attr("disabled", "disabled");
                    }, 100);
                }).fail(displayDefaultFailure);
            }
        });
        $("form").on("submit", function (event) {
            event.preventDefault();
            if (!checkSessionValid()) { return; }
            var configId = $("#datamapper").val(),
                dataFileId = $("#datafile").val();
            var getFinalResult = function () {
                /* Get Result of Operation */
```

```
$.ajax({
                    type:
                           "POST",
                    url:
"/rest/serverengine/workflow/datamining/getResult/" + operationId
                }).done(function (response, status, request) {
                    displayHeading("Operation Result");
                    displaySubResult("Data Set ID", response);
                }).fail(displayDefaultFailure);
            };
            /* Process Data Mapping */
            $.ajax({
                       "POST",
                type:
                url:
                       "/rest/serverengine/workflow/datamining/" +
configId + "/" + dataFileId
            }).done(function (response, status, request) {
                var progress = null;
                operationId = request.getResponseHeader
("operationId");
                $submitButton.attr("disabled", "disabled");
                $cancelButton.removeAttr("disabled");
                displayStatus("Data Mapping Operation Successfully
Submitted");
                displayResult("Operation ID", operationId);
                var getProgress = function () {
                    if (operationId !== null) {
                        /* Get Progress of Operation */
                        $.ajax({
                            type: "GET",
                            cache: false,
                            url:
"/rest/serverengine/workflow/datamining/getProgress/" + operationId
                        }).done(function (response, status,
request) {
                            if (response !== "done") {
                                if (response !== progress) {
                                    progress = response;
```

```
$progressBar.attr("value",
progress);
                                 setTimeout(getProgress, 1000);
                             } else {
                                 $progressBar.attr("value",
(progress = 100));
                                 displayInfo("Operation Completed");
                                 getFinalResult();
                                 operationId = null;
                                 setTimeout(function () {
                                     $progressBar.attr("value", 0);
                                     $submitButton.removeAttr
("disabled");
                                     $cancelButton.attr("disabled",
"disabled");
                                 }, 100);
                         }).fail(displayDefaultFailure);
                     }
                };
                getProgress();
            }).fail(displayDefaultFailure);
        });
    });
}(jQuery));
```

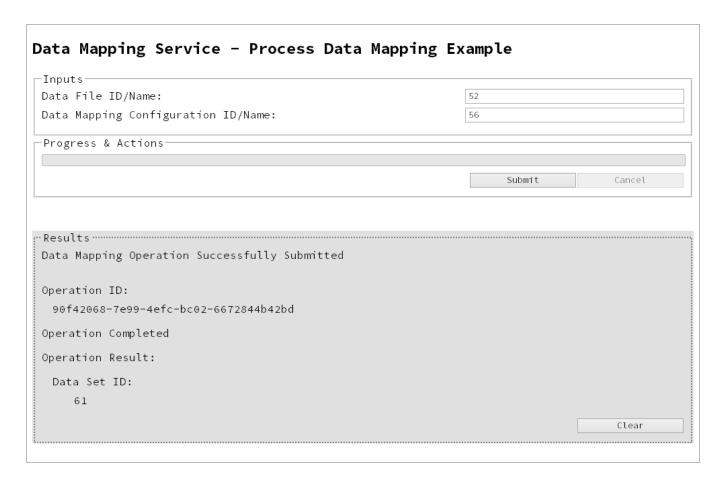

### **Usage**

To run the example simply enter the **Managed File ID or Name** for your data file and your data mapping configuration (previously uploaded to the file store) into the appropriate text fields, and then select the **Submit** button to start the data mapping operation.

Once the operation has started processing, the Operation ID will be displayed in the **Results** area and the **Cancel** button will become enabled, giving you the option to cancel the running operation.

The progress of the operation will be displayed in the progress bar, and once the data mapping operation has completed, the ID of the generated Data Set will be returned and displayed to the **Results** area.

### **Further Reading**

See the <u>Data Mapping Service</u> page of the <u>REST API Reference</u> section for further detail.

# Running a Data Mapping Operation (Using JSON)

### **Problem**

You want to run a data mapping operation to generate a Data Set using a data file and a data mapping configuration as inputs.

### Solution

The solution is to make a series of requests using the following URIs and method types to submit, monitor progress and ultimately retrieve the result of the data mapping operation. There is also the option of cancelling an operation during processing if required. These requests can be submitted via the Data Mapping REST service:

| Process Data Mapping (JSON) | /rest/serverengine/workflow/datamining/{configId}                    | POST |
|-----------------------------|----------------------------------------------------------------------|------|
| Get Progress of Operation   | /rest/serverengine/workflow/datamining/getProgress/<br>{operationId} | GET  |
| Get Result of Operation     | /rest/serverengine/workflow/datamining/getResult/ {operationId}      | POST |
| Cancel an Operation         | /rest/serverengine/workflow/datamining/cancel/<br>{operationId}      | POST |

### Example

#### HTML5

dm-process-ison.html

```
<link rel="stylesheet" href="../../common/css/styles.css">
    </head>
    <body>
        <h2>Data Mapping Service - Process Data Mapping (JSON)
Example</h2>
        <form>
            <fieldset>
                <legend>Inputs</legend>
                <div>
                     <label for="datafile">Data File
ID/Name:</label>
                     <input id="datafile" type="text"</pre>
placeholder="1234 or Filename" required>
                </div>
                <div>
                     <label for="datamapper">Data Mapping
Configuration ID/Name:</label>
                    <input id="datamapper" type="text"</pre>
placeholder="1234 or Filename" required>
                </div>
            </fieldset>
            <fieldset>
                <legend>Progress & Actions</legend>
                <div>
                     cprogress value="0" max="100">
                </div>
                <div>
                     <input id="cancel" type="button" value="Cancel"</pre>
disabled>
                     <input id="submit" type="submit"</pre>
value="Submit">
                </div>
            </fieldset>
        </form>
    </body>
</html>
```

### JavaScript/jQuery

dm-process-json.js

```
/* Data Mapping Service - Process Data Mapping (JSON) Example */
(function ($) {
    "use strict";
    $ (document).ready(function () {
        setupExample();
        var $submitButton = $("#submit"),
            $cancelButton = $("#cancel"),
            $progressBar = $("progress"),
            operationId = null;
        $cancelButton.on("click", function () {
            if (operationId !== null) {
                /* Cancel an Operation */
                $.ajax({
                    type:
                            "POST",
                    url:
"/rest/serverengine/workflow/datamining/cancel/" + operationId
                }).done(function (response) {
                    displayInfo("Operation Cancelled!");
                    operationId = null;
                    setTimeout(function () {
                        $progressBar.attr("value", 0);
                        $submitButton.removeAttr("disabled");
                        $cancelButton.attr("disabled", "disabled");
                    }, 100);
                }).fail(displayDefaultFailure);
            }
        });
        $("form").on("submit", function (event) {
            event.preventDefault();
            if (!checkSessionValid()) { return; }
            var configId = $("#datamapper").val(),
                dataFileId = $("#datafile").val();
            var getFinalResult = function () {
                /* Get Result of Operation */
```

```
$.ajax({
                    type:
                           "POST",
                    url:
"/rest/serverengine/workflow/datamining/getResult/" + operationId
                }).done(function (response, status, request) {
                    displayHeading("Operation Result");
                    displaySubResult("Data Set ID", response);
                }).fail(displayDefaultFailure);
            };
            /* Process Data Mapping (JSON) */
            $.ajax({
                                "POST",
                type:
                url:
"/rest/serverengine/workflow/datamining/" + configId,
                data:
                                JSON.stringify(plainIDToJson
(dataFileId)),
                contentType:
                                "application/json"
            }).done(function (response, status, request) {
                var progress = null;
                operationId = request.getResponseHeader
("operationId");
                $submitButton.attr("disabled", "disabled");
                $cancelButton.removeAttr("disabled");
                displayStatus("Data Mapping Operation Successfully
Submitted");
                displayResult("Operation ID", operationId);
                var getProgress = function () {
                    if (operationId !== null) {
                        /* Get Progress of Operation */
                        $.ajax({
                            type: "GET",
                            cache: false,
                            url:
"/rest/serverengine/workflow/datamining/getProgress/" + operationId
                        }).done(function (response, status,
request) {
```

```
if (response !== "done") {
                                 if (response !== progress) {
                                     progress = response;
                                     $progressBar.attr("value",
progress);
                                 }
                                 setTimeout(getProgress, 1000);
                             } else {
                                 $progressBar.attr("value",
(progress = 100));
                                 displayInfo("Operation Completed");
                                 getFinalResult();
                                 operationId = null;
                                 setTimeout(function () {
                                     $progressBar.attr("value", 0);
                                     $submitButton.removeAttr
("disabled");
                                     $cancelButton.attr("disabled",
"disabled");
                                 }, 100);
                         }).fail(displayDefaultFailure);
                    }
                };
                getProgress();
            }).fail(displayDefaultFailure);
        });
    });
}(jQuery));
```

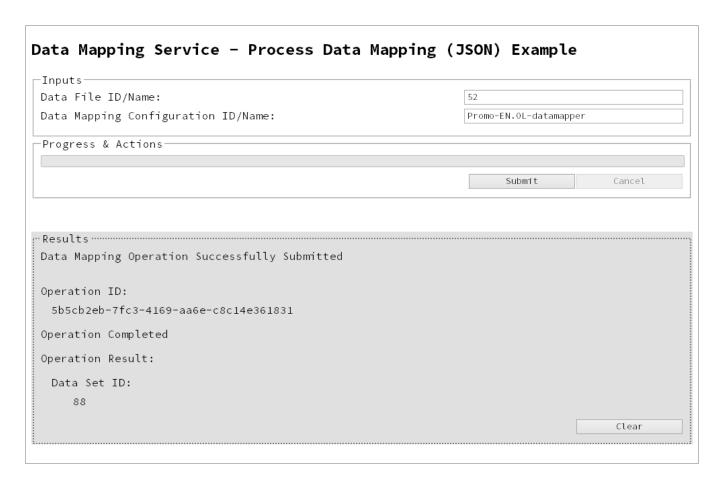

### Usage

To run the example simply enter the **Managed File ID or Name** for your data file and your data mapping configuration (previously uploaded to the file store) into the appropriate text fields, and then select the **Submit** button to start the data mapping operation.

Once the operation has started processing, the Operation ID will be displayed in the **Results** area and the **Cancel** button will become enabled, giving you the option to cancel the running operation.

The progress of the operation will be displayed in the progress bar, and once the data mapping operation has completed, the ID of the generated Data Set will be returned and displayed to the **Results** area.

See the <u>Data Mapping Service</u> page of the <u>REST API Reference</u> section for further detail.

# Running a Data Mapping Operation for PDF/VT File (to Data Set)

#### **Problem**

You want to run a data mapping operation to generate a Data Set using only a PDF/VT file as input.

#### Solution

The solution is to make a series of requests using the following URIs and method types to submit, monitor progress and ultimately retrieve the result of the data mapping operation. There is also the option of cancelling an operation during processing if required. These requests can be submitted via the Data Mapping REST service:

| Process Data Mapping (PDF/VT to Data Set) | /rest/serverengine/workflow/datamining/pdfvtds/<br>{dataFileId}      | POST |
|-------------------------------------------|----------------------------------------------------------------------|------|
| Get Progress of Operation                 | /rest/serverengine/workflow/datamining/getProgress/<br>{operationId} | GET  |
| Get Result of Operation                   | /rest/serverengine/workflow/datamining/getResult/ {operationId}      | POST |
| Cancel an Operation                       | /rest/serverengine/workflow/datamining/cancel/<br>{operationId}      | POST |

### Example

#### HTML5

#### dm-process-pdfvt-ds.html

```
1.11.3.min.js"></script>
        <script src="../../common/js/common.js"></script>
        <script src="js/dm-process-pdfvt-ds.js"></script>
        <link rel="stylesheet" href="../../common/css/styles.css">
    </head>
    <body>
        <h2>Data Mapping Service - Process Data Mapping (PDF/VT to
Data Set) Example</h2>
        <form>
            <fieldset>
                <legend>Inputs</legend>
                <div>
                    <label for="datafile">Data File
ID/Name:</label>
                     <input id="datafile" type="text"</pre>
placeholder="1234 or Filename" required>
                </div>
            </fieldset>
            <fieldset>
                <legend>Progress & Actions</legend>
                     cprogress value="0" max="100">
                </div>
                <div>
                     <input id="cancel" type="button" value="Cancel"</pre>
disabled>
                     <input id="submit" type="submit"</pre>
value="Submit">
                </div>
            </fieldset>
        </form>
    </body>
</html>
JavaScript/jQuery
dm-process-pdfvt-ds.js
/* Data Mapping Service - Process Data Mapping (PDF/VT to Data Set)
Example */
(function ($) {
```

```
"use strict";
    $ (document).ready(function () {
        setupExample();
        var $submitButton = $("#submit"),
            $cancelButton = $("#cancel"),
            $progressBar = $("progress"),
            operationId = null;
        $cancelButton.on("click", function () {
            if (operationId !== null) {
                /* Cancel an Operation */
                $.ajax({
                    type:
                           "POST",
                    url:
"/rest/serverengine/workflow/datamining/cancel/" + operationId
                }).done(function (response) {
                    displayInfo("Operation Cancelled!");
                    operationId = null;
                    setTimeout(function () {
                        $progressBar.attr("value", 0);
                        $submitButton.removeAttr("disabled");
                        $cancelButton.attr("disabled", "disabled");
                    }, 100);
                }).fail(displayDefaultFailure);
            }
        });
        $("form").on("submit", function (event) {
            event.preventDefault();
            if (!checkSessionValid()) { return; }
            var dataFileId = $("#datafile").val();
            var getFinalResult = function () {
                /* Get Result of Operation */
                $.ajax({
                    type:
                            "POST",
                    url:
```

```
"/rest/serverengine/workflow/datamining/getResult/" + operationId
                }).done(function (response, status, request) {
                    displayHeading("Operation Result");
                    displaySubResult("Data Set ID", response);
                }).fail(displayDefaultFailure);
            };
            /* Process Data Mapping (PDF/VT to Data Set) */
            $.ajax({
                type:
                       "POST",
                url:
"/rest/serverengine/workflow/datamining/pdfvtds/" + dataFileId
            }).done(function (response, status, request) {
                var progress = null;
                operationId = request.getResponseHeader
("operationId");
                $submitButton.attr("disabled", "disabled");
                $cancelButton.removeAttr("disabled");
                displayStatus("Data Mapping Operation Successfully
Submitted");
                displayResult("Operation ID", operationId);
                var getProgress = function () {
                    if (operationId !== null) {
                        /* Get Progress of Operation */
                        $.ajax({
                            type: "GET",
                            cache: false,
                            url:
"/rest/serverengine/workflow/datamining/getProgress/" + operationId
                        }).done(function (response, status,
request) {
                            if (response !== "done") {
                                if (response !== progress) {
                                    progress = response;
                                    $progressBar.attr("value",
progress);
                                }
```

```
setTimeout(getProgress, 1000);
                             } else {
                                 $progressBar.attr("value",
(progress = 100));
                                 displayInfo("Operation Completed");
                                 getFinalResult();
                                 operationId = null;
                                 setTimeout(function () {
                                     $progressBar.attr("value", 0);
                                     $submitButton.removeAttr
("disabled");
                                     $cancelButton.attr("disabled",
"disabled");
                                 }, 100);
                         }).fail(displayDefaultFailure);
                    }
                };
                getProgress();
            }).fail(displayDefaultFailure);
        });
   });
}(jQuery));
```

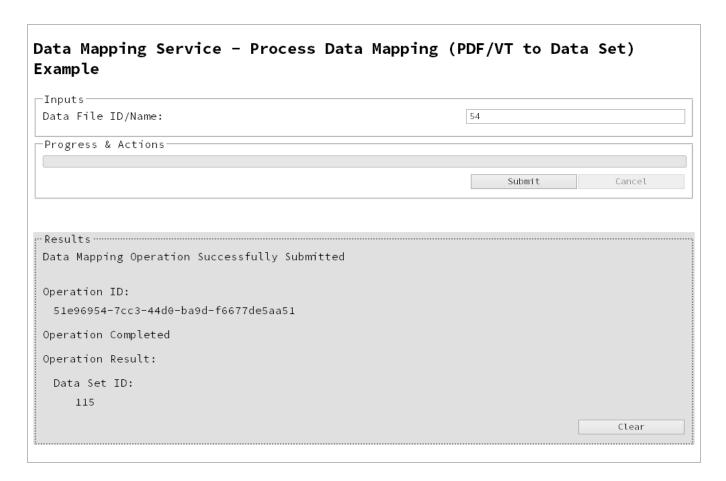

#### Usage

To run the example simply enter the **Managed File ID or Name** for your PDF/VT file (previously uploaded to the file store) into the appropriate text field, and then select the **Submit** button to start the data mapping operation.

Once the operation has started processing, the Operation ID will be displayed in the **Results** area and the **Cancel** button will become enabled, giving you the option to cancel the running operation.

The progress of the operation will be displayed in the progress bar, and once the data mapping operation has completed, the ID of the generated Data Set will be returned and displayed to the **Results** area.

See the <u>Data Mapping Service</u> page of the <u>REST API Reference</u> section for further detail.

# Running a Data Mapping Operation for PDF/VT File (to Content Set)

#### **Problem**

You want to run a data mapping operation to generate a Content Set using only a PDF/VT file as input.

#### Solution

The solution is to make a series of requests using the following URIs and method types to submit, monitor progress and ultimately retrieve the result of the data mapping operation. There is also the option of cancelling an operation during processing if required. These requests can be submitted via the Data Mapping REST service:

| Process Data Mapping (PDF/VT to Content Set) | /rest/serverengine/workflow/datamining/pdfvtcs/<br>{dataFileId}      | POST |
|----------------------------------------------|----------------------------------------------------------------------|------|
| Get Progress of Operation                    | /rest/serverengine/workflow/datamining/getProgress/<br>{operationId} | GET  |
| Get Result of Operation                      | /rest/serverengine/workflow/datamining/getResult/ {operationId}      | POST |
| Cancel an Operation                          | /rest/serverengine/workflow/datamining/cancel/<br>{operationId}      | POST |

### **Example**

#### HTML5

#### dm-process-pdfvt-cs.html

```
1.11.3.min.js"></script>
        <script src="../../common/js/common.js"></script>
        <script src="js/dm-process-pdfvt-cs.js"></script>
        <link rel="stylesheet" href="../../common/css/styles.css">
    </head>
    <body>
        <h2>Data Mapping Service - Process Data Mapping (PDF/VT to
Content Set) Example</h2>
        <form>
            <fieldset>
                <legend>Inputs</legend>
                <div>
                     <label for="datafile">Data File
ID/Name:</label>
                     <input id="datafile" type="text"</pre>
placeholder="1234 or Filename" required>
                </div>
            </fieldset>
            <fieldset>
                <legend>Progress & Actions</legend>
                <div>
                     cprogress value="0" max="100">
                </div>
                <div>
                     <input id="cancel" type="button" value="Cancel"</pre>
disabled>
                     <input id="submit" type="submit"</pre>
value="Submit">
                </div>
            </fieldset>
        </form>
    </body>
</html>
JavaScript/jQuery
dm-process-pdfvt-cs.js
/* Data Mapping Service - Process Data Mapping (PDF/VT to Content
Set) Example */
(function ($) {
    "use strict";
```

```
$ (document).ready(function () {
        setupExample();
        var $submitButton = $("#submit"),
            $cancelButton = $("#cancel"),
            $progressBar = $("progress"),
            operationId = null;
        $cancelButton.on("click", function () {
            if (operationId !== null) {
                /* Cancel an Operation */
                $.ajax({
                    type:
                            "POST",
                    url:
"/rest/serverengine/workflow/datamining/cancel/" + operationId
                }).done(function (response) {
                    displayInfo("Operation Cancelled!");
                    operationId = null;
                    setTimeout(function () {
                        $progressBar.attr("value", 0);
                        $submitButton.removeAttr("disabled");
                        $cancelButton.attr("disabled", "disabled");
                    }, 100);
                }).fail(displayDefaultFailure);
            }
        });
        $("form").on("submit", function (event) {
            event.preventDefault();
            if (!checkSessionValid()) { return; }
            var dataFileId = $("#datafile").val();
            var getFinalResult = function () {
                /* Get Result of Operation */
                $.ajax({
                    type:
                          "POST",
                    url:
"/rest/serverengine/workflow/datamining/getResult/" + operationId
```

```
}).done(function (response, status, request) {
                    displayHeading("Operation Result");
                    displaySubResult("Content Set ID", response);
                }).fail(displayDefaultFailure);
            };
            /* Process Data Mapping (PDF/VT to Content Set) */
            $.ajax({
                type:
                       "POST",
                url:
"/rest/serverengine/workflow/datamining/pdfvtcs/" + dataFileId
            }).done(function (response, status, request) {
                var progress = null;
                operationId = request.getResponseHeader
("operationId");
                $submitButton.attr("disabled", "disabled");
                $cancelButton.removeAttr("disabled");
                displayStatus("Data Mapping Operation Successfully
Submitted");
                displayResult("Operation ID", operationId);
                var getProgress = function () {
                    if (operationId !== null) {
                        /* Get Progress of Operation */
                        $.ajax({
                            type: "GET",
                            cache: false,
                            url:
"/rest/serverengine/workflow/datamining/getProgress/" + operationId
                        }).done(function (response, status,
request) {
                            if (response !== "done") {
                                if (response !== progress) {
                                    progress = response;
                                    $progressBar.attr("value",
progress);
                                setTimeout(getProgress, 1000);
```

```
} else {
                                 $progressBar.attr("value",
(progress = 100));
                                 displayInfo("Operation Completed");
                                 getFinalResult();
                                 operationId = null;
                                 setTimeout(function () {
                                     $progressBar.attr("value", 0);
                                     $submitButton.removeAttr
("disabled");
                                     $cancelButton.attr("disabled",
"disabled");
                                 }, 100);
                         }).fail(displayDefaultFailure);
                    }
                };
                getProgress();
            }).fail(displayDefaultFailure);
        });
    });
}(jQuery));
```

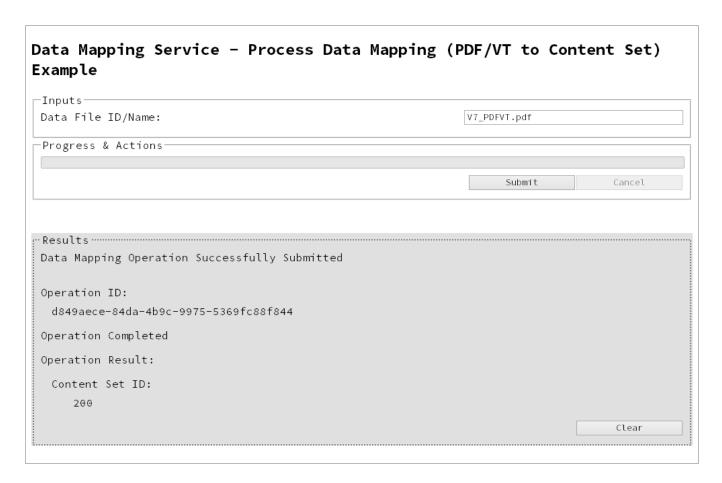

### Usage

To run the example simply enter the **Managed File ID or Name** for your PDF/VT file (previously uploaded to the file store) into the appropriate text field, and then select the **Submit** button to start the data mapping operation.

Once the operation has started processing, the Operation ID will be displayed in the **Results** area and the **Cancel** button will become enabled, giving you the option to cancel the running operation.

The progress of the operation will be displayed in the progress bar, and once the data mapping operation has completed, the ID of the generated Content Set will be returned and displayed to the **Results** area.

See the <u>Data Mapping Service</u> page of the <u>REST API Reference</u> section for further detail.

# Running a Content Creation Operation for Print

#### **Problem**

You want to run a content creation operation to generate a Content Set using a design template and an existing set of Data Records as inputs.

#### Solution

The solution is to make a series of requests using the following URIs and method types to submit, monitor progress and ultimately retrieve the result of the content creation operation. There is also the option of cancelling an operation during processing if required. These requests can be submitted via the Content Creation REST service:

| Process Content<br>Creation | /rest/serverengine/workflow/contentcreation/{templateId}/ {dataSetId}     | POST |
|-----------------------------|---------------------------------------------------------------------------|------|
| Get Progress of Operation   | /rest/serverengine/workflow/contentcreation/getProgress/<br>{operationId} | GET  |
| Get Result of<br>Operation  | /rest/serverengine/workflow/contentcreation/getResult/ {operationId}      | POST |
| Cancel an Operation         | /rest/serverengine/workflow/contentcreation/cancel/ {operationId}         | POST |

#### Example

#### HTML5

#### cc-process.html

```
<link rel="stylesheet" href="../../common/css/styles.css">
    </head>
    <body>
        <h2>Content Creation Service - Process Content Creation
Example</h2>
        <form>
            <fieldset>
                <legend>Inputs</legend>
                <div>
                     <label for="dataset">Data Set ID:</label>
                     <input id="dataset" type="text"</pre>
placeholder="1234" required>
                </div>
                <div>
                     <label for="designtemplate">Design Template
ID/Name:</label>
                     <input id="designtemplate" type="text"</pre>
placeholder="1234 or Filename" required>
                </div>
            </fieldset>
            <fieldset>
                 <legend>Progress & Actions</legend>
                <div>
                     cprogress value="0" max="100">
                </div>
                <div>
                     <input id="cancel" type="button" value="Cancel"</pre>
disabled>
                     <input id="submit" type="submit"</pre>
value="Submit">
                </div>
            </fieldset>
        </form>
    </body>
</html>
JavaScript/jQuery
cc-process.is
/* Content Creation Service - Process Content Creation Example */
(function ($) {
```

```
"use strict";
    $ (document).ready(function () {
        setupExample();
        var $submitButton = $("#submit"),
            $cancelButton = $("#cancel"),
            $progressBar = $("progress"),
            operationId = null;
        $cancelButton.on("click", function () {
            if (operationId !== null) {
                /* Cancel an Operation */
                $.ajax({
                    type:
                           "POST",
                    url:
"/rest/serverengine/workflow/contentcreation/cancel/" + operationId
                }).done(function (response) {
                    displayInfo("Operation Cancelled!");
                    operationId = null;
                    setTimeout(function () {
                        $progressBar.attr("value", 0);
                        $submitButton.removeAttr("disabled");
                        $cancelButton.attr("disabled", "disabled");
                    }, 100);
                }).fail(displayDefaultFailure);
            }
        });
        $("form").on("submit", function (event) {
            event.preventDefault();
            if (!checkSessionValid()) { return; }
            var dataSetId = $("#dataset").val(),
                templateId = $("#designtemplate").val();
            var getFinalResult = function () {
                /* Get Result of Operation */
                $.ajax({
                    type:
                            "POST",
```

```
url:
"/rest/serverengine/workflow/contentcreation/getResult/" +
operationId
                }).done(function (response, status, request) {
                    displayHeading("Operation Result");
                    displaySubResult("Content Set IDs", response);
                }).fail(displayDefaultFailure);
            };
            /* Process Content Creation */
            $.ajax({
                type:
                        "POST",
                url:
"/rest/serverengine/workflow/contentcreation/" + templateId + "/" +
dataSetId
            }).done(function (response, status, request) {
                var progress = null;
                operationId = request.getResponseHeader
("operationId");
                $submitButton.attr("disabled", "disabled");
                $cancelButton.removeAttr("disabled");
                displayStatus("Content Creation Operation
Successfully Submitted");
                displayResult("Operation ID", operationId);
                var getProgress = function () {
                    if (operationId !== null) {
                        /* Get Progress of Operation */
                        $.ajax({
                            type: "GET",
                            cache: false,
                            url:
"/rest/serverengine/workflow/contentcreation/getProgress/" +
operationId
                        }).done(function (response, status,
request) {
                            if (response !== "done") {
                                if (response !== progress) {
```

```
progress = response;
                                     $progressBar.attr("value",
progress);
                                 setTimeout(getProgress, 1000);
                             } else {
                                 $progressBar.attr("value",
(progress = 100));
                                 displayInfo("Operation Completed");
                                 getFinalResult();
                                 operationId = null;
                                 setTimeout(function () {
                                     $progressBar.attr("value", 0);
                                     $submitButton.removeAttr
("disabled");
                                     $cancelButton.attr("disabled",
"disabled");
                                 }, 100);
                         }).fail(displayDefaultFailure);
                    }
                };
                getProgress();
            }).fail(displayDefaultFailure);
        });
    });
}(jQuery));
```

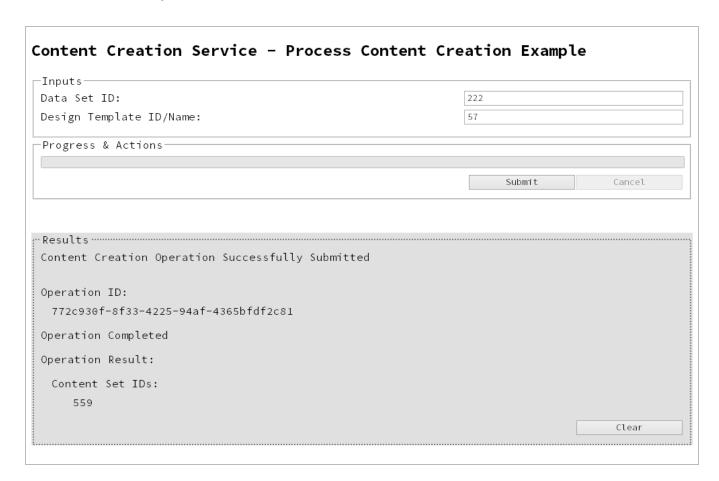

# Usage

To run the example simply enter the **Data Set ID** and the **Managed File ID or Name** of your design template (previously uploaded to the file store) into the appropriate text fields, and then select the **Submit** button to start the content creation operation.

Once the operation has started processing, the Operation ID will be displayed in the **Results** area and the **Cancel** button will become enabled, giving you the option to cancel the running operation.

The progress of the operation will be displayed in the progress bar, and once the content creation operation has completed, the IDs of the generated Content Sets will be returned and displayed to the **Results** area.

See the Content Creation Service page of the REST API Reference section for further detail.

# Running a Content Creation Operation for Print By Data Record (Using JSON)

#### **Problem**

You want to run a content creation operation to generate a Content Set using a design template and an existing set of Data Records as inputs.

#### Solution

The solution is to make a series of requests using the following URIs and method types to submit, monitor progress and ultimately retrieve the result of the content creation operation. There is also the option of cancelling an operation during processing if required. These requests can be submitted via the Content Creation REST service:

| Process Content<br>Creation (By Data<br>Record) (JSON) | /rest/serverengine/workflow/contentcreation/{templateId}                  | POST |
|--------------------------------------------------------|---------------------------------------------------------------------------|------|
| Get Progress of Operation                              | /rest/serverengine/workflow/contentcreation/getProgress/<br>{operationId} | GET  |
| Get Result of<br>Operation                             | /rest/serverengine/workflow/contentcreation/getResult/ {operationId}      | POST |
| Cancel an Operation                                    | /rest/serverengine/workflow/contentcreation/cancel/ {operationId}         | POST |

#### Example

#### HTML5

cc-process-by-dre-json.html

```
<script src="../../common/lib/js/jquery-</pre>
1.11.3.min.js"></script>
        <script src="../../common/js/common.js"></script>
        <script src="js/cc-process-by-dre-json.js"></script>
        <link rel="stylesheet" href="../../common/css/styles.css">
    </head>
    <body>
        <h2>Content Creation Service - Process Content Creation (By
Data Record) (JSON) Example</h2>
        <form>
            <fieldset>
                <legend>Inputs</legend>
                <div>
                     <label for="datarecords">Data Record ID
(s):</label>
                     <input id="datarecords" type="text"</pre>
placeholder="1234, 2345, 3456, ..." required>
                </div>
                <div>
                     <label for="designtemplate">Design Template
ID/Name:</label>
                     <input id="designtemplate" type="text"</pre>
placeholder="1234 or Filename" required>
                </div>
            </fieldset>
            <fieldset>
                <legend>Progress & Actions</legend>
                <div>
                     cprogress value="0" max="100">
                </div>
                <div>
                     <input id="cancel" type="button" value="Cancel"</pre>
disabled>
                     <input id="submit" type="submit"</pre>
value="Submit">
                </div>
            </fieldset>
        </form>
    </body>
</html>
```

#### JavaScript/jQuery

#### cc-process-by-dre-json.js

```
/* Content Creation Service - Process Content Creation (By Data
Record) (JSON) Example */
(function ($) {
    "use strict";
    $ (document).ready(function () {
        setupExample();
        var $submitButton = $("#submit"),
            $cancelButton = $("#cancel"),
            $progressBar = $("progress"),
            operationId = null;
        $cancelButton.on("click", function () {
            if (operationId !== null) {
                /* Cancel an Operation */
                $.ajax({
                    type:
                           "POST",
                    url:
"/rest/serverengine/workflow/contentcreation/cancel/" + operationId
                }).done(function (response) {
                    displayInfo("Operation Cancelled!");
                    operationId = null;
                    setTimeout(function () {
                        $progressBar.attr("value", 0);
                        $submitButton.removeAttr("disabled");
                        $cancelButton.attr("disabled", "disabled");
                    }, 100);
                }).fail(displayDefaultFailure);
            }
        });
        $("form").on("submit", function (event) {
            event.preventDefault();
            if (!checkSessionValid()) { return; }
            var dataRecordIds = $("#datarecords").val(),
```

```
templateId = $("#designtemplate").val();
            var getFinalResult = function () {
                /* Get Result of Operation */
                $.ajax({
                    type:
                           "POST",
                    url:
"/rest/serverengine/workflow/contentcreation/getResult/" +
operationId
                }).done(function (response, status, request) {
                    displayHeading("Operation Result");
                    displaySubResult("Content Set IDs", response);
                }).fail(displayDefaultFailure);
            };
            /* Process Content Creation (By Data Record) (JSON) */
            $.ajax({
                type:
                                "POST",
                url:
"/rest/serverengine/workflow/contentcreation/" + templateId,
                                JSON.stringify(plainIDListToJson
                data:
(dataRecordIds)),
                contentType:
                              "application/json"
            }).done(function (response, status, request) {
                var progress = null;
                operationId = request.getResponseHeader
("operationId");
                $submitButton.attr("disabled", "disabled");
                $cancelButton.removeAttr("disabled");
                displayStatus("Content Creation Operation
Successfully Submitted");
                displayResult("Operation ID", operationId);
                var getProgress = function () {
                    if (operationId !== null) {
                        /* Get Progress of Operation */
                        $.ajax({
                            type:
                                     "GET",
```

```
cache:
                                       false,
                             url:
"/rest/serverengine/workflow/contentcreation/getProgress/" +
operationId
                         }).done(function (response, status,
request) {
                             if (response !== "done") {
                                 if (response !== progress) {
                                     progress = response;
                                     $progressBar.attr("value",
progress);
                                 }
                                 setTimeout(getProgress, 1000);
                             } else {
                                 $progressBar.attr("value",
(progress = 100));
                                 displayInfo("Operation Completed");
                                 getFinalResult();
                                 operationId = null;
                                 setTimeout(function () {
                                     $progressBar.attr("value", 0);
                                     $submitButton.removeAttr
("disabled");
                                     $cancelButton.attr("disabled",
"disabled");
                                 }, 100);
                         }).fail(displayDefaultFailure);
                    }
                };
                getProgress();
            }).fail(displayDefaultFailure);
        });
    });
}(jQuery));
```

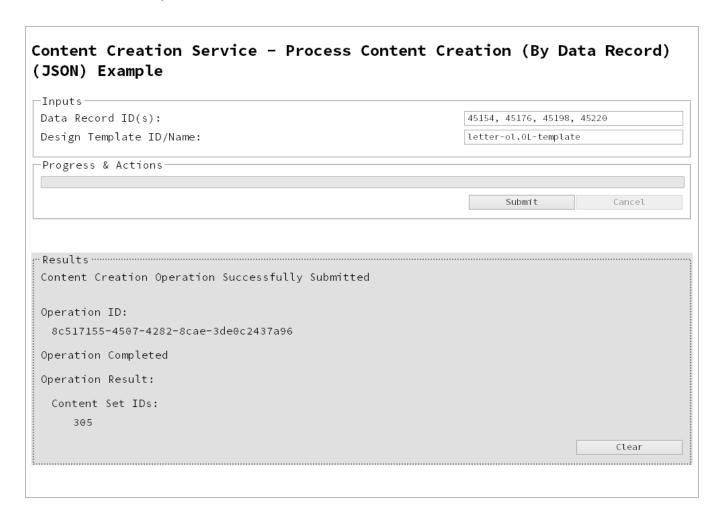

# Usage

To run the example simply enter a comma delimited list of your **Data Record IDs** and the **Managed File ID or Name** of your design template (previously uploaded to the file store) into the appropriate text fields, and then select the **Submit** button to start the content creation operation.

Once the operation has started processing, the Operation ID will be displayed in the **Results** area and the **Cancel** button will become enabled, giving you the option to cancel the running operation.

The progress of the operation will be displayed in the progress bar, and once the content creation operation has completed, the IDs of the generated Content Sets will be returned and displayed to the **Results** area.

See the Content Creation Service page of the REST API Reference section for further detail.

# Running a Content Creation Operation for Email By Data Record (Using JSON)

#### **Problem**

You want to run a content creation operation to generate and send email content using a design template and an existing set of Data Records as inputs.

#### Solution

The solution is to make a series of requests using the following URIs and method types to submit, monitor progress and ultimately retrieve the result of the content creation operation. There is also the option of cancelling an operation during processing if required. These requests can be submitted via the Content Creation (Email) REST service:

| Process Content Creation (By Data Record) (JSON) | /rest/serverengine/workflow/contentcreation/email/{templateId}               | POST |
|--------------------------------------------------|------------------------------------------------------------------------------|------|
| Get Progress of Operation                        | /rest/serverengine/workflow/contentcreation/email/getProgress/ {operationId} | GET  |
| Get Result of Operation                          | /rest/serverengine/workflow/contentcreation/email/getResult/ {operationId}   | POST |
| Cancel an<br>Operation                           | /rest/serverengine/workflow/contentcreation/email/cancel/<br>{operationId}   | POST |

# Example

#### HTML5

cce-process-by-dre-json.html

```
<title>Process Content Creation (By Data Record) (JSON)
Example</title>
        <script src="../../common/lib/js/jquery-</pre>
1.11.3.min.js"></script>
        <script src="../../common/js/common.js"></script>
        <script src="js/cce-process-by-dre-json.js"></script>
        <link rel="stylesheet" href="../../common/css/styles.css">
    </head>
    <body>
        <h2>Content Creation (Email) Service - Process Content
Creation (By Data Record) (JSON) Example</h2>
        <form>
            <fieldset>
                <legend>Inputs</legend>
                 <div>
                     <label for="datarecords">Data Record ID
(s):</label>
                     <input id="datarecords" type="text"</pre>
placeholder="1234, 2345, 3456, ..." required>
                </div>
                 <div>
                     <label for="designtemplate">Design Template
ID/Name:</label>
                     <input id="designtemplate" type="text"</pre>
placeholder="1234 or Filename" required>
                </div>
            </fieldset>
            <fieldset>
                 <legend>Email Parameters</legend>
                <div>
                     <label for="section">Section:</label>
                     <input id="section" type="text"</pre>
placeholder="Section Name">
                </div>
                 <div>
                     <label for="sender">From:</label>
                     <input id="sender" type="text"</pre>
placeholder="sender@email.com" required>
                </div>
                 <div>
                     <label for="host">Host:</label>
                     <input id="host" type="text"</pre>
placeholder="mail.server.com" required>
```

```
</div>
                <div>
                    <label for="usesender">Use From as To Email
Address:</label>
                    <input id="usesender" type="checkbox" checked>
                </div>
                <div>
                    <label for="attachpdf">Attach PDF Page to
Email:</label>
                    <input id="attachpdf" type="checkbox">
                </div>
                <div>
                    <label for="attachweb">Attach Web Page to
Email:</label>
                    <input id="attachweb" type="checkbox">
                </div>
            </fieldset>
            <fieldset>
                <legend>Email Security</legend>
                <div>
                    <label for="useauth">Use
Authentication:</label>
                    <input id="useauth" type="checkbox" checked>
                </div>
                <div>
                    <label for="starttls">Start TLS:</label>
                    <input id="starttls" type="checkbox">
                </div>
                <div>
                    <label for="username">Username:</label>
                    <input id="username" type="text"</pre>
placeholder="Username">
                </div>
                <div>
                    <label for="password">Password:</label>
                    <input id="password" type="password"</pre>
placeholder="Password">
                </div>
            </fieldset>
            <fieldset>
                <legend>Progress & Actions</legend>
                <div>
                    cprogress value="0" max="100">
```

```
</div>
                 <div>
                     <input id="cancel" type="button" value="Cancel"</pre>
disabled>
                     <input id="submit" type="submit"</pre>
value="Submit">
                </div>
            </fieldset>
        </form>
    </body>
</html>
JavaScript/jQuery
cce-process-by-dre-json.js
/* Content Creation (Email) Service - Process Content Creation (By
Data Record) (JSON) Example */
(function ($) {
    "use strict";
    $ (document).ready(function () {
        setupExample();
        var $useAuth = $("#useauth"),
            $startTLS = $("#starttls"),
            $username = $("#username"),
             $password = $("#password"),
            $submitButton = $("#submit"),
            $cancelButton = $("#cancel"),
            $progressBar = $("progress"),
            operationId = null;
        $cancelButton.on("click", function () {
            if (operationId !== null) {
                 /* Cancel an Operation */
                 $.ajax({
                     type:
                             "POST",
"/rest/serverengine/workflow/contentcreation/email/cancel/" +
```

operationId

```
}).done(function (response) {
                    displayInfo("Operation Cancelled!");
                    operationId = null;
                    setTimeout(function () {
                        $progressBar.attr("value", 0);
                        $submitButton.removeAttr("disabled");
                        $cancelButton.attr("disabled", "disabled");
                    }, 100);
                }).fail(displayDefaultFailure);
            }
        });
        $useAuth.on("click", function (event) {
            if (event.target.checked) {
                $startTLS.removeAttr("disabled");
                $username.removeAttr("disabled");
                $password.removeAttr("disabled");
            } else {
                $startTLS.attr("disabled", "disabled");
                $username.attr("disabled", "disabled");
                $password.attr("disabled", "disabled");
            }
        });
        $("form").on("submit", function (event) {
            event.preventDefault();
            if (!checkSessionValid()) { return; }
            var dataRecordIds = $("#datarecords").val(),
                templateId = $("#designtemplate").val(),
                section = $("#section").val().trim();
            var getFinalResult = function () {
                /* Get Result of Operation */
                $.ajax({
                    type:
                            "POST",
                    url:
"/rest/serverengine/workflow/contentcreation/email/getResult/" +
operationId
                }).done(function (response, status, request) {
                    displayHeading("Operation Result");
                    displaySubResult("Email Report", response);
```

```
}).fail(displayDefaultFailure);
            };
            /* Construct JSON Identifier List (with Email
Parameters) */
            var config = {
                                $("#sender").val(),
                    "sender":
                              $("#host").val(),
                    "host":
                    "useAuth" :
                                   $useAuth.is(":checked"),
                    "useSender": $("#usesender").is(":checked"),
                    "attachWebPage": $("#attachweb").is
(":checked"),
                    "attachPdfPage": $ ("#attachpdf").is
(":checked")
                },
                drids = plainIDListToJson(dataRecordIds);
            if (config.useAuth) {
                config.useStartTLS = $startTLS.is(":checked");
                config.user = $username.val();
                config.password = $password.val();
            } else {
                config.user = "";
            config.identifiers = drids.identifiers;
            /* Process Content Creation (By Data Record) (JSON) */
            var settings = {
                type:
                                "POST",
                url:
"/rest/serverengine/workflow/contentcreation/email/" + templateId,
                data:
                                JSON.stringify(config),
                contentType: "application/json; charset=utf-8"
            };
            if (section.length) { settings.url += "?section=" +
section; }
            $.ajax(settings).done(function (response, status,
request) {
                var progress = null;
                operationId = request.getResponseHeader
("operationId");
```

```
$submitButton.attr("disabled", "disabled");
                $cancelButton.removeAttr("disabled");
                displayStatus("Content Creation Operation
Successfully Submitted");
                displayResult("Operation ID", operationId);
                var getProgress = function () {
                    if (operationId !== null) {
                        /* Get Progress of Operation */
                        $.ajax({
                            type: "GET",
                            cache: false,
                            url:
"/rest/serverengine/workflow/contentcreation/email/getProgress/" +
operationId
                        }).done(function (response, status,
request) {
                            if (response !== "done") {
                                 if (response !== progress) {
                                     progress = response;
                                     $progressBar.attr("value",
progress);
                                 setTimeout(getProgress, 1000);
                             } else {
                                 $progressBar.attr("value",
(progress = 100));
                                 displayInfo("Operation Completed");
                                 getFinalResult();
                                 operationId = null;
                                 setTimeout(function () {
                                     $progressBar.attr("value", 0);
                                     $submitButton.removeAttr
("disabled");
                                     $cancelButton.attr("disabled",
"disabled");
                                 }, 100);
                        }).fail(displayDefaultFailure);
                    }
```

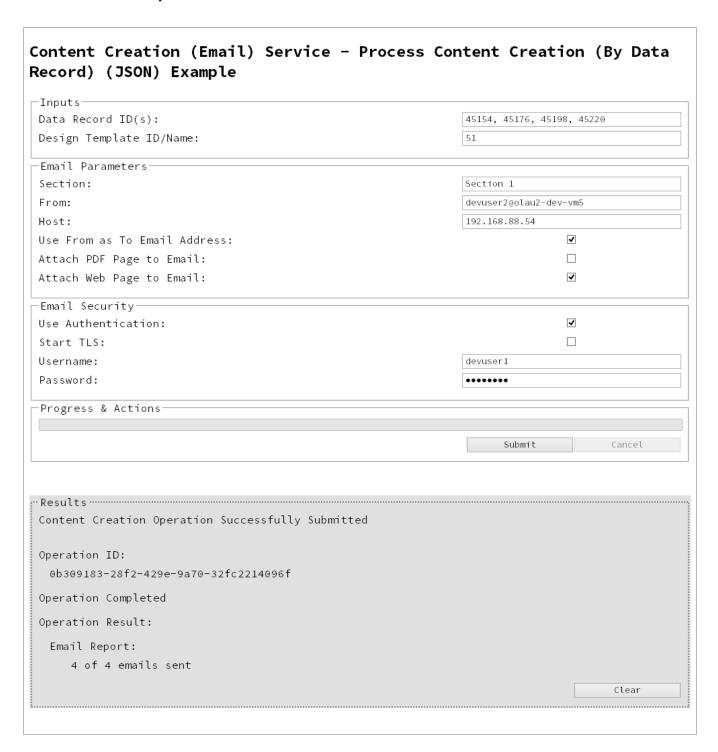

## Usage

To run the example you first need to enter a comma delimited list of your **Data Record IDs** and the **Managed File ID or Name** of your design template (previously uploaded to the file store) into the appropriate text fields as your inputs.

Next you need to specify the email parameters to use with the content creation operation:

- Section the section within the email context of the template to use
- From the email address to be shown as the sender in the email output
- Host the network address or name of your SMTP mail server through which the emails will be sent
- Use From as To Address use the sender address as the receiver address for all emails in the output
- Attach PDF Page to Email if a Print Context exists in the template, generate it's output as a PDF and attach it to the email output
- Attach Web Page to Email if a Web Context exists in the template, generate it's output
  as a single HTML (with embedded resources) and attach it to email output

Then you need to specify how email security is to be used with the content creation operation:

- Use Authentication if authentication is to be used with the mail server
- Start TLS if Transport Layer Security (TLS) is to be used when sending emails
- **Username** the username to authenticate/login with
- Password the password to authenticate/login with

Lastly, select the **Submit** button to start the content creation operation.

Once the operation has started processing, the Operation ID will be displayed in the **Results** area and the **Cancel** button will become enabled, giving you the option to cancel the running operation.

The progress of the operation will be displayed in the progress bar, and once the content creation operation has completed, a report of the emails successfully sent will be returned and displayed to the **Results** area.

# **Further Reading**

See the <u>Content Creation (Email) Service</u> page of the <u>REST API Reference</u> section for further detail.

# Creating Content for Web By Data Record

### **Problem**

You want to create and retrieve web content using a design template and an existing Data Record as inputs.

#### Solution

The solution is to create a request using the following URI and method type and submit it to the server via the Content Creation (HTML) REST service:

| Process Content<br>Creation (By Data<br>Record) | /rest/serverengine/workflow/contentcreation/html/<br>{templateId}/{dataRecordId: [0-9]+} | GET |
|-------------------------------------------------|------------------------------------------------------------------------------------------|-----|
| Record)                                         |                                                                                          |     |

### Example

#### HTML5

cch-process-by-dre.html

```
<!DOCTYPE html>
<html>
    <head>
        <meta charset="utf-8">
        <title>Process Content Creation (By Data Record)
Example</title>
        <script src="../../common/lib/js/jquery-</pre>
1.11.3.min.js"></script>
        <script src="../../common/js/common.js"></script>
        <script src="js/cch-process-by-dre.js"></script>
        <link rel="stylesheet" href="../../common/css/styles.css">
    </head>
    <body>
        <h2>Content Creation (HTML) Service - Process Content
Creation (By Data Record) Example</h2>
        <form>
            <fieldset>
                <leqend>Inputs</leqend>
                <div>
                    <label for="datarecord">Data Record ID:</label>
```

```
<input id="datarecord" type="text"</pre>
placeholder="1234" required>
                 </div>
                 <div>
                     <label for="designtemplate">Design Template
ID/Name:</label>
                     <input id="designtemplate" type="text"</pre>
placeholder="1234 or Filename" required>
                 </div>
            </fieldset>
            <fieldset>
                 <legend>HTML Parameters
                 <div>
                     <label for="section">Section:</label>
                     <input id="section" type="text"</pre>
placeholder="Section Name">
                 </div>
                 <div>
                     <label for="inline">Inline Mode:</label>
                     <select id="inline">
                         <option value="NONE">None</option>
                         <option value="CSS">CSS</option>
                         <option value="ALL">All</option>
                     </select>
                 </div>
                 <div>
                     <input id="submit" type="submit"</pre>
value="Submit">
                 </div>
            </fieldset>
        </form>
    </body>
</html>
JavaScript/jQuery
cch-process-by-dre.js
/* Content Creation (HTML) Service - Process Content Creation (By
Data Record) Example */
(function ($) {
    "use strict";
```

```
$ (document).ready(function () {
        setupExample();
        $("form").on("submit", function (event) {
            event.preventDefault();
            if (!checkSessionValid()) { return; }
            var dataRecordId = $("#datarecord").val(),
                templateId = $("#designtemplate").val(),
                section = $("#section").val().trim(),
                params = {
                    inline: $("#inline").val()
                };
            if (section.length) { params.section = section; }
            /* Process Content Creation (By Data Record) */
            $.ajax({
                        "GET",
                type:
                url:
"/rest/serverengine/workflow/contentcreation/html/" +
                            templateId + "/" + dataRecordId,
                data:
                        params
            }).done(function (response, status, request) {
                displayHeading("Result");
                displaySubResult("Response", htmlToLinkWindow
(response, "Result Link"), false);
            }).fail(displayDefaultFailure);
        });
   });
}(jQuery));
```

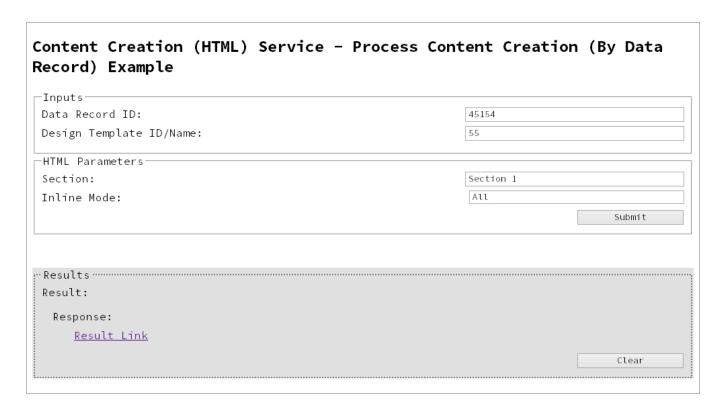

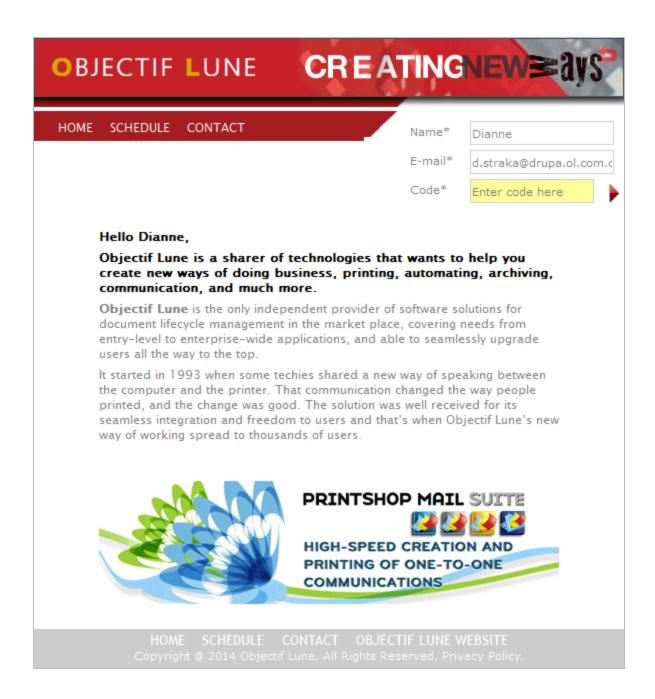

# **Usage**

To run the example you first need to enter your **Data Record ID** and the **Managed File ID or Name** of your design template (previously uploaded to the file store) into the appropriate text fields as your inputs.

Next you need to specify the HTML parameters to use when creating the web content:

- Section the section within the web context of the template to use
- Inline Mode the inline mode to be used in the creation of content

Lastly, select the **Submit** button to create and retrieve the web content. When the response returns a **Results Link** will be displayed in the **Results** area. This link can be selected to view the resulting web content that was created.

# **Further Reading**

See the <u>Content Creation (HTML) Service</u> page of the <u>REST API Reference</u> section for further detail.

# Creating Content for Web By Data Record (Using JSON)

#### **Problem**

You want to create and retrieve web content using a design template and an existing Data Record as inputs.

#### Solution

The solution is to create a request using the following URI and method type and submit it to the server via the Content Creation (HTML) REST service:

| Process Cont | ent Creation | /rest/serverengine/workflow/contentcreation/html/ | POST |
|--------------|--------------|---------------------------------------------------|------|
| (By Data Rec | ord) (JSON)  | {templateId}/{dataRecordId: [0-9]+}               |      |

### Example

### HTML5

### cch-process-by-dre-json.html

```
<!DOCTYPE html>
<html>
    <head>
        <meta charset="utf-8">
        <title>Process Content Creation (By Data Record) (JSON)
Example</title>
        <script src="../../common/lib/js/jquery-</pre>
1.11.3.min.js"></script>
        <script src="../../common/js/common.js"></script>
        <script src="js/cch-process-by-dre-json.js"></script>
        <link rel="stylesheet" href="../../common/css/styles.css">
    </head>
    <body>
        <h2>Content Creation (HTML) Service - Process Content
Creation (By Data Record) (JSON) Example</h2>
        <form>
            <fieldset>
                <legend>Inputs</legend>
                <div>
                     <label for="datarecord">Data Record ID:</label>
                     <input id="datarecord" type="text"</pre>
```

```
placeholder="1234" required>
                 </div>
                 <div>
                     <label for="designtemplate">Design Template
ID/Name:</label>
                     <input id="designtemplate" type="text"</pre>
placeholder="1234 or Filename" required>
                 </div>
            </fieldset>
            <fieldset>
                 <legend>HTML Parameters</legend>
                 <div>
                     <label for="section">Section:</label>
                     <input id="section" type="text"</pre>
placeholder="Section Name">
                 </div>
                 <div>
                     <label for="inline">Inline Mode:</label>
                     <select id="inline">
                         <option value="NONE">None</option>
                         <option value="CSS">CSS</option>
                         <option value="ALL">All</option>
                     </select>
                 </div>
                 <div>
                     <input id="submit" type="submit"</pre>
value="Submit">
                 </div>
            </fieldset>
        </form>
    </body>
</html>
JavaScript/jQuery
cch-process-by-dre-json.js
/* Content Creation (HTML) Service - Process Content Creation (By
Data Record) (JSON) Example */
(function ($) {
    "use strict";
    $ (document).ready(function () {
```

```
setupExample();
        $("form").on("submit", function (event) {
            event.preventDefault();
            if (!checkSessionValid()) { return; }
            var dataRecordId = $("#datarecord").val(),
                templateId = $("#designtemplate").val(),
                section = $("#section").val().trim(),
                params = {
                    inline: $("#inline").val()
                } ;
            if (section.length) { params.section = section; }
            /* Process Content Creation (By Data Record) (JSON) */
            $.ajax({
                                "POST",
                type:
                url:
"/rest/serverengine/workflow/contentcreation/html/" +
                                     templateId + "/" +
dataRecordId,
                data:
                                 JSON.stringify(params),
                contentType:
                                "application/json; charset=utf-8"
            }).done(function (response, status, request) {
                displayHeading("Result");
                displaySubResult("Response", htmlToLinkWindow
(response, "Result Link"), false);
            }).fail(displayDefaultFailure);
        });
    });
}(jQuery));
```

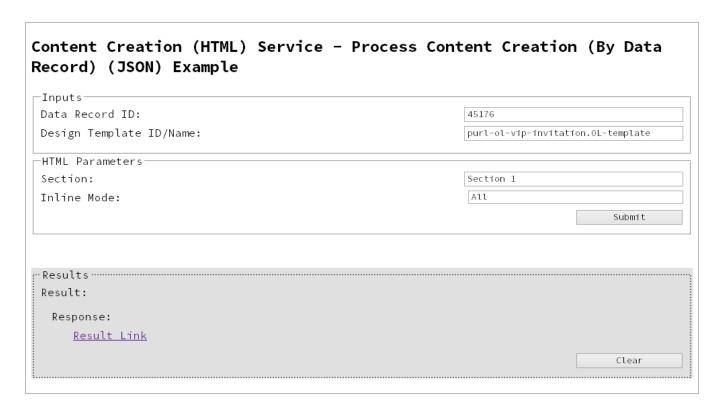

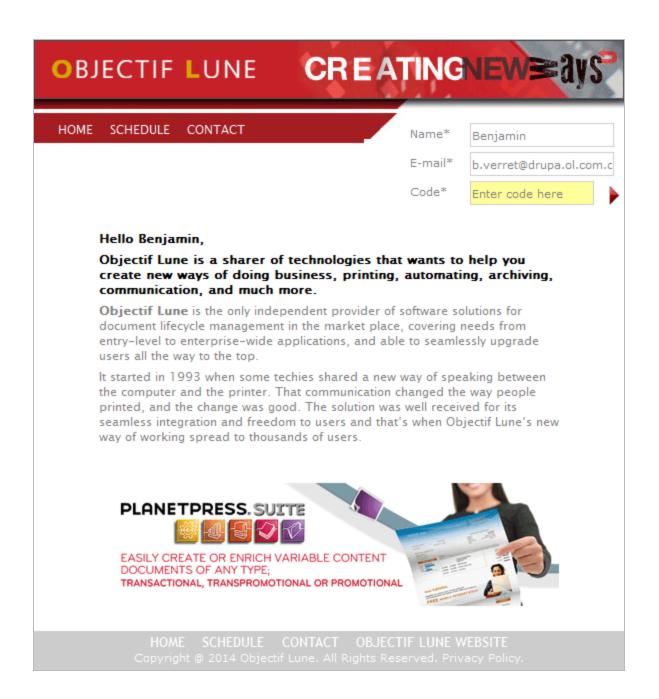

## Usage

To run the example you first need to enter your **Data Record ID** and the **Managed File ID or Name** of your design template (previously uploaded to the file store) into the appropriate text fields as your inputs.

Next you need to specify the HTML parameters to use when creating the web content:

- Section the section within the web context of the template to use
- Inline Mode the inline mode to be used in the creation of content

Lastly, select the **Submit** button to create and retrieve the web content. When the response returns a **Results Link** will be displayed in the **Results** area. This link can be selected to view the resulting web content that was created.

# **Further Reading**

See the <u>Content Creation (HTML) Service</u> page of the <u>REST API Reference</u> section for further detail.

# Running a Job Creation Operation (Using JSON)

### **Problem**

You want to run a job creation operation to generate a Job Set using a job creation preset and an existing set of Content Sets as inputs.

### Solution

The solution is to make a series of requests using the following URIs and method types to submit, monitor progress and ultimately retrieve the result of the job creation operation. There is also the option of cancelling an operation during processing if required. These requests can be submitted via the Job Creation REST service:

| Process Job Creation (JSON) | /rest/serverengine/workflow/jobcreation/{configld}                 | POST |
|-----------------------------|--------------------------------------------------------------------|------|
| Get Progress of Operation   | /rest/serverengine/workflow/jobcreation/getProgress/ {operationId} | GET  |
| Get Result of Operation     | /rest/serverengine/workflow/jobcreation/getResult/ {operationId}   | POST |
| Cancel an Operation         | /rest/serverengine/workflow/jobcreation/cancel/ {operationId}      | POST |

### Example

#### HTML5

jc-process-json.html

```
<link rel="stylesheet" href="../../common/css/styles.css">
    </head>
    <body>
        <h2>Job Creation Service - Process Job Creation (JSON)
Example</h2>
        <form>
            <fieldset>
                <legend>Inputs</legend>
                 <div>
                     <label for="contentsets">Content Set ID
(s):</label>
                     <input id="contentsets" type="text"</pre>
placeholder="1234, 2345, 3456, ..." required>
                </div>
                <div>
                     <label for="jcpreset">Job Creation Preset
ID/Name:</label>
                    <input id="jcpreset" type="text"</pre>
placeholder="1234 or Filename" required>
                </div>
            </fieldset>
            <fieldset>
                 <legend>Progress & Actions</legend>
                <div>
                     cprogress value="0" max="100">
                </div>
                <div>
                     <input id="cancel" type="button" value="Cancel"</pre>
disabled>
                     <input id="submit" type="submit"</pre>
value="Submit">
                </div>
            </fieldset>
        </form>
    </body>
</html>
```

# JavaScript/jQuery

jc-process-json.js

```
/* Job Creation Service - Process Job Creation (JSON) Example */
(function ($) {
    "use strict";
    $(document).ready(function () {
        setupExample();
        var $submitButton = $("#submit"),
            $cancelButton = $("#cancel"),
            $progressBar = $("progress"),
            operationId = null;
        $cancelButton.on("click", function () {
            if (operationId !== null) {
                /* Cancel an Operation */
                $.ajax({
                    type:
                            "POST",
                    url:
"/rest/serverengine/workflow/jobcreation/cancel/" + operationId
                }).done(function (response) {
                    displayInfo("Operation Cancelled!");
                    operationId = null;
                    setTimeout(function () {
                        $progressBar.attr("value", 0);
                        $submitButton.removeAttr("disabled");
                        $cancelButton.attr("disabled", "disabled");
                    }, 100);
                }).fail(displayDefaultFailure);
            }
        });
        $("form").on("submit", function (event) {
            event.preventDefault();
            if (!checkSessionValid()) { return; }
            var contentSetIds = $("#contentsets").val(),
                configId = $("#jcpreset").val();
            var getFinalResult = function () {
                /* Get Result of Operation */
```

```
$.ajax({
                    type:
                           "POST",
                    url:
"/rest/serverengine/workflow/jobcreation/getResult/" + operationId
                }).done(function (response, status, request) {
                    displayHeading("Operation Result");
                    displaySubResult("Job Set ID", response);
                }).fail(displayDefaultFailure);
            };
            /* Process Job Creation (JSON) */
            $.ajax({
                                "POST",
                type:
                url:
"/rest/serverengine/workflow/jobcreation/" + configId,
                data:
                                JSON.stringify(plainIDListToJson
(contentSetIds)),
                contentType:
                                "application/json"
            }).done(function (response, status, request) {
                var progress = null;
                operationId = request.getResponseHeader
("operationId");
                $submitButton.attr("disabled", "disabled");
                $cancelButton.removeAttr("disabled");
                displayStatus("Job Creation Operation Successfully
Submitted");
                displayResult("Operation ID", operationId);
                var getProgress = function () {
                    if (operationId !== null) {
                        /* Get Progress of Operation */
                        $.ajax({
                            type: "GET",
                            cache: false,
                            url:
"/rest/serverengine/workflow/jobcreation/getProgress/" +
operationId
                        }).done(function (response, status,
request) {
```

```
if (response !== "done") {
                                 if (response !== progress) {
                                     progress = response;
                                     $progressBar.attr("value",
progress);
                                 setTimeout(getProgress, 1000);
                             } else {
                                 $progressBar.attr("value",
(progress = 100));
                                 displayInfo("Operation Completed");
                                 getFinalResult();
                                 operationId = null;
                                 setTimeout(function () {
                                     $progressBar.attr("value", 0);
                                     $submitButton.removeAttr
("disabled");
                                     $cancelButton.attr("disabled",
"disabled");
                                 }, 100);
                         }).fail(displayDefaultFailure);
                    }
                };
                getProgress();
            }).fail(displayDefaultFailure);
        });
    });
}(jQuery));
```

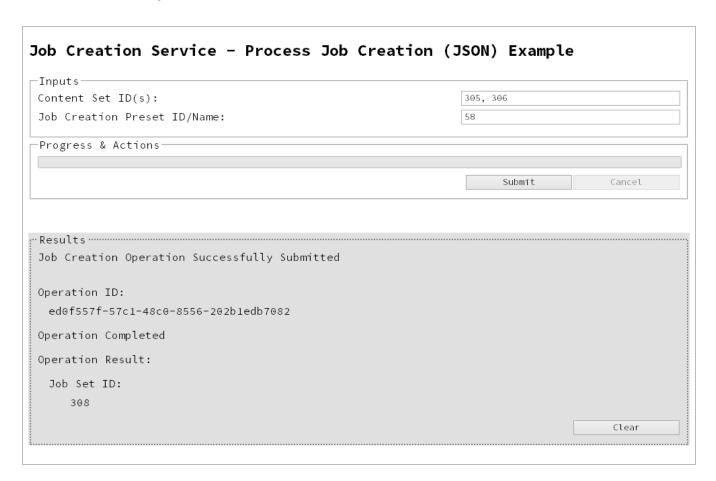

### Usage

To run the example simply enter a comma delimited list of your **Content Set IDs** and the **Managed File ID or Name** of your job creation preset (previously uploaded to the file store) into the appropriate text fields, and then select the **Submit** button to start the job creation operation.

Once the operation has started processing, the Operation ID will be displayed in the **Results** area and the **Cancel** button will become enabled, giving you the option to cancel the running operation.

The progress of the operation will be displayed in the progress bar, and once the job creation operation has completed, the ID of the generated Job Set will be returned and displayed to the **Results** area.

# **Further Reading**

See the <u>Job Creation Service</u> page of the <u>REST API Reference</u> section for further detail.

# Running an Output Creation Operation

### **Problem**

You want to run an output creation operation to generate print output using an output creation preset and an existing Job Set as inputs.

### Solution

The solution is to make a series of requests using the following URIs and method types to submit, monitor progress and ultimately retrieve the result of the output creation operation. There is also the option of cancelling an operation during processing if required. These requests can be submitted via the Output Creation REST service:

| Process Output<br>Creation           | /rest/serverengine/workflow/outputcreation/{configld}/ {jobSetId}      | POST |
|--------------------------------------|------------------------------------------------------------------------|------|
| Get Progress of Operation            | /rest/serverengine/workflow/outputcreation/getProgress/ {operationId}  | GET  |
| Get Result of<br>Operation           | /rest/serverengine/workflow/outputcreation/getResult/ {operationId}    | POST |
| Get Result of<br>Operation (as Text) | /rest/serverengine/workflow/outputcreation/getResultTxt/ {operationId} | POST |
| Cancel an Operation                  | /rest/serverengine/workflow/outputcreation/cancel/<br>{operationId}    | POST |

### **Example**

### HTML5

### oc-process.html

```
<script src="../../common/lib/js/jquery-</pre>
1.11.3.min.js"></script>
        <script src="../../common/js/common.js"></script>
        <script src="js/oc-process.js"></script>
        <link rel="stylesheet" href="../../common/css/styles.css">
    </head>
    <body>
        <h2>Output Creation Service - Process Output Creation
Example</h2>
        <form>
            <fieldset>
                <legend>Inputs</legend>
                <div>
                     <label for="jobset">Job Set ID:</label>
                    <input id="jobset" type="text"</pre>
placeholder="1234" required>
                </div>
                <div>
                <label for="ocpreset">Output Creation Preset
ID/Name:</label>
                    <input id="ocpreset" type="text"</pre>
placeholder="1234 or Filename" required>
                </div>
            </fieldset>
            <fieldset>
                <legend>Options</legend>
                <div>
                    <label for="resultstxt">Get Results as
Text:</label>
                     <input id="resultstxt" type="checkbox">
                </div>
            </fieldset>
            <fieldset>
                <legend>Progress & Actions</legend>
                    cprogress value="0" max="100">
                </div>
                <div>
                     <input id="cancel" type="button" value="Cancel"</pre>
disabled>
                     <input id="submit" type="submit"</pre>
value="Submit">
                </div>
```

```
</fieldset>
</form>
</body>
</html>
```

## JavaScript/jQuery

## oc-process.js

```
/* Output Creation Service - Process Output Creation Example */
(function ($) {
    "use strict";
    $ (document).ready(function () {
        setupExample();
        var $submitButton = $("#submit"),
            $cancelButton = $("#cancel"),
            $progressBar = $("progress"),
            operationId = null;
        $cancelButton.on("click", function () {
            if (operationId !== null) {
                /* Cancel an Operation */
                $.ajax({
                          "POST",
                    type:
                    url:
"/rest/serverengine/workflow/outputcreation/cancel/" + operationId
                }).done(function (response) {
                    displayInfo("Operation Cancelled!");
                    operationId = null;
                    setTimeout(function () {
                        $progressBar.attr("value", 0);
                        $submitButton.removeAttr("disabled");
                        $cancelButton.attr("disabled", "disabled");
                    }, 100);
                }).fail(displayDefaultFailure);
            }
        });
        $("form").on("submit", function (event) {
```

```
event.preventDefault();
            if (!checkSessionValid()) { return; }
            var jobSetId = $("#jobset").val(),
                configId = $("#ocpreset").val();
            var getFinalResult = function () {
                var results = ($("#resultstxt").is(":checked")) ?
"getResultTxt" : "getResult";
                /* Get Result of Operation */
                $.ajax({
                    type:
                            "POST",
                    url:
"/rest/serverengine/workflow/outputcreation/" + results + "/" +
operationId
                }).done(function (response, status, request) {
                    if (request.getResponseHeader("Content-Type")
=== "application/octet-stream") {
                        response = "<&lt;OCTET-STREAM FILE
DATA&qt; &qt; ";
                    displayHeading("Operation Result");
                    displaySubResult("Output", response);
                }).fail(displayDefaultFailure);
            };
            /* Process Output Creation */
            $.ajax({
                type:
                        "POST",
                url:
"/rest/serverengine/workflow/outputcreation/" + configId + "/" +
jobSetId
            }).done(function (response, status, request) {
                var progress = null;
                operationId = request.getResponseHeader
("operationId");
                $submitButton.attr("disabled", "disabled");
                $cancelButton.removeAttr("disabled");
```

```
displayStatus("Output Creation Operation
Successfully Submitted");
                displayResult("Operation ID", operationId);
                var getProgress = function () {
                    if (operationId !== null) {
                         /* Get Progress of Operation */
                         $.ajax({
                             type:
                                     "GET",
                             cache: false,
                             url:
"/rest/serverengine/workflow/outputcreation/getProgress/" +
operationId
                         }).done(function (response, status,
request) {
                             if (response !== "done") {
                                 if (response !== progress) {
                                     progress = response;
                                     $progressBar.attr("value",
progress);
                                 setTimeout(getProgress, 1000);
                             } else {
                                 $progressBar.attr("value",
(progress = 100));
                                 displayInfo("Operation Completed");
                                 getFinalResult();
                                 operationId = null;
                                 setTimeout(function () {
                                     $progressBar.attr("value", 0);
                                     $submitButton.removeAttr
("disabled");
                                     $cancelButton.attr("disabled",
"disabled");
                                 }, 100);
                         }).fail(displayDefaultFailure);
                    }
                };
                getProgress();
```

```
}).fail(displayDefaultFailure);
});
});
}(jQuery));
```

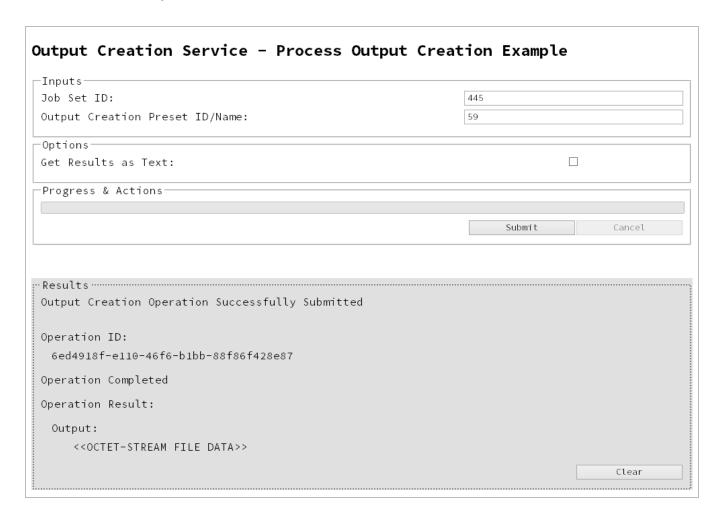

# Usage

To run the example simply enter the **Job Set ID** and the **Managed File ID or Name** of your output creation preset (previously uploaded to the file store) into the appropriate text fields, and then check any options that you may require:

• **Get Results as Text** - Return the result as text specifically. In this example this would return the absolute path to the output file(s).

Lastly, select the **Submit** button to start the Output creation operation.

Once the operation has started processing, the Operation ID will be displayed in the **Results** area and the **Cancel** button will become enabled, giving you the option to cancel the running operation.

The progress of the operation will be displayed in the progress bar, and once the output creation operation has completed, the output result will be returned and displayed to the **Results** area.

#### Note

If the result returned is expected to be file data, then the value << OCTET-STREAM FILE DATA>> will be displayed.

## **Further Reading**

See the Output Creation Service page of the REST API Reference section for further detail.

# Running an Output Creation Operation (Using JSON)

### **Problem**

You want to run an output creation operation to generate print output using an output creation preset and an existing Job Set as inputs.

### Solution

The solution is to make a series of requests using the following URIs and method types to submit, monitor progress and ultimately retrieve the result of the output creation operation. There is also the option of cancelling an operation during processing if required. These requests can be submitted via the Output Creation REST service:

| Process Output<br>Creation (JSON)    | /rest/serverengine/workflow/outputcreation/{configld}                  | POST |
|--------------------------------------|------------------------------------------------------------------------|------|
| Get Progress of Operation            | /rest/serverengine/workflow/outputcreation/getProgress/ {operationId}  | GET  |
| Get Result of<br>Operation           | /rest/serverengine/workflow/outputcreation/getResult/ {operationId}    | POST |
| Get Result of<br>Operation (as Text) | /rest/serverengine/workflow/outputcreation/getResultTxt/ {operationId} | POST |
| Cancel an Operation                  | /rest/serverengine/workflow/outputcreation/cancel/ {operationId}       | POST |

### **Example**

### HTML5

oc-process-json.html

```
<script src="../../common/lib/js/jquery-</pre>
1.11.3.min.js"></script>
        <script src="../../common/js/common.js"></script>
        <script src="js/oc-process-json.js"></script>
        <link rel="stylesheet" href="../../common/css/styles.css">
    </head>
    <body>
        <h2>Output Creation Service - Process Output Creation
(JSON) Example</h2>
        <form>
            <fieldset>
                <legend>Inputs</legend>
                <div>
                    <label for="jobset">Job Set ID:</label>
                    <input id="jobset" type="text"</pre>
placeholder="1234" required>
                </div>
                <div>
                    <label for="ocpreset">Output Creation Preset
ID/Name:</label>
                    <input id="ocpreset" type="text"</pre>
placeholder="1234 or Filename" required>
                </div>
            </fieldset>
            <fieldset>
                <legend>Options</legend>
                <div>
                    <label for="createonly">Create Only:</label>
                    <input id="createonly" type="checkbox">
                </div>
                <div>
                    <label for="resultstxt">Get Results as
Text:</label>
                    <input id="resultstxt" type="checkbox">
                </div>
            </fieldset>
            <fieldset>
                <legend>Progress & Actions</legend>
                    cprogress value="0" max="100">
                </div>
                <div>
                    <input id="cancel" type="button" value="Cancel"</pre>
```

```
disabled>
                     <input id="submit" type="submit"</pre>
value="Submit">
                </div>
            </fieldset>
        </form>
    </body>
</html>
JavaScript/jQuery
oc-process-json.js
/* Output Creation Service - Process Output Creation (JSON) Example
* /
(function ($) {
    "use strict";
    $ (document).ready(function () {
        setupExample();
        var $submitButton = $("#submit"),
            $cancelButton = $("#cancel"),
            $progressBar = $("progress"),
            operationId = null;
        $cancelButton.on("click", function () {
            if (operationId !== null) {
                 /* Cancel an Operation */
                 $.ajax({
                             "POST",
                     type:
                     url:
"/rest/serverengine/workflow/outputcreation/cancel/" + operationId
                 }).done(function (response) {
                     displayInfo("Operation Cancelled!");
                     operationId = null;
                     setTimeout(function () {
                         $progressBar.attr("value", 0);
                         $submitButton.removeAttr("disabled");
                         $cancelButton.attr("disabled", "disabled");
                     }, 100);
```

```
}).fail(displayDefaultFailure);
            }
        });
        $("form").on("submit", function (event) {
            event.preventDefault();
            if (!checkSessionValid()) { return; }
            var jobSetId = $("#jobset").val(),
                configId = $("#ocpreset").val(),
                createOnly = $("#createonly").is(":checked");
            var getFinalResult = function () {
                var results = ($("#resultstxt").is(":checked")) ?
"getResultTxt" : "getResult";
                /* Get Result of Operation */
                $.ajax({
                    type:
                           "POST",
                    url:
"/rest/serverengine/workflow/outputcreation/" + results + "/" +
operationId
                }).done(function (response, status, request) {
                    if (request.getResponseHeader("Content-Type")
=== "application/octet-stream") {
                        response = "<&lt;OCTET-STREAM FILE
DATA&qt; &qt; ";
                    }
                    displayHeading("Operation Result");
                    displaySubResult("Output", response);
                }).fail(displayDefaultFailure);
            };
            /* Process Output Creation (JSON) */
            $.ajax({
                type:
                                "POST",
                url:
"/rest/serverengine/workflow/outputcreation/" + configId,
                data:
                                JSON.stringify(plainIDToJson
(jobSetId, createOnly)),
                contentType:
                                "application/json"
```

```
}).done(function (response, status, request) {
                var progress = null;
                operationId = request.getResponseHeader
("operationId");
                $submitButton.attr("disabled", "disabled");
                $cancelButton.removeAttr("disabled");
                displayStatus("Output Creation Operation
Successfully Submitted");
                displayResult("Operation ID", operationId);
                var getProgress = function () {
                    if (operationId !== null) {
                        /* Get Progress of Operation */
                        $.ajax({
                            type:
                                   "GET",
                            cache: false,
                            url:
"/rest/serverengine/workflow/outputcreation/getProgress/" +
operationId
                        }).done(function (response, status,
request) {
                            if (response !== "done") {
                                if (response !== progress) {
                                    progress = response;
                                     $progressBar.attr("value",
progress);
                                setTimeout(getProgress, 1000);
                            } else {
                                $progressBar.attr("value",
(progress = 100));
                                displayInfo("Operation Completed");
                                getFinalResult();
                                operationId = null;
                                setTimeout(function () {
                                     $progressBar.attr("value", 0);
                                     $submitButton.removeAttr
("disabled");
```

### **Screenshot & Output**

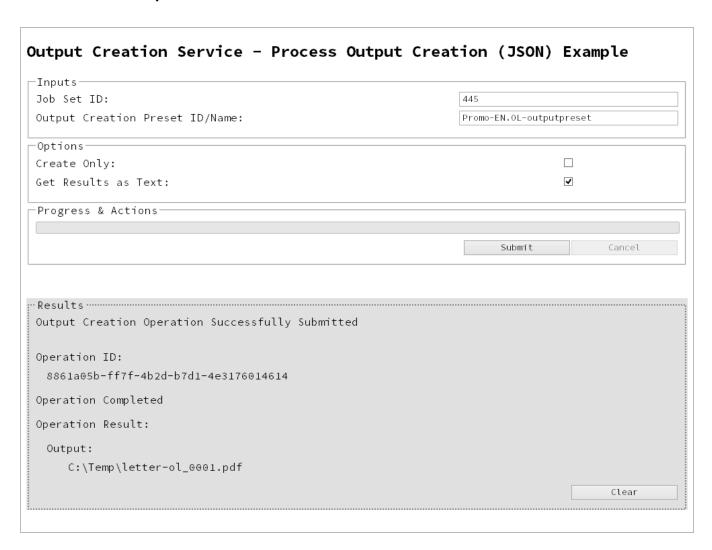

### Usage

To run the example simply enter the **Job Set ID** and the **Managed File ID or Name** of your output creation preset (previously uploaded to the file store) into the appropriate text fields, and then check any options that you may require:

- **Create Only** Create the output in server but do not send spool file to its final destination. In this example this would mean that the output files(s) would not be sent to the output directory specified in the output creation preset.
- **Get Results as Text** Return the result as text specifically. In this example this would return the absolute path to the output file(s).

Lastly, select the **Submit** button to start the Output creation operation.

Once the operation has started processing, the Operation ID will be displayed in the **Results** area and the **Cancel** button will become enabled, giving you the option to cancel the running operation.

The progress of the operation will be displayed in the progress bar, and once the output creation operation has completed, the output result will be returned and displayed to the **Results** area.

#### Note

If the result returned is expected to be file data, then the value << OCTET-STREAM FILE DATA>> will be displayed.

### **Further Reading**

See the Output Creation Service page of the REST API Reference section for further detail.

# Running an Output Creation Operation By Job (Using JSON)

### **Problem**

You want to run an output creation operation to generate print output using an output creation preset and a list of existing Jobs as inputs.

#### Solution

The solution is to make a series of requests using the following URIs and method types to submit, monitor progress and ultimately retrieve the result of the output creation operation. There is also the option of cancelling an operation during processing if required. These requests can be submitted via the Output Creation REST service:

| Process Output<br>Creation (By Job)<br>(JSON) | /rest/serverengine/workflow/outputcreation/ {configId}/jobs            | POST |
|-----------------------------------------------|------------------------------------------------------------------------|------|
| Get Progress of Operation                     | /rest/serverengine/workflow/outputcreation/getProgress/ {operationId}  | GET  |
| Get Result of<br>Operation                    | /rest/serverengine/workflow/outputcreation/getResult/ {operationId}    | POST |
| Get Result of<br>Operation (as Text)          | /rest/serverengine/workflow/outputcreation/getResultTxt/ {operationId} | POST |
| Cancel an Operation                           | /rest/serverengine/workflow/outputcreation/cancel/ {operationId}       | POST |

### **Example**

### HTML5

oc-process-by-je-json.html

```
<!DOCTYPE html> <html> <head>
```

```
<meta charset="utf-8">
        <title>Process Output Creation (By Job) (JSON)
Example</title>
        <script src="../../common/lib/js/jquery-</pre>
1.11.3.min.js"></script>
        <script src="../../common/js/common.js"></script>
        <script src="js/oc-process-by-je-json.js"></script>
        <link rel="stylesheet" href="../../common/css/styles.css">
    </head>
    <body>
        <h2>Output Creation Service - Process Output Creation (By
Job) (JSON) Example</h2>
        <form>
            <fieldset>
                <legend>Inputs</legend>
                <div>
                    <label for="jobs">Job ID(s):</label>
                    <input id="jobs" type="text" placeholder="1234,</pre>
2345, 3456, ... " required>
                </div>
                <div>
                    <label for="ocpreset">Output Creation Preset
ID/Name:</label>
                    <input id="ocpreset" type="text"</pre>
placeholder="1234 or Filename" required>
                </div>
            </fieldset>
            <fieldset>
                <legend>Options</legend>
                <div>
                    <label for="createonly">Create Only:</label>
                    <input id="createonly" type="checkbox">
                </div>
                <div>
                    <label for="resultstxt">Get Results as
Text:</label>
                    <input id="resultstxt" type="checkbox">
                </div>
            </fieldset>
            <fieldset>
                <legend>Progress & Actions</legend>
                <div>
                    cprogress value="0" max="100">
```

```
</div>
                 <div>
                     <input id="cancel" type="button" value="Cancel"</pre>
disabled>
                     <input id="submit" type="submit"</pre>
value="Submit">
                </div>
            </fieldset>
        </form>
    </body>
</html>
JavaScript/jQuery
oc-process-by-je-json.js
/* Output Creation Service - Process Output Creation (By Job)
(JSON) Example */
(function ($) {
    "use strict";
    $ (document).ready(function () {
        setupExample();
        var $submitButton = $("#submit"),
            $cancelButton = $("#cancel"),
            $progressBar = $("progress"),
            operationId = null;
        $cancelButton.on("click", function () {
            if (operationId !== null) {
                 /* Cancel an Operation */
                 $.ajax({
                     type:
                             "POST",
                     url:
"/rest/serverengine/workflow/outputcreation/cancel/" + operationId
                 }).done(function (response) {
                     displayInfo("Operation Cancelled!");
                     operationId = null;
                     setTimeout(function () {
                         $progressBar.attr("value", 0);
```

```
$submitButton.removeAttr("disabled");
                        $cancelButton.attr("disabled", "disabled");
                    }, 100);
                }).fail(displayDefaultFailure);
            }
        });
        $("form").on("submit", function (event) {
            event.preventDefault();
            if (!checkSessionValid()) { return; }
            var jobIds = $("#jobs").val(),
                configId = $("#ocpreset").val(),
                createOnly = $("#createonly").is(":checked");
            var getFinalResult = function () {
                var results = ($("#resultstxt").is(":checked")) ?
"getResultTxt" : "getResult";
                /* Get Result of Operation */
                $.ajax({
                    type:
                           "POST",
                    url:
"/rest/serverengine/workflow/outputcreation/" + results + "/" +
operationId
                }).done(function (response, status, request) {
                    if (request.getResponseHeader("Content-Type")
=== "application/octet-stream") {
                        response = "<&lt;OCTET-STREAM FILE
DATA> > ";
                    displayHeading("Operation Result");
                    displaySubResult("Output", response);
                }).fail(displayDefaultFailure);
            };
            /* Process Output Creation (By Job) (JSON) */
            $.ajax({
                type:
                                "POST",
"/rest/serverengine/workflow/outputcreation/" + configId + "/jobs",
```

```
data:
                                JSON.stringify(plainIDListToJson
(jobIds, createOnly)),
                contentType:
                                "application/json"
            }).done(function (response, status, request) {
                var progress = null;
                operationId = request.getResponseHeader
("operationId");
                $submitButton.attr("disabled", "disabled");
                $cancelButton.removeAttr("disabled");
                displayStatus("Output Creation Operation
Successfully Submitted");
                displayResult("Operation ID", operationId);
                var getProgress = function () {
                    if (operationId !== null) {
                        /* Get Progress of Operation */
                        $.ajax({
                            type: "GET",
                            cache: false,
                            url:
"/rest/serverengine/workflow/outputcreation/getProgress/" +
operationId
                        }).done(function (response, status,
request) {
                            if (response !== "done") {
                                if (response !== progress) {
                                    progress = response;
                                    $progressBar.attr("value",
progress);
                                setTimeout(getProgress, 1000);
                            } else {
                                $progressBar.attr("value",
(progress = 100));
                                displayInfo("Operation Completed");
                                getFinalResult();
                                operationId = null;
                                setTimeout(function () {
```

### **Screenshot & Output**

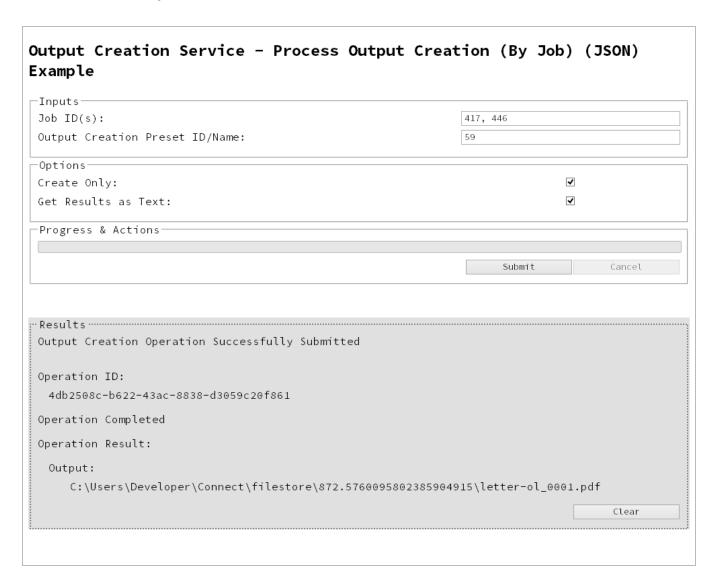

### **Usage**

To run the example simply enter a comma delimited list of your **Job IDs** and the **Managed File ID or Name** of your output creation preset (previously uploaded to the file store) into the appropriate text fields, and then check any options that you may require:

• **Create Only** - Create the output in server but do not send spool file to its final destination. In this example this would mean that the output files(s) would not be sent to the output directory specified in the output creation preset.

• **Get Results as Text** - Return the result as text specifically. In this example this would return the absolute path to the output file(s).

Lastly, select the **Submit** button to start the Output creation operation.

Once the operation has started processing, the Operation ID will be displayed in the **Results** area and the **Cancel** button will become enabled, giving you the option to cancel the running operation.

The progress of the operation will be displayed in the progress bar, and once the output creation operation has completed, the output result will be returned and displayed to the **Results** area.

#### Note

If the result returned is expected to be file data, then the value << OCTET-STREAM FILE DATA>> will be displayed.

### **Further Reading**

See the Output Creation Service page of the REST API Reference section for further detail.

### Running an All-In-One Operation (Using JSON)

### **Problem**

You want to run an All-In-One operation to generate either a data set, content set or printed output using one the following input combinations:

| Process Steps                                                    | Input Combination                                                                 | Expected<br>Output |
|------------------------------------------------------------------|-----------------------------------------------------------------------------------|--------------------|
| Data Mapping Only                                                | Data File + Data Mapping Configuration                                            | Data Set           |
| Data Mapping + Content Creation                                  | Data File + Data Mapping Configuration + Design Template                          | Content Set(s)     |
| Content Creation Only                                            | Data Records + Design Template                                                    | Content Set(s)     |
| Data Mapping + Content Creation + Job Creation                   | Data File + Data Mapping Configuration + Design Template                          | Job Set            |
| Content Creation + Job<br>Creation                               | Data Records + Design Template                                                    | Job Set            |
| Content Creation + Job<br>Creation + Output<br>Creation          | Data Records + Design Template + Output<br>Creation Preset                        | Printed Output     |
| Output Creation Only                                             | Jobs + Output Creation Preset                                                     | Printed Output     |
| Data Mapping + Content Creation + Job Creation + Output Creation | Data File + Data Mapping Configuration + Design Template + Output Creation Preset | Printed Output     |
| Data Mapping + Content Creation + Job                            | Data File + Data Mapping Configuration + Design Template + Job Creation Preset +  | Printed Output     |

| Process Steps                 | Input Combination      | Expected<br>Output |
|-------------------------------|------------------------|--------------------|
| Creation + Output<br>Creation | Output Creation Preset |                    |

#### Solution

The solution is to make a series of requests using the following URIs and method types to submit, monitor progress and ultimately retrieve the result of the All-In-One operation. There is also the option of cancelling an operation during processing if required. These requests can be submitted via the All-In-One REST service:

| Process All-In-One<br>(JSON)      | /rest/serverengine/workflow/print/submit                      | POST |
|-----------------------------------|---------------------------------------------------------------|------|
| Get Progress of Operation         | /rest/serverengine/workflow/print/getProgress/ {operationId}  | GET  |
| Get Result of Operation           | /rest/serverengine/workflow/print/getResult/ {operationId}    | POST |
| Get Result of Operation (as Text) | /rest/serverengine/workflow/print/getResultTxt/ {operationId} | POST |
| Cancel an Operation               | /rest/serverengine/workflow/print/cancel/ {operationId}       | POST |

### **Example**

### HTML5

aio-process-json.html

```
1.11.3.min.js"></script>
        <script src="../../common/js/common.js"></script>
        <script src="js/aio-process-json.js"></script>
        <link rel="stylesheet" href="../../common/css/styles.css">
    </head>
    <body>
        <h2>All-In-One Service - Process All-In-One (JSON)
Example</h2>
        <form>
            <fieldset id="inputs">
                <legend>Inputs</legend>
                <div>
                    <label for="datamining">Data Mapping:</label>
                    <input id="datamining" type="checkbox">
                </div>
                <div>
                    <label for="contentcreation">Content
Creation:</label>
                    <input id="contentcreation" type="checkbox">
                </div>
                <div>
                    <label for="jobcreation">Job Creation:</label>
                    <input id="jobcreation" type="checkbox">
                </div>
                <div>
                    <label for="outputcreation">Output
Creation:</label>
                    <input id="outputcreation" type="checkbox">
                </div>
            </fieldset>
            <fieldset id="datamining-inputs" disabled>
                <legend>Data Mapping</legend>
                <div>
                    <label for="datafile">Data File
ID/Name:</label>
                    <input id="datafile" type="text"</pre>
placeholder="1234 or Filename" required>
                </div>
                <div>
                    <label for="datamapper">Data Mapping
Configuration ID/Name:</label>
                    <input id="datamapper" type="text"</pre>
placeholder="1234 or Filename" required>
```

```
</div>
            </fieldset>
            <fieldset id="contentcreation-inputs" disabled>
                 <legend>Content Creation</legend>
                 <div>
                     <label for="datarecords">Data Record ID
(s):</label>
                     <input id="datarecords" type="text"</pre>
placeholder="1234, 2345, 3456, ..." required>
                </div>
                <div>
                     <label for="designtemplate">Design Template
ID/Name:</label>
                     <input id="designtemplate" type="text"</pre>
placeholder="1234 or Filename" required>
                </div>
            </fieldset>
            <fieldset id="jobcreation-inputs" disabled>
                 <legend>Job Creation</legend>
                <div>
                     <label for="jcpreset">Job Creation Preset
ID/Name:</label>
                     <input id="jcpreset" type="text"</pre>
placeholder="1234 or Filename" disabled>
                </div>
            </fieldset>
            <fieldset id="outputcreation-inputs" disabled>
                 <legend>Output Creation</legend>
                 <div>
                     <label for="jobs">Job ID(s):</label>
                     <input id="jobs" type="text" placeholder="1234,</pre>
2345, 3456, ... " required>
                </div>
                 <div>
                     <label for="ocpreset">Output Creation Preset
ID/Name:</label>
                     <input id="ocpreset" type="text"</pre>
placeholder="1234 or Filename" required>
                </div>
            </fieldset>
            <fieldset>
                 <legend>Options</legend>
                <div>
```

```
<label for="createonly">Create Only:</label>
                     <input id="createonly" type="checkbox"</pre>
disabled>
                 </div>
                 <div>
                     <label for="resultstxt">Get Results as
Text:</label>
                     <input id="resultstxt" type="checkbox"</pre>
disabled>
                 </div>
                 <div>
                     <label for="printrange">Print Range:</label>
                     <input id="printrange" type="text"</pre>
placeholder="1, 2, 3-5, 6" disabled>
                 </div>
            </fieldset>
            <fieldset>
                 <legend>Progress & Actions</legend>
                     cprogress value="0" max="100">
                 </div>
                 <div>
                     <input id="cancel" type="button" value="Cancel"</pre>
disabled>
                     <input id="submit" type="submit"</pre>
value="Submit">
                 </div>
            </fieldset>
        </form>
    </body>
</html>
JavaScript/jQuery
aio-process-json.js
/* All-In-One Service - Process All-In-One (JSON) Example */
(function ($) {
    "use strict";
    $ (document).ready(function () {
        setupExample();
```

```
var $form =
                        $("form"),
            $inputs =
                        $("#inputs input"),
            $datafile =
                              $("#datafile"),
            $datamapper =
                              $("#datamapper"),
            $datarecords =
                             $("#datarecords"),
            $template =
                              $("#designtemplate"),
            $jcpreset =
                              $("#jcpreset"),
            $jobs =
                              $("#jobs"),
            $ocpreset =
                              $("#ocpreset"),
            $createonly =
                              $("#createonly"),
            $resultstxt =
                             $("#resultstxt"),
                              $("#printrange"),
            $printrange =
            AIOConfig =
                             null,
            outputDesc =
                             null,
            operationId =
                             null,
            $submitButton = $("#submit"),
            $cancelButton = $("#cancel"),
            $progressBar =
                             $("progress");
        $cancelButton.on("click", function () {
            if (operationId !== null) {
                /* Cancel an Operation */
                $.ajax({
                    type:
                            "POST",
                    url:
"/rest/serverengine/workflow/print/cancel/" + operationId
                }).done(function (response) {
                    displayInfo("Operation Cancelled!");
                    operationId = null;
                    setTimeout(function () {
                        $progressBar.attr("value", 0);
                        $submitButton.removeAttr("disabled");
                        $cancelButton.attr("disabled", "disabled");
                    }, 100);
                }).fail(displayDefaultFailure);
            }
        });
```

```
/**
         * @function generateAIOConfig
         * @description Validates the workflow selected by the user
         * and constructs and an All-In-One Configuration using the
relevant
         * input fields in the HTML Form.
         * Any invalid inputs or workflow selections will be red-
flagged in
         * the HTML Form. Null can also be returned if no workflow
selections
         * are made or if the workflow selections made are of an
invalid sequence.
         * @private
         * @returns {Object} The All-In-One Configuration Object or
Null
         */
        function generateAIOConfig() {
            var config = {},
                required = [],
                i = null,
                /* Parse Input Value to JSON Identifier List
(Helper Function) */
                jsonIDListValue = function ($input) {
                    return (plainIDListToJson($input.val
())).identifiers;
                },
                /* Parse Input Value to Boolean (Helper Function)
* /
                booleanValue = function ($input) {
                    return $input.is(":checked");
                };
            /* Get Input Value and add it to the Configuration
(Helper Function) */
            function getInputValue($input, process, field, parser)
{
                var value = $input.val();
                if (value !== "") {
                    if (parser) {
                        value = parser($input);
```

```
if (config[process] === undefined) {
                        config[process] = {};
                    config[process][field] = value;
                }
            }
            /* Get Required & Actual Workflow Selections */
            $inputs.each(function () {
                if ($(this).prop("checked")) {
                    config[this.id] = {};
                $(this).removeAttr("required");
                required.push(this.id);
            });
            var selections = (Object.keys(config)).length;
            /* Verify the Workflow Selections and note any
omissions */
            var matches = 0,
                missing = [];
            for (i = 0; i < required.length; i += 1) {
                var step = required[i];
                if (config[step]) {
                    if (!matches && step === "jobcreation") {
                        missing.push("contentcreation");
                    }
                    matches += 1;
                } else {
                    if (matches !== 0) {
                        missing.push(step);
                    }
                }
                if (matches === selections) {
                    break;
                }
            }
            /* Add the inputs to the Workflow Selections to Create
the All-In-One Configuration */
            if (config.datamining) {
                getInputValue($datafile, "datamining",
```

```
"identifier");
                getInputValue($datamapper, "datamining", "config");
                outputDesc = "Data Set ID";
            if (config.contentcreation) {
                getInputValue($template, "contentcreation",
"config");
                if (!config.datamining) {
                    getInputValue($datarecords, "contentcreation",
"identifiers", jsonIDListValue);
                    $datarecords.removeAttr("disabled");
                } else {
                    $datarecords.attr("disabled", "disabled");
                outputDesc = "Content Set ID(s)";
            }
            if (config.jobcreation) {
                outputDesc = "Job Set ID";
            }
            if (config.outputcreation) {
                getInputValue($ocpreset, "outputcreation",
"config");
                getInputValue($createonly, "outputcreation",
"createOnly", booleanValue);
                if (!config.contentcreation) {
                    getInputValue($jobs, "outputcreation",
"identifiers", jsonIDListValue);
                    $jobs.removeAttr("disabled");
                    $jobs.attr("disabled", "disabled");
                $createonly.removeAttr("disabled");
                $resultstxt.removeAttr("disabled");
                outputDesc = "Output";
            } else {
                $createonly.attr("disabled", "disabled");
                $resultstxt.attr("disabled", "disabled");
                if (!$resultstxt.is(":checked")) { $resultstxt.prop
("checked", true); }
            }
            if (config.datamining && config.contentcreation &&
```

```
config.jobcreation && config.outputcreation) {
                getInputValue($jcpreset, "jobcreation", "config");
                getInputValue($printrange, "printRange",
"printRange");
                $jcpreset.removeAttr("disabled");
                $printrange.removeAttr("disabled");
            } else {
                $jcpreset.attr("disabled", "disabled");
                $printrange.attr("disabled", "disabled");
            }
            /* Red-flag any omissions in Workflow Selections */
            if (!selections || missing.length) {
                for (i = 0; i < missing.length; i += 1) {
                    $("#" + missing[i]).attr("required",
"required");
                return null;
            return config;
        }
        $inputs.on("change", function (event) {
            var input = event.target;
            var process = $("#" + input.id + "-inputs");
            if ($(input).prop("checked")) {
                process.removeAttr("disabled");
                process.attr("disabled", "disabled");
        }).trigger("change");
        $form.on("change", function (event) {
            AIOConfig = generateAIOConfig();
        }).trigger("change");
        $form.on("submit", function (event) {
            event.preventDefault();
            if (!checkSessionValid()) { return; }
            if (!AIOConfig) {
```

```
alert("Invalid All-In-One Configuration!\n\nPlease
enter a valid " +
                    "combination of input fields, and try again.");
                return;
            }
            var getFinalResult = function () {
                var results = ($resultstxt.is(":checked")) ?
"getResultTxt" : "getResult";
                /* Get Result of Operation */
                $.ajax({
                    type:
                            "POST",
                         "/rest/serverengine/workflow/print/" +
results + "/" + operationId
                }).done(function (response, status, request) {
                    if (request.getResponseHeader("Content-Type")
=== "application/octet-stream") {
                        response = "<&lt;OCTET-STREAM FILE
DATA> > ";
                    displayHeading("Operation Result");
                    displaySubResult(outputDesc, response);
                }).fail(displayDefaultFailure);
            };
            /* Process All-In-One (JSON) */
            $.ajax({
                type:
                                "POST",
                url:
"/rest/serverengine/workflow/print/submit",
                                JSON.stringify(AIOConfig),
                data:
                contentType:
                                "application/json"
            }).done(function (response, status, request) {
                var progress = null;
                operationId = request.getResponseHeader
("operationId");
                $submitButton.attr("disabled", "disabled");
                $cancelButton.removeAttr("disabled");
```

```
displayStatus("All-In-One Operation Successfully
Submitted");
                displayHeading("Input Configuration");
                displaySubResult("JSON All-In-One Configuration",
jsonPrettyPrint(AIOConfig));
                displayResult("Operation ID", operationId);
                var getProgress = function () {
                    if (operationId !== null) {
                         /* Get Progress of Operation */
                        $.ajax({
                            type: "GET",
                            cache: false,
                            url:
"/rest/serverengine/workflow/print/getProgress/" + operationId
                         }).done(function (response, status,
request) {
                            if (response !== "done") {
                                 if (response !== progress) {
                                     progress = response;
                                     $progressBar.attr("value",
progress);
                                 setTimeout(getProgress, 1000);
                             } else {
                                 $progressBar.attr("value",
(progress = 100));
                                 displayInfo("Operation Completed");
                                 getFinalResult();
                                 operationId = null;
                                 setTimeout(function () {
                                     $progressBar.attr("value", 0);
                                     $submitButton.removeAttr
("disabled");
                                     $cancelButton.attr("disabled",
"disabled");
                                 }, 100);
                        }).fail(displayDefaultFailure);
                    }
                };
```

```
getProgress();
      }).fail(displayDefaultFailure);
    });
});
}(jQuery));
```

### Screenshot & Output

| Inputs                                                                                                    | Г                          |
|----------------------------------------------------------------------------------------------------|----------------------------|
| Data Mapping:                                                                                                    | ▼                          |
| Content Creation:                                                                                                    | ▼                          |
| Job Creation:                                                                                                    | ☑                          |
| Output Creation:                                                                                                    | ₹                          |
| Data Mapping                                                                                                    |                            |
| Data File ID/Name:                                                                                                    | Promo-EN-1000.csv          |
| Data Mapping Configuration ID/Name:                                                                                                    | Promo-EN.OL-datamapper     |
| Content Creation                                                                                                    |                            |
| Data Record ID(s):                                                                                                    | 45154, 45176, 45198, 45220 |
| Design Template ID/Name:                                                                                                    | letter-ol.OL-template      |
| Job Creation                                                                                                    |                            |
| Job Creation Preset ID/Name:                                                                                                    | 58                         |
| Output Creation                                                                                                    |                            |
| Job ID(s):                                                                                                    | 417, 446                   |
| Output Creation Preset ID/Name:                                                                                                    | 59                         |
| Options                                                                                                    |                            |
| Create Only:                                                                                                    |                            |
| Get Results as Text:                                                                                                    | ▼                          |
| Print Range:                                                                                                    | 1-5, 7, 9                  |
| Progress & Actions                                                                                                    |                            |
|                                                                                                    |                            |
|                                                                                                    | Submit Cancel              |
|                                                                                                    |                            |
| Results                                                                                                    |                            |
| All-In-One Operation Successfully Submitted                                                                                                    |                            |
|                                                                                                    |                            |
| Input Configuration:                                                                                                    |                            |
| JSON All-In-One Configuration:                                                                                                    |                            |
|                                                                                                    |                            |
| {                                                                                                    |                            |
| "datamining": {                                                                                                    |                            |
|                                                                                                    |                            |
| "datamining": {                                                                                                    |                            |
| <pre>"datamining": {</pre>                                                                                                    |                            |
| <pre>"datamining": {</pre>                                                                                                    |                            |
| <pre>"datamining": {</pre>                                                                                                    |                            |
| <pre>"datamining": {</pre>                                                                                                    |                            |
| <pre>"datamining": {</pre>                                                                                                    |                            |
| <pre>"datamining": {</pre>                                                                                                    |                            |
| <pre>"datamining": {         "identifier": "Promo-EN-1000.csv",         "config": "Promo-EN.OL-datamapper" }, "contentcreation": {         "config": "letter-ol.OL-template" }, "jobcreation": {         "config": "58" }, "outputcreation": {         "config": "59",         "createOnly": false },</pre>                 |                            |
| <pre>"datamining": {         "identifier": "Promo-EN-1000.csv",         "config": "Promo-EN.OL-datamapper" }, "contentcreation": {         "config": "letter-ol.OL-template" }, "jobcreation": {         "config": "58" }, "outputcreation": {         "config": "59",         "createOnly": false }, "printRange": {</pre> |                            |
| <pre>"datamining": {           "identifier": "Promo-EN-1000.csv",           "config": "Promo-EN.OL-datamapper" }, "contentcreation": {           "config": "letter-ol.OL-template" }, "jobcreation": {           "config": "58" }, "outputcreation": {           "config": "59",           "createOnly": false },</pre>     |                            |

Operation ID:

74d88e38-3ae6-421f-9a7c-19f1966da111

:Press. nect

### Usage

To run the example simply select the input combination of your choosing, populate the appropriate input fields and then check any options that you may require.

The following file based input fields can be referenced by **Managed File ID or Name**:

- Data file
- Data Mapping configuration
- Design template
- Job Creation preset
- Output Creation preset

The following options are only available if the input combination includes an output creation step:

- **Create Only** Create the output in server but do not send spool file to its final destination. In this example this would mean that the output files(s) would not be sent to the output directory specified in the output creation preset.
- **Get Results as Text** Return the result as text specifically. If our All-In-One Configuration includes an output creation step, then in this example this would return the absolute path to the output file(s).
- Print Range Restrict the printed output to a specific range of records in the input data, not a specific range of pages (requires combination with all workflow steps).

Lastly, select the **Submit** button to start the All-In-One operation.

Once the operation has started processing, the JSON All-In-One Configuration along with the Operation ID will be displayed in the **Results** area and the **Cancel** button will become enabled, giving you the option to cancel the running operation.

The progress of the operation will be displayed in the progress bar, and once the All-in-One operation has completed, the result will be returned and displayed to the **Results** area.

If the All-In-One configuration includes a output creation step, then the result returned will be the output files (either their absolute path(s) or the output file itself). If the configuration does not include an output creation step, then the result returned will be either a Data Set ID, Content Set IDs or Job Set ID.

### Note

If the result returned is expected to be file data, then the value << OCTET-STREAM FILE DATA>> will be displayed.

### **Further Reading**

See the All-In-One Service page of the REST API Reference section for further detail.

# **REST API Reference**

The PlanetPress Connect REST API defines a number of RESTful services that facilitate various functionality within the server during workflow processing.

The following table is a summary of the services available in the PlanetPress Connect REST API:

| Service<br>Name                | Internal Name                | Description                                                                                                    |
|--------------------------------|------------------------------|----------------------------------------------------------------------------------------------------|
| Authentication<br>Service      | AuthenticationRestService    | Exposes methods for authenticated access (login & password) to the PlanetPress Connect REST API. Uses a combination of basic and token based authorisation.                                                                                                  |
| Content<br>Creation<br>Service | ContentCreationRestService   | Exposes methods for the manual creation, monitoring & cancellation of new print context based content creation operations within the workflow, including a method for accessing the result of a successful operation.                                        |
| Content Item Entity Service    | ContentItemEntityRestService | Exposes methods specific to the Content Item entity type including property value accessor methods and an associated data record lookup method.                                                                                                    |
| Content Set Entity Service     | ContentSetEntityRestService  | Exposes methods specific to the Content Set entity type including property value accessor methods, methods to access all content sets and delete specific content sets, and a method to access the content item IDs contained within a specific content set. |

| Service<br>Name                  | Internal Name               | Description                                                                                                    |
|----------------------------------|-----------------------------|----------------------------------------------------------------------------------------------------|
| Data Record<br>Entity Service    | DataRecordEntityRestService | Exposes methods specific to the Data Record entity type including accessor methods for data records and the value & property values for a specific data record.                                                                                                    |
| Data Set Entity Service          | DataSetEntityRestService    | Exposes methods specific to the Data Set entity type including property value accessor methods, methods to access all data sets and delete specific data sets, and a method to access the data record IDs contained within a specific data set.                                    |
| Data Mapping Service             | DataminingRestService       | Exposes methods for the manual creation, monitoring & cancellation of data mapping operations within the workflow, including a method for accessing the result of a successful operation. Also exposes methods for basic data mapping pass-throughs specific to PDF VT data files. |
| Content Creation (Email) Service | EmailExportRestService      | Exposes methods for the manual creation, monitoring & cancellation of new email context based content creation operations within the workflow, including a method for accessing the result of a successful operation.                                                              |
| File Store<br>Service            | FilestoreRestService        | Exposes methods specific to file store operations in PlanetPress Connect including the upload of data files, data mapping configurations, design templates, job creation presets & output creation presets. Also includes generic                                                  |

| Service<br>Name                 | Internal Name             | Description                                                                                                    |
|---------------------------------|---------------------------|----------------------------------------------------------------------------------------------------|
|                                 |                           | methods for the upload of directories and files to the file store, and the download & deletion of managed files already contained within the file store.                                                                              |
| Content Creation (HTML) Service | HTMLMergeRestService      | Exposes methods for the manual creation of new web context based content. Also exposes additional method to access the generated HTML content/resources.                                                                              |
| Job Creation<br>Service         | JobCreationRestService    | Exposes methods for the manual creation, monitoring & cancellation of job creation operations within the workflow, including a method for accessing the result of a successful operation.                                             |
| Job Entity<br>Service           | JobEntityRestService      | Exposes methods specific to the Job entity type including property value accessor methods and get job contents method.                                                                                                    |
| Job Set Entity<br>Service       | JobSetEntityRestService   | Exposes methods specific to the Job Set entity type including property value accessor methods, methods to access all jobs sets and delete specific data sets, and a method to access the job IDs contained within a specific job set. |
| Output<br>Creation<br>Service   | OutputCreationRestService | Exposes methods for the manual creation, monitoring & cancellation of output creation operations within the workflow, including methods for accessing the result of a successful operation.                                           |

| Service<br>Name       | Internal Name    | Description                                                                                                    |
|-----------------------|------------------|----------------------------------------------------------------------------------------------------|
| All-In-One<br>Service | PrintRestService | Exposes methods for the manual creation, monitoring & cancellation of "All-In-One" operations within the workflow, including methods for accessing the result of a successful operation. Also includes a test output destination method. |

# **Authentication Service**

The following table is a summary of the resources and methods available in the Authentication service:

| Method Name                  | Uniform Resource Identifier (URI) | Method Type |
|------------------------------|-----------------------------------|-------------|
| Service Handshake            | /authentication                   | GET         |
| Authenticate/Login to Server | /authentication/login             | POST        |
| Service Version              | /authentication/version           | GET         |

### Service Handshake

Queries the availability of the Authentication service.

| Type:       | GET                               |                                                                                                    |
|-------------|-----------------------------------|----------------------------------------------------------------------------------------------------|
| URI:        | /rest/serverengine/authentication |                                                                                                    |
| Parameters: | -                                 |                                                                                                    |
| Request:    | Add.<br>Headers:                  | auth_token – Authorization Token (if server security settings enabled)                                                                                                    |
|             | Content:                          | -                                                                                                    |
|             | Content<br>Type:                  | -                                                                                                    |
| Response:   | Add.<br>Headers:                  | -                                                                                                    |
|             | Content:                          | Handshake message:                                                                                                    |
|             |                                   | Server Engine REST Service available: AuthenticationRestService                                                                                                    |
|             | Content<br>Type:                  | text/plain                                                                                                    |
|             | Status:                           | <ul> <li>200 OK – REST Service available</li> <li>401 Unauthorized – Server authentication required</li> <li>403 Forbidden – Server authentication has failed or expired</li> </ul> |

#### Authenticate/Login to Server

Submits an authentication request (using credentials) to the PlanetPress Connect server and if successful provides access to the various other REST API services available.

Request takes no content, but requires an additional Authorization header which contains a base64 encoded set of credentials (basic user name & password). On success, the response with return an authorization token which can then be used as an additional **auth\_token** header in any future requests made to the REST API services.

#### Warning

If server security settings are enabled and a request is made to any resource of any service in the REST API, if that request contains no authorization token and no Authorization header, then the response will come back as *Unauthorized* and will contain an additional **WWW-Authenticate** response header.

| Type:       | POST                                    |                                                                                                    |  |
|-------------|-----------------------------------------|----------------------------------------------------------------------------------------------------|--|
| URI:        | /rest/serverengine/authentication/login |                                                                                                    |  |
| Parameters: | -                                       |                                                                                                    |  |
| Request:    | Add. Headers: Content: Content Type:    | Authorization – Basic User name & Password credentials (Base64 encoded)  -                                         |  |
| Response:   | Add.<br>Headers:                        | WWW-Authenticate – BASIC (Prompt for Basic<br>Authorization Credentials when no Authorization header<br>specified) |  |

| Content:         | Authorization Token                                                                                                    |
|------------------|----------------------------------------------------------------------------------------------------|
| Content<br>Type: | text/plain                                                                                                    |
| Status:          | 200 OK – Server authentication successful, new token generated                                                                                   |
|                  | <ul> <li>401 Unauthorized – Server authentication has failed<br/>or no credentials have been provided/specified in<br/>request header</li> </ul> |

# Service Version

Returns the version of the Authentication service.

| Type:       | GET                                       |                                                                                                    |
|-------------|-------------------------------------------|----------------------------------------------------------------------------------------------------|
| URI:        | /rest/serverengine/authentication/version |                                                                                                    |
| Parameters: | -                                         |                                                                                                    |
| Request:    | Add. Headers: Content: Content Type:      | auth_token – Authorization Token (if server security settings enabled) -                                                                                                    |
|             |                                           |                                                                                                    |
| Response:   | Add.<br>Headers:                          | -                                                                                                    |
|             | Content:                                  | Version of Service                                                                                                    |
|             | Content<br>Type:                          | text/plain                                                                                                    |
|             | Status:                                   | <ul> <li>200 OK – Version of REST Service retrieved</li> <li>401 Unauthorized – Server authentication required</li> <li>403 Forbidden – Server authentication has failed or expired</li> </ul> |

# **Content Creation Service**

The following table is a summary of the resources and methods available in the Content Creation service:

| Method Name                                      | Uniform Resource Identifier (URI)                    | Method<br>Type |
|--------------------------------------------------|------------------------------------------------------|----------------|
| Service Handshake                                | /workflow/contentcreation                            | GET            |
| Process Content Creation                         | /workflow/contentcreation/{templateId}/ {dataSetId}  | POST           |
| Process Content Creation (By Data Record) (JSON) | /workflow/contentcreation/{templateId}               | POST           |
| Get Progress of Operation                        | /workflow/contentcreation/getProgress/ {operationId} | GET            |
| Get Result of Operation                          | /workflow/contentcreation/getResult/ {operationId}   | POST           |
| Cancel an Operation                              | /workflow/contentcreation/cancel/<br>{operationId}   | POST           |
| Service Version                                  | /workflow/contentcreation/version                    | GET            |

# Service Handshake

Queries the availability of the Content Creation service.

| Туре:       | GET                                         |                                                                                                    |
|-------------|---------------------------------------------|----------------------------------------------------------------------------------------------------|
| URI:        | /rest/serverengine/workflow/contentcreation |                                                                                                    |
| Parameters: | -                                           |                                                                                                    |
| Request:    | Add.<br>Headers:                            | auth_token – Authorization Token (if server security settings enabled)                                                                                                    |
|             | Content:                                    | -                                                                                                    |
|             | Content<br>Type:                            | -                                                                                                    |
| Response:   | Add.<br>Headers:                            | -                                                                                                    |
|             | Content:                                    | Handshake message:                                                                                                    |
|             |                                             | Server Engine REST Service available: ContentCreationRestService                                                                                                    |
|             | Content<br>Type:                            | text/plain                                                                                                    |
|             | Status:                                     | <ul> <li>200 OK – REST Service available</li> <li>401 Unauthorized – Server authentication required</li> <li>403 Forbidden – Server authentication has failed or expired</li> </ul> |

#### **Process Content Creation**

Submits a request to initiate a new Content Creation operation.

Request takes no content, and on success returns a response containing additional headers that specify the ID of the new operation as well as link URLs that can be used to retrieve further information/cancel the operation.

| :                                                                                                    | ine/workflow/contentcreation/{templateId}/{dataSetId}                                                                                                    |
|----------------------------------------------------------------------------------------------------|----------------------------------------------------------------------------------------------------|
|                                                                                                    |                                                                                                    |
| template                                                                                                    |                                                                                                    |
| <ul> <li>templateId – the Managed File ID (or Name) of the design template in File Store</li> <li>dataSetId – the ID of the Data Set entity in Server</li> </ul> |                                                                                                    |
| -                                                                                                    | auth_token – Authorization Token (if server security settings enabled)                                                                                                    |
| ntent:                                                                                                    | -                                                                                                    |
|                                                                                                    | -                                                                                                    |
|                                                                                                    | operationId – Operation ID of new Content<br>Creation operation     Link – Contains multiple link URLs that can be used to retrieve further information/cancel the operation. |
| ntent:                                                                                                    | -                                                                                                    |
| ontent                                                                                                    | -                                                                                                    |
|                                                                                                    | File Store                                                                                                    |

| Type:   |                                                                                                    |
|---------|----------------------------------------------------------------------------------------------------|
| Status: | 202 Accepted – Creation of new operation<br>successful                                                      |
|         | <ul> <li>400 Bad Request – Design template or Data Set<br/>entity not found in File Store/Server</li> </ul> |
|         | 401 Unauthorized – Server authentication require                                                            |
|         | <ul> <li>403 Forbidden – Server authentication has failed expired</li> </ul>                                |

# Process Content Creation (By Data Record) (JSON)

Submits a request to initiate a new Content Creation operation.

Request takes a JSON Identifier List of Data Record IDs as content, and on success returns a response containing additional headers that specify the ID of the new operation as well as link URLs that can be used to retrieve further information/cancel the operation.

| Туре:       | POST                                                                                     |                                                                                                    |  |
|-------------|------------------------------------------------------------------------------------------|----------------------------------------------------------------------------------------------------|--|
| URI:        | /rest/serverengine/workflow/contentcreation/{templateId}                                 |                                                                                                    |  |
| Parameters: | Path:                                                                                    |                                                                                                    |  |
|             | • <b>templateId</b> – the Managed File ID (or Name) of the design template in File Store |                                                                                                    |  |
| Request:    | Add.<br>Headers:                                                                         | auth_token – Authorization Token (if server security settings enabled)                                                                                                    |  |
|             | Content:                                                                                 | JSON Identifier List specifying a list of Data Record entity IDs                                                                                                    |  |
|             | Content<br>Type:                                                                         | application/json                                                                                                    |  |
| Response:   | Add.<br>Headers:                                                                         | <ul> <li>operationId – Operation ID of new Content<br/>Creation operation</li> <li>Link – Contains multiple link URLs that can be<br/>used to retrieve further information/cancel the<br/>operation.</li> </ul> |  |
|             | Content:                                                                                 | -                                                                                                    |  |
|             | Content                                                                                  | -                                                                                                    |  |

| Type:   |                                                                                                    |
|---------|----------------------------------------------------------------------------------------------------|
| Status: | 202 Accepted – Creation of new operation<br>successful                                                         |
|         | <ul> <li>400 Bad Request – Design template or Data<br/>Record entity not found in File Store/Server</li> </ul> |
|         | 401 Unauthorized – Server authentication require                                                               |
|         | <ul> <li>403 Forbidden – Server authentication has failed expired</li> </ul>                                   |

# **Get Progress of Operation**

Retrieves the progress of a running Content Creation operation of a specific operation ID.

Request takes no content, and on success returns a response containing the current value of operation progress (values ranging from 0-100, followed by the value of 'done' on completion).

| Туре:       | GET                                                                         |                                                                                                    |
|-------------|-----------------------------------------------------------------------------|----------------------------------------------------------------------------------------------------|
| URI:        | /rest/serverengine/workflow/contentcreation/getProgress/{operationId}       |                                                                                                    |
| Parameters: | Path:                                                                       |                                                                                                    |
|             | operationId – Operation ID of Content Creation operation                    |                                                                                                    |
| Request:    | Add. auth_token – Authorization Token (if server security settings enabled) |                                                                                                    |
|             | Content:                                                                    | -                                                                                                    |
|             | Content<br>Type:                                                            | -                                                                                                    |
| Response:   | Add.<br>Headers:                                                            | -                                                                                                    |
|             | Content:                                                                    | Progress value of Content Creation operation                                                                                         |
|             | Content<br>Type:                                                            | text/plain                                                                                                    |
|             | Status:                                                                     | <ul> <li>200 OK – Progress of operation successfully retrieved</li> <li>401 Unauthorized – Server authentication required</li> </ul> |
|             |                                                                             | • 401 Onaumonzeu – Server aumentication requireu                                                                                     |

| 403 Forbidden – Server authentication has failed or expired |
|-------------------------------------------------------------|
|                                                             |

# Get Result of Operation

Retrieves the final result of a completed Content Creation operation of a specific operation ID.

Request takes no content, and on success returns a response containing the IDs of the generated Content Sets.

| Туре:       | POST                                                                |                                                                                                    |
|-------------|---------------------------------------------------------------------|----------------------------------------------------------------------------------------------------|
| URI:        | /rest/serverengine/workflow/contentcreation/getResult/{operationId} |                                                                                                    |
| Parameters: | Path:                                                               |                                                                                                    |
|             | operationId – Operation ID of Content Creation operation            |                                                                                                    |
| Request:    | Add.<br>Headers:                                                    | auth_token – Authorization Token (if server security settings enabled)                                                                           |
|             | Content:                                                            | -                                                                                                    |
|             | Content<br>Type:                                                    | -                                                                                                    |
| Response:   | Add.<br>Headers:                                                    | -                                                                                                    |
|             | Content:                                                            | Content Set IDs                                                                                                    |
|             | Content<br>Type:                                                    | text/plain                                                                                                    |
|             | Status:                                                             | <ul> <li>200 OK – Result of completed operation<br/>successfully retrieved</li> <li>401 Unauthorized – Server authentication required</li> </ul> |

|--|

# Cancel an Operation

Requests the cancellation of a running Content Creation operation of a specific operation ID.

Request takes no content, and on success returns a response with no content.

| Туре:       | POST             |                                                                                                    |
|-------------|------------------|----------------------------------------------------------------------------------------------------|
| URI:        | /rest/servereng  | ine/workflow/contentcreation/cancel/{operationId}                                                                                                    |
| Parameters: | Path:            |                                                                                                    |
|             | • operation      | nld – Operation ID of Content Creation operation                                                                                                    |
| Request:    | Add.<br>Headers: | auth_token – Authorization Token (if server security settings enabled)                                                                                                    |
|             | Content:         | _                                                                                                    |
|             | Content<br>Type: | -                                                                                                    |
| Response:   | Add.<br>Headers: | -                                                                                                    |
|             | Content:         | -                                                                                                    |
|             | Content<br>Type: | -                                                                                                    |
|             | Status:          | <ul> <li>204 No Content – Operation cancellation requested</li> <li>401 Unauthorized – Server authentication required</li> <li>403 Forbidden – Server authentication has failed or expired</li> </ul> |

# Service Version

Returns the version of the Content Creation service.

| Type:       | GET                                                 |                                                                                                    |
|-------------|-----------------------------------------------------|----------------------------------------------------------------------------------------------------|
| URI:        | /rest/serverengine/workflow/contentcreation/version |                                                                                                    |
| Parameters: | -                                                   |                                                                                                    |
| Request:    | Add. Headers: Content: Content Type:                | auth_token – Authorization Token (if server security settings enabled) -                                                                                                    |
| Response:   | Add.<br>Headers:                                    | -                                                                                                    |
|             | Content:                                            | Version of Service                                                                                                    |
|             | Content<br>Type:                                    | text/plain                                                                                                    |
|             | Status:                                             | <ul> <li>200 OK – Version of REST Service retrieved</li> <li>401 Unauthorized – Server authentication required</li> <li>403 Forbidden – Server authentication has failed or expired</li> </ul> |

# **Content Item Entity Service**

The following table is a summary of the resources and methods available in the Content Item Entity service:

| Method Name                             | Uniform Resource Identifier (URI)                   | Method<br>Type |
|-----------------------------------------|-----------------------------------------------------|----------------|
| Service Handshake                       | /entity/contentitems                                | GET            |
| Get Data Record for Content Item        | /entity/contentitems/<br>{contentItemId}/datarecord | GET            |
| Get Content Item Properties             | /entity/contentitems/<br>{contentItemId}/properties | GET            |
| Update Content Item Properties          | /entity/contentitems/<br>{contentItemId}/properties | PUT            |
| Update Multiple Content Item Properties | /entity/contentitems/properties                     | PUT            |
| Service Version                         | /entity/contentitems/version                        | GET            |

# Service Handshake

Queries the availability of the Content Item Entity service.

| Туре:       | GET                                    | GET                                                                                                    |  |
|-------------|----------------------------------------|----------------------------------------------------------------------------------------------------|--|
| URI:        | /rest/serverengine/entity/contentitems |                                                                                                    |  |
| Parameters: | -                                      |                                                                                                    |  |
| Request:    | Add.<br>Headers:                       | auth_token – Authorization Token (if server security settings enabled)                                                                                                    |  |
|             | Content:                               | -                                                                                                    |  |
|             | Content<br>Type:                       | -                                                                                                    |  |
| Response:   | Add.<br>Headers:                       | -                                                                                                    |  |
|             | Content:                               | Handshake message:                                                                                                    |  |
|             |                                        | Server Engine REST Service available: ContentItemEntityRestService                                                                                                    |  |
|             | Content<br>Type:                       | text/plain                                                                                                    |  |
|             | Status:                                | <ul> <li>200 OK – REST Service available</li> <li>401 Unauthorized – Server authentication required</li> <li>403 Forbidden – Server authentication has failed or expired</li> </ul> |  |

### Get Data Record for Content Item

Returns the ID of the corresponding Data Record for a specific Content Item entity.

Request takes no content, and on success returns a response containing a JSON Data Record Identifier for the Data Record of the Content Item.

| Туре:       | GET                                                               |                                                                                                    |
|-------------|-------------------------------------------------------------------|----------------------------------------------------------------------------------------------------|
| URI:        | /rest/serverengine/entity/contentitems/{contentItemId}/datarecord |                                                                                                    |
| Parameters: | Path:                                                             |                                                                                                    |
|             | contentitemid – the ID of the Content Item entity in Server       |                                                                                                    |
| Request:    | Add.<br>Headers:                                                  | auth_token – Authorization Token (if server security settings enabled)                                                  |
|             | Content:                                                          | -                                                                                                    |
|             | Content<br>Type:                                                  | -                                                                                                    |
| Response:   | Add.<br>Headers:                                                  | -                                                                                                    |
|             | Content:                                                          | JSON Data Record Identifier for the Data Record of Content Item                                                         |
|             | Content<br>Type:                                                  | application/json                                                                                                    |
|             | Status:                                                           | <ul> <li>200 OK – Data Record Identifier returned</li> <li>401 Unauthorized – Server authentication required</li> </ul> |

| 403 Forbidden – Server authentication has failed or expired |  |
|-------------------------------------------------------------|--|
|-------------------------------------------------------------|--|

# Get Content Item Properties

Returns a list of the properties for a specific Content Item entity.

Request takes no content, and on success returns a response containing a JSON Name/Value List (Properties Only) of all the properties for the Content Item.

| Туре:       | GET                                                               |                                                                                                    |
|-------------|-------------------------------------------------------------------|----------------------------------------------------------------------------------------------------|
| URI:        | /rest/serverengine/entity/contentitems/{contentItemId}/properties |                                                                                                    |
| Parameters: | Path:                                                             |                                                                                                    |
|             | • content                                                         | temId – the ID of the Content Item entity in Server                                                                                               |
| Request:    | Add.<br>Headers:                                                  | auth_token – Authorization Token (if server security settings enabled)                                                                            |
|             | Content: Content Type:                                            | -                                                                                                    |
| Pasnansa    |                                                                   |                                                                                                    |
| Response:   | Add.<br>Headers:                                                  | -                                                                                                    |
|             | Content:                                                          | JSON Name/Value List (Properties Only) of properties for Content Item                                                                             |
|             | Content<br>Type:                                                  | application/json                                                                                                    |
|             | Status:                                                           | <ul> <li>200 OK – Content Item entity properties<br/>successfully retrieved</li> <li>401 Unauthorized – Server authentication required</li> </ul> |

| 403 Forbidden – Server authentication has failed or expired |
|-------------------------------------------------------------|
|-------------------------------------------------------------|

## **Update Content Item Properties**

Submits a request to update (and replace) the properties for a specific Content Item entity in the Server.

Request takes a JSON Name/Value List as content (the Content Item ID and the new properties), and on success returns a response containing the result of the request for update/replacement ("true").

| Туре:       | PUT                                                               |                                                                                              |
|-------------|-------------------------------------------------------------------|----------------------------------------------------------------------------------------------|
| URI:        | /rest/serverengine/entity/contentitems/{contentItemId}/properties |                                                                                              |
| Parameters: | Path:                                                             |                                                                                              |
|             | contentitemid – the ID of the Content Item entity in Server       |                                                                                              |
| Request:    | Add.<br>Headers:                                                  | auth_token – Authorization Token (if server security settings enabled)                       |
|             | Content:                                                          | JSON Name/Value List of properties for Content Item                                          |
|             | Content<br>Type:                                                  | application/json                                                                             |
| Response:   | Add.<br>Headers:                                                  | _                                                                                            |
|             | Content:                                                          | Result of request to update Content Item                                                     |
|             | Content<br>Type:                                                  | text/plain                                                                                   |
|             | Status:                                                           | 200 OK – Update of Content Item properties<br>successfully requested (response of "true" for |

success)

- 401 Unauthorized Server authentication required
- 403 Forbidden Server authentication has failed or expired
- 500 Server Error Internal Server Error or Content Item ID mismatch in JSON

## **Update Multiple Content Item Properties**

Submits a request to update one or more properties for one or more Content Item entities in the Server.

Request takes multiple JSON Name/Value Lists as content (each with the Content Item ID and the new properties), and on success returns a response containing no content.

| Туре:       | PUT                                               |                                                                                                    |
|-------------|---------------------------------------------------|----------------------------------------------------------------------------------------------------|
| URI:        | /rest/serverengine/entity/contentitems/properties |                                                                                                    |
| Parameters: | -                                                 |                                                                                                    |
| Request:    | Add. Headers: Content:                            | auth_token – Authorization Token (if server security settings enabled)  JSON Name/Value Lists of the properties of the Content                   |
|             | Content<br>Type:                                  | Items application/json                                                                                                    |
| Response:   | Add.<br>Headers:                                  | -                                                                                                    |
|             | Content:                                          | -                                                                                                    |
|             | Content<br>Type:                                  | -                                                                                                    |
|             | Status:                                           | <ul> <li>200 OK – Properties of Content Item entities successfully updated</li> <li>401 Unauthorized – Server authentication required</li> </ul> |

|  | 403 Forbidden – Server authentication has failed or expired |
|--|-------------------------------------------------------------|
|--|-------------------------------------------------------------|

# Service Version

Returns the version of the Content Item Entity service.

| Type:       | GET                                  |                                                                                                    |
|-------------|--------------------------------------|----------------------------------------------------------------------------------------------------|
| URI:        | /rest/servereng                      | ine/entity/contentitems/version                                                                                                    |
| Parameters: | -                                    |                                                                                                    |
| Request:    | Add. Headers: Content: Content Type: | auth_token – Authorization Token (if server security settings enabled) -                                                                                                    |
| Response:   | Add.<br>Headers:                     | -                                                                                                    |
|             | Content:                             | Version of Service                                                                                                    |
|             | Content<br>Type:                     | text/plain                                                                                                    |
|             | Status:                              | <ul> <li>200 OK – Version of REST Service retrieved</li> <li>401 Unauthorized – Server authentication required</li> <li>403 Forbidden – Server authentication has failed or expired</li> </ul> |

# **Content Set Entity Service**

The following table is a summary of the resources and methods available in the Content Set Entity service:

| Method Name                       | Uniform Resource Identifier (URI)                 | Method<br>Type |
|-----------------------------------|---------------------------------------------------|----------------|
| Get All Content Set Entities      | /entity/contentsets                               | GET            |
| Get Content Items for Content Set | /entity/contentsets/{contentSetId}                | GET            |
| Get Page Details for Content Set  | /entity/contentsets/{contentSetId}/pages          | GET            |
| Delete Content Set Entity         | /entity/contentsets/{contentSetId}/delete         | POST           |
| Get Content Set Properties        | /entity/contentsets/<br>{contentSetId}/properties | GET            |
| Update Content Set Properties     | /entity/contentsets/<br>{contentSetId}/properties | PUT            |
| Service Version                   | /entity/contentsets/version                       | GET            |

#### Get All Content Set Entities

Returns a list of all the Content Set entities currently contained within the Server.

Request takes no content, and on success returns a response containing a JSON Identifier List of all the Content Sets.

| Туре:       | GET              |                                                                                                    |
|-------------|------------------|----------------------------------------------------------------------------------------------------|
| URI:        | /rest/servereng  | ine/entity/contentsets                                                                                                    |
| Parameters: | -                |                                                                                                    |
| Request:    | Add.<br>Headers: | auth_token – Authorization Token (if server security settings enabled)                                                                                                    |
|             | Content:         | -                                                                                                    |
|             | Content<br>Type: | -                                                                                                    |
| Response:   | Add.<br>Headers: | -                                                                                                    |
|             | Content:         | JSON Identifier List of all the Content Sets in Server                                                                                                    |
|             | Content<br>Type: | application/json                                                                                                    |
|             | Status:          | <ul> <li>200 OK – Identifier List of Content Sets returned</li> <li>401 Unauthorized – Server authentication required</li> <li>403 Forbidden – Server authentication has failed or expired</li> </ul> |

#### Get Content Items for Content Set

Returns a list of all the Content Item entities (and their corresponding Data Record entities) contained within a specific Content Set entity.

Request takes no content, and on success returns a response containing a JSON Content Item Identifier List of all the Content Items in the Content Set.

| Туре:       | GET              |                                                                                                    |
|-------------|------------------|----------------------------------------------------------------------------------------------------|
| URI:        | /rest/servereng  | ine/entity/contentsets/{contentSetId}                                                                                         |
| Parameters: | Path:            |                                                                                                    |
|             | • contents       | SetId – the ID of the Content Set entity in Server                                                                            |
| Request:    | Add.<br>Headers: | auth_token – Authorization Token (if server security settings enabled)                                                        |
|             | Content:         | -                                                                                                    |
|             | Content<br>Type: | -                                                                                                    |
| Response:   | Add.<br>Headers: | -                                                                                                    |
|             | Content:         | JSON Content Item Identifier List of all the Content Items in Content Set                                                     |
|             | Content<br>Type: | application/json                                                                                                    |
|             | Status:          | <ul> <li>200 OK – Content Item Identifier List returned</li> <li>401 Unauthorized – Server authentication required</li> </ul> |

|--|

# Get Page Details for Content Set

Returns a list of the page details for a specific Content Set entity.

Request takes no content, and on success returns a response containing either:

- a JSON Page Details Summary, or
- a JSON Page Details List (page details broken down by Content Items)

| Type:       | GET              |                                                                                                 |
|-------------|------------------|-------------------------------------------------------------------------------------------------|
| URI:        | /rest/servereng  | ine/entity/contentsets/{contentSetId}/pages                                                     |
| Parameters: | Path:            |                                                                                                 |
|             | • contents       | SetId – the ID of the Content Set entity in Server                                              |
|             | Query:           |                                                                                                 |
|             |                  | Return a full list of details instead of a summary (Possible ue or false. Default Value: false) |
| Request:    | Add.<br>Headers: | auth_token – Authorization Token (if server security settings enabled)                          |
|             | Content:         | -                                                                                               |
|             | Content<br>Type: | -                                                                                               |
| Response:   | Add.<br>Headers: | -                                                                                               |
|             | Content:         | JSON Page Details Summary or Page Details List containing page details for Content Set          |

| Content<br>Type: | application/json                                                                |
|------------------|---------------------------------------------------------------------------------|
| Status:          | 200 OK – Content Set entity page details<br>successfully retrieved              |
|                  | <ul> <li>401 Unauthorized – Server authentication required</li> </ul>           |
|                  | <ul> <li>403 Forbidden – Server authentication has failed or expired</li> </ul> |

# Delete Content Set Entity

Submits a request for a specific Content Set entity to be marked for deletion from the Server.

Request takes no content, and on success returns a response containing the result of the request for deletion ("true" or "false").

| Туре:       | POST                   |                                                                                                    |
|-------------|------------------------|----------------------------------------------------------------------------------------------------|
| URI:        | /rest/servereng        | gine/entity/contentsets/{contentSetId}/delete                                                                                                    |
| Parameters: | Path:                  |                                                                                                    |
|             | • contents             | SetId – the ID of the Content Set entity in Server                                                                                                    |
| Request:    | Add. Headers: Content: | auth_token – Authorization Token (if server security settings enabled)                                                                                                    |
|             | Content<br>Type:       | -                                                                                                    |
| Response:   | Add.<br>Headers:       | -                                                                                                    |
|             | Content:               | Result of request for Content Set removal                                                                                                    |
|             | Content<br>Type:       | text/plain                                                                                                    |
|             | Status:                | <ul> <li>200 OK – Deletion of Content Set successfully requested from Server (response of "true" for success or "false" for failure)</li> <li>401 Unauthorized – Server authentication required</li> </ul> |
|             | Type:                  | 200 OK – Deletion of Content Set successfully requested from Server (response of "true" for success or "false" for failure)                                                                                |

403 Forbidden – Server authentication has failed or expired

## Get Content Set Properties

Returns a list of the properties for a specific Content Set entity.

Request takes no content, and on success returns a response containing a JSON Name/Value List (Properties Only) of all the properties for the Content Set.

| Туре:       | GET                          |                                                                                                    |
|-------------|------------------------------|----------------------------------------------------------------------------------------------------|
| URI:        | /rest/servereng              | ine/entity/contentsets/{contentSetId}/properties                                                                                                 |
| Parameters: | Path:                        |                                                                                                    |
|             | • contents                   | SetId – the ID of the Content Set entity in Server                                                                                               |
| Request:    | Add.<br>Headers:<br>Content: | auth_token – Authorization Token (if server security settings enabled)                                                                           |
|             | Content<br>Type:             | -                                                                                                    |
| Response:   | Add.<br>Headers:             | -                                                                                                    |
|             | Content:                     | JSON Name/Value List (Properties Only) of properties for Content Set                                                                             |
|             | Content<br>Type:             | application/json                                                                                                    |
|             | Status:                      | <ul> <li>200 OK – Content Set entity properties<br/>successfully retrieved</li> <li>401 Unauthorized – Server authentication required</li> </ul> |

|  | 403 Forbidden – Server authentication has failed or expired |
|--|-------------------------------------------------------------|
|--|-------------------------------------------------------------|

## **Update Content Set Properties**

Submits a request to update (and replace) the properties for a specific Content Set entity in the Server.

Request takes a JSON Name/Value List as content (the Content Set ID and the new properties), and on success returns a response containing the result of the request for update/replacement ("true").

| Туре:       | PUT              |                                                                                             |
|-------------|------------------|---------------------------------------------------------------------------------------------|
| URI:        | /rest/serverence | gine/entity/contentsets/{contentSetId}/properties                                           |
| Parameters: | Path:            |                                                                                             |
|             | • contents       | SetId – the ID of the Content Set entity in Server                                          |
| Request:    | Add.<br>Headers: | auth_token – Authorization Token (if server security settings enabled)                      |
|             | Content:         | JSON Name/Value List of properties for Content Set                                          |
|             | Content<br>Type: | application/json                                                                            |
| Response:   | Add.<br>Headers: | -                                                                                           |
|             | Content:         | Result of request to update Content Set                                                     |
|             | Content<br>Type: | text/plain                                                                                  |
|             | Status:          | 200 OK – Update of Content Set properties<br>successfully requested (response of "true" for |

success)

- 401 Unauthorized Server authentication required
- 403 Forbidden Server authentication has failed or expired
- 500 Server Error Internal Server Error or Content Set ID mismatch in JSON

## Service Version

Returns the version of the Content Set Entity service.

| Type:       | GET              |                                                                                                    |
|-------------|------------------|----------------------------------------------------------------------------------------------------|
| URI:        | /rest/servereng  | ine/entity/contentsets/version                                                                                                    |
| Parameters: | -                |                                                                                                    |
| Request:    | Add.<br>Headers: | auth_token – Authorization Token (if server security settings enabled)                                                                                                    |
|             | Content:         | -                                                                                                    |
|             | Content<br>Type: | -                                                                                                    |
| Response:   | Add.<br>Headers: | -                                                                                                    |
|             | Content:         | Version of Service                                                                                                    |
|             | Content<br>Type: | text/plain                                                                                                    |
|             | Status:          | <ul> <li>200 OK – Version of REST Service retrieved</li> <li>401 Unauthorized – Server authentication required</li> <li>403 Forbidden – Server authentication has failed or expired</li> </ul> |

# **Data Record Entity Service**

The following table is a summary of the resources and methods available in the Data Record Entity service:

| Method Name                            | Uniform Resource Identifier (URI)                 | Method<br>Type |
|----------------------------------------|---------------------------------------------------|----------------|
| Service Handshake                      | /entity/datarecords                               | GET            |
| Get Data Record Values                 | /entity/datarecords/<br>{dataRecordId}/values     | GET            |
| Update Data Record Values              | /entity/datarecords/<br>{dataRecordId}/values     | PUT            |
| Get Data Record Properties             | /entity/datarecords/<br>{dataRecordId}/properties | GET            |
| Update Data Record Properties          | /entity/datarecords/<br>{dataRecordId}/properties | PUT            |
| Update Multiple Data Record Values     | /entity/datarecords                               | PUT            |
| Update Multiple Data Record Properties | /entity/datarecords/properties                    | PUT            |
| Service Version                        | /entity/datarecords/version                       | GET            |

## Service Handshake

Queries the availability of the Data Record Entity service.

| Type:       | GET              |                                                                                                    |
|-------------|------------------|----------------------------------------------------------------------------------------------------|
| URI:        | /rest/servereng  | ine/entity/datarecords                                                                                                    |
| Parameters: | -                |                                                                                                    |
| Request:    | Add.<br>Headers: | auth_token – Authorization Token (if server security settings enabled)                                                                                                    |
|             | Content:         | -                                                                                                    |
|             | Content<br>Type: | -                                                                                                    |
| Response:   | Add.<br>Headers: | -                                                                                                    |
|             | Content:         | Handshake message:                                                                                                    |
|             |                  | Server Engine REST Service available: DataRecordEntityRestService                                                                                                    |
|             | Content<br>Type: | text/plain                                                                                                    |
|             | Status:          | <ul> <li>200 OK – REST Service available</li> <li>401 Unauthorized – Server authentication required</li> <li>403 Forbidden – Server authentication has failed or expired</li> </ul> |

#### Get Data Record Values

Returns a list of the values for a specific Data Record entity.

Request takes no content, and on success returns a response containing a JSON Record Content List of all the values in the Data Record.

| Type:       | GET                                                       |                                                                                                    |
|-------------|-----------------------------------------------------------|----------------------------------------------------------------------------------------------------|
| URI:        | /rest/servereng                                           | ine/entity/datarecords/{dataRecordId}/values                                                                     |
| Parameters: | Path:                                                     |                                                                                                    |
|             | dataRecordId – the ID of the Data Record entity in Server |                                                                                                    |
|             | Query:                                                    |                                                                                                    |
|             |                                                           | e – recurse all Data Tables within the Data Record and ne values of any nested Data Records also (Default Value: |
| Request:    | Add.<br>Headers:                                          | auth_token – Authorization Token (if server security settings enabled)                                           |
|             | Content:                                                  | -                                                                                                    |
|             | Content<br>Type:                                          | -                                                                                                    |
| Response:   | Add.<br>Headers:                                          | -                                                                                                    |
|             | Content:                                                  | JSON Record Content List of the values in Data Record                                                            |
|             | Content                                                   | application/json                                                                                                 |

| Туре:   |                                                                |
|---------|----------------------------------------------------------------|
| Status: | 200 OK – Data Record entity values successfully retrieved      |
|         | 401 Unauthorized – Server authentication required              |
|         | 403 Forbidden – Server authentication has failed<br>or expired |
|         |                                                                |

## Update Data Record Values

Submits a request to update one or more values for a specific Data Record entity in the Server.

Request takes a JSON Record Content List as content (the Data Record ID and the new values), and on success returns a response containing no content.

| Type:       | PUT              |                                                                                                    |
|-------------|------------------|----------------------------------------------------------------------------------------------------|
| URI:        | /rest/servereng  | ine/entity/datarecords/{dataRecordId}/values                                                                                           |
| Parameters: | Path:            |                                                                                                    |
|             | dataRec          | ordId – the ID of the Data Record entity in Server                                                                                     |
| Request:    | Add.<br>Headers: | auth_token – Authorization Token (if server security settings enabled)                                                                 |
|             | Content:         | JSON Record Content List of the values for Data Record                                                                                 |
|             | Content<br>Type: | application/json                                                                                                    |
| Response:   | Add.<br>Headers: | -                                                                                                    |
|             | Content:         | -                                                                                                    |
|             | Content<br>Type: | -                                                                                                    |
|             | Status:          | <ul> <li>200 OK – Data Record entity values successfully updated</li> <li>401 Unauthorized – Server authentication required</li> </ul> |

- 403 Forbidden Server authentication has failed or expired
- 500 Server Error Internal Server Error or Data Record ID mismatch in JSON

## Get Data Record Properties

Returns a list of the properties for a specific Data Record entity.

Request takes no content, and on success returns a response containing a JSON Name/Value List (Properties Only) of all the properties for the Data Record.

| Туре:       | GET              |                                                                                                    |
|-------------|------------------|----------------------------------------------------------------------------------------------------|
| URI:        | /rest/servereng  | ine/entity/datarecords/{dataRecordId}/properties                                                                                                 |
| Parameters: | Path:            |                                                                                                    |
|             | • dataRec        | ordId – the ID of the Data Record entity in Server                                                                                               |
| Request:    | Add.<br>Headers: | auth_token – Authorization Token (if server security settings enabled)                                                                           |
|             | Content:         | -                                                                                                    |
|             | Content<br>Type: | -                                                                                                    |
| Response:   |                  |                                                                                                    |
|             | Add.<br>Headers: |                                                                                                    |
|             | Content:         | JSON Name/Value List (Properties Only) of properties for Data Record                                                                             |
|             | Content<br>Type: | application/json                                                                                                    |
|             | Status:          | <ul> <li>200 OK – Data Record entity properties<br/>successfully retrieved</li> <li>401 Unauthorized – Server authentication required</li> </ul> |
|             |                  |                                                                                                    |

|--|

## **Update Data Record Properties**

Submits a request to update (and replace) the properties for a specific Data Record entity in the Server.

Request takes a JSON Name/Value List as content (the Data Record ID and the new properties), and on success returns a response containing the result of the request for update/replacement ("true").

| Туре:       | PUT              |                                                                                             |
|-------------|------------------|---------------------------------------------------------------------------------------------|
| URI:        | /rest/servereng  | ine/entity/datarecords/{dataRecordId}/properties                                            |
| Parameters: | Path:            |                                                                                             |
|             | • dataRec        | ordId – the ID of the Data Record entity in Server                                          |
| Request:    | Add.<br>Headers: | auth_token – Authorization Token (if server security settings enabled)                      |
|             | Content:         | JSON Name/Value List of properties for Data Record                                          |
|             | Content<br>Type: | application/json                                                                            |
| Response:   | Add.<br>Headers: | _                                                                                           |
|             | Content:         | Result of request to update Data Record                                                     |
|             | Content<br>Type: | text/plain                                                                                  |
|             | Status:          | 200 OK – Update of Data Record properties<br>successfully requested (response of "true" for |

success)

- 401 Unauthorized Server authentication required
- 403 Forbidden Server authentication has failed or expired
- 500 Server Error Internal Server Error or Data Record ID mismatch in JSON

## Update Multiple Data Record Values

Submits a request to update one or more values for one or more Data Record entities in the Server.

Request takes multiple JSON Record Content Lists as content (each with the Data Record ID and the new values), and on success returns a response containing no content.

| Туре:       | PUT                          |                                                                                                    |
|-------------|------------------------------|----------------------------------------------------------------------------------------------------|
| URI:        | /rest/servereng              | ine/entity/datarecords                                                                                                    |
| Parameters: | -                            |                                                                                                    |
| Request:    | Add.<br>Headers:<br>Content: | auth_token – Authorization Token (if server security settings enabled)  JSON Record Content Lists of the values for the Data Records            |
|             | Content<br>Type:             | application/json                                                                                                    |
| Response:   | Add.<br>Headers:             | -                                                                                                    |
|             | Content: Content Type:       | -                                                                                                    |
|             | Status:                      | <ul> <li>200 OK – Values of Data Record entities<br/>successfully updated</li> <li>401 Unauthorized – Server authentication required</li> </ul> |

|  | 403 Forbidden – Server authentication has failed or expired |
|--|-------------------------------------------------------------|
|--|-------------------------------------------------------------|

## Update Multiple Data Record Properties

Submits a request to update one or more properties for one or more Data Record entities in the Server.

Request takes multiple JSON Name/Value Lists as content (each with the Data Record ID and the new properties), and on success returns a response containing no content.

| Туре:       | PUT                                              |                                                                                                    |  |  |
|-------------|--------------------------------------------------|----------------------------------------------------------------------------------------------------|--|--|
| URI:        | /rest/serverengine/entity/datarecords/properties |                                                                                                    |  |  |
| Parameters: | -                                                | -                                                                                                    |  |  |
| Request:    | Add.<br>Headers:<br>Content:                     | auth_token – Authorization Token (if server security settings enabled)  JSON Name/Value Lists of the properties of the Data Records                 |  |  |
|             | Content<br>Type:                                 | application/json                                                                                                    |  |  |
| Response:   | Add.<br>Headers:                                 | -                                                                                                    |  |  |
|             | Content: -                                       |                                                                                                    |  |  |
|             | Content<br>Type:                                 | -                                                                                                    |  |  |
|             | Status:                                          | <ul> <li>200 OK – Properties of Data Record entities<br/>successfully updated</li> <li>401 Unauthorized – Server authentication required</li> </ul> |  |  |

|  | 403 Forbidden – Server authentication has failed or expired |
|--|-------------------------------------------------------------|
|--|-------------------------------------------------------------|

## Service Version

Returns the version of the Data Record Entity service.

| Type:       | GET                                                                                                    |                                                                                                    |  |
|-------------|----------------------------------------------------------------------------------------------------|----------------------------------------------------------------------------------------------------|--|
| URI:        | /rest/serverengine/entity/datarecords/version                                                            |                                                                                                    |  |
| Parameters: | -                                                                                                    |                                                                                                    |  |
| Request:    | Add. auth_token – Authorization Token (if server security settings enabled)  Content: -  Content - Type: |                                                                                                    |  |
| Response:   | Add.<br>Headers:                                                                                         | -                                                                                                    |  |
|             | Content: Version of Service  Content text/plain Type:                                                    |                                                                                                    |  |
|             | Status:                                                                                                  | <ul> <li>200 OK – Version of REST Service retrieved</li> <li>401 Unauthorized – Server authentication required</li> <li>403 Forbidden – Server authentication has failed or expired</li> </ul> |  |

## **Data Set Entity Service**

The following table is a summary of the resources and methods available in the Data Set Entity service:

| Method Name                   | Uniform Resource Identifier (URI)       | Method Type |
|-------------------------------|-----------------------------------------|-------------|
| Get All Data Set Entities     | /entity/datasets                        | GET         |
| Get Data Records for Data Set | /entity/datasets/{dataSetId}            | GET         |
| Delete Data Set Entity        | /entity/datasets/{dataSetId}/delete     | POST        |
| Get Data Set Properties       | /entity/datasets/{dataSetId}/properties | GET         |
| Update Data Set Properties    | /entity/datasets/{dataSetId}/properties | PUT         |
| Service Version               | /entity/datasets/version                | GET         |

#### Get All Data Set Entities

Returns a list of all the Data Set entities currently contained within the Server.

Request takes no content, and on success returns a response containing a JSON Identifier List of all the Data Sets.

| Туре:       | GET                                                          |                                                                                                    |  |
|-------------|--------------------------------------------------------------|----------------------------------------------------------------------------------------------------|--|
| URI:        | /rest/serverengine/entity/datasets                           |                                                                                                    |  |
| Parameters: | -                                                            |                                                                                                    |  |
| Request:    | Add.<br>Headers:                                             | auth_token – Authorization Token (if server security settings enabled)                                                                                                    |  |
|             | Content:                                                     | -                                                                                                    |  |
|             | Content<br>Type:                                             | -                                                                                                    |  |
| Response:   | Add.<br>Headers:                                             | -                                                                                                    |  |
|             | Content: JSON Identifier List of all the Data Sets in Server |                                                                                                    |  |
|             | Content<br>Type:                                             | application/json                                                                                                    |  |
|             | Status:                                                      | <ul> <li>200 OK – Identifier List of Data Sets returned</li> <li>401 Unauthorized – Server authentication required</li> <li>403 Forbidden – Server authentication has failed or expired</li> </ul> |  |

#### Get Data Records for Data Set

Returns a list of all the Data Records entities contained within a specific Data Set entity.

Request takes no content, and on success returns a response containing a JSON Identifier List of all the Data Records in the Data Set.

| Туре:       | GET                                            |                                                                                                    |  |
|-------------|------------------------------------------------|----------------------------------------------------------------------------------------------------|--|
| URI:        | /rest/serverengine/entity/datasets/{dataSetId} |                                                                                                    |  |
| Parameters: | Path:                                          |                                                                                                    |  |
|             | • dataSetlo                                    | d – the ID of the Data Set entity in Server                                                                                                    |  |
| Request:    | Add.<br>Headers:<br>Content:                   | auth_token – Authorization Token (if server security settings enabled)                                                                                                    |  |
|             | Content<br>Type:                               | -                                                                                                    |  |
| Response:   | Add.<br>Headers:                               | -                                                                                                    |  |
|             | Content:                                       | Content: JSON Identifier List of all the Data Records in Data Set                                                                                                    |  |
|             | Content<br>Type:                               | application/json                                                                                                    |  |
|             | Status:                                        | <ul> <li>200 OK – Identifier List of Data Records returned</li> <li>401 Unauthorized – Server authentication required</li> <li>403 Forbidden – Server authentication has failed or expired</li> </ul> |  |

## Delete Data Set Entity

Submits a request for a specific Data Set entity to be marked for deletion from the Server.

Request takes no content, and on success returns a response containing the result of the request for deletion ("true" or "false").

| POST                                                  |                                                                                                    |  |
|-------------------------------------------------------|----------------------------------------------------------------------------------------------------|--|
| /rest/serverengine/entity/datasets/{dataSetId}/delete |                                                                                                    |  |
| Path:                                                 |                                                                                                    |  |
| • dataSetle                                           | d – the ID of the Data Set entity in Server                                                                                                    |  |
| Add.<br>Headers:<br>Content:                          | auth_token – Authorization Token (if server security settings enabled)                                                                                                    |  |
| Content<br>Type:                                      | -                                                                                                    |  |
| Add.<br>Headers:                                      | -                                                                                                    |  |
| Content: Result of request for Data Set removal       |                                                                                                    |  |
| Content<br>Type:                                      | text/plain                                                                                                    |  |
| Status:                                               | <ul> <li>200 OK – Deletion of Data Set successfully requested from Server (response of "true" for success or "false" for failure)</li> <li>401 Unauthorized – Server authentication required</li> </ul> |  |
|                                                       | Path:  • dataSetle  Add. Headers:  Content: Type:  Add. Headers:  Content Type:                                                                                                    |  |

403 Forbidden – Server authentication has failed or expired

## Get Data Set Properties

Returns a list of the properties for a specific Data Set entity.

Request takes no content, and on success returns a response containing a JSON Name/Value List (Properties Only) of all the properties for the Data Set.

| Туре:       | GET                                                       |                                                                                                    |  |
|-------------|-----------------------------------------------------------|----------------------------------------------------------------------------------------------------|--|
| URI:        | /rest/serverengine/entity/datasets/{dataSetId}/properties |                                                                                                    |  |
| Parameters: | Path:                                                     |                                                                                                    |  |
|             | • dataSetle                                               | d – the ID of the Data Set entity in Server                                                                                               |  |
| Request:    | Add. Headers: Content:                                    | auth_token – Authorization Token (if server security settings enabled) -                                                                  |  |
|             | Content<br>Type:                                          |                                                                                                    |  |
| Response:   | Add.<br>Headers:                                          | -                                                                                                    |  |
|             | Content:                                                  | JSON Name/Value List (Properties Only) of properties for Data Set                                                                         |  |
|             | Content<br>Type:                                          | application/json                                                                                                    |  |
|             | Status:                                                   | <ul> <li>200 OK – Data Set entity properties successfully retrieved</li> <li>401 Unauthorized – Server authentication required</li> </ul> |  |

|  | 403 Forbidden – Server authentication has failed or expired | I |
|--|-------------------------------------------------------------|---|
|--|-------------------------------------------------------------|---|

## **Update Data Set Properties**

Submits a request to update (and replace) the properties for a specific Data Set entity in the Server.

Request takes a JSON Name/Value List as content (the Data Set ID and the new properties), and on success returns a response containing the result of the request for update/replacement ("true").

| PUT                                                                                              |                                                                                |  |  |  |
|--------------------------------------------------------------------------------------------------|--------------------------------------------------------------------------------|--|--|--|
| /rest/serverengine/entity/datasets/{dataSetId}/properties                                        |                                                                                |  |  |  |
| Path:                                                                                            |                                                                                |  |  |  |
| • dataSetl                                                                                       | d – the ID of the Data Set entity in Server                                    |  |  |  |
| Add.<br>Headers:                                                                                 |                                                                                |  |  |  |
| Content:                                                                                         | JSON Name/Value List of properties for Data Set                                |  |  |  |
| Content<br>Type:                                                                                 | application/json                                                               |  |  |  |
| Add.<br>Headers:                                                                                 | -                                                                              |  |  |  |
| Content:                                                                                         | Result of request to update Data Set                                           |  |  |  |
| Content<br>Type:                                                                                 | text/plain                                                                     |  |  |  |
| Status:  • 200 OK – Update of Data Set properties successfully requested (response of "true" for |                                                                                |  |  |  |
|                                                                                                  | Path:  • dataSetl  Add. Headers:  Content: Type:  Add. Headers: Content: Type: |  |  |  |

success)

- 401 Unauthorized Server authentication required
- 403 Forbidden Server authentication has failed or expired
- 500 Server Error Internal Server Error or Data Set ID mismatch in JSON

## Service Version

Returns the version of the Data Set Entity service.

| Type:                    | GET                                                                                    |                                                                                                    |  |
|--------------------------|----------------------------------------------------------------------------------------|----------------------------------------------------------------------------------------------------|--|
| URI:                     | /rest/serverengine/entity/datasets/version                                             |                                                                                                    |  |
| Parameters:              | -                                                                                      |                                                                                                    |  |
| Request:                 | Add.  Headers:  auth_token – Authorization Token (if server security settings enabled) |                                                                                                    |  |
|                          | Content:                                                                               | -                                                                                                    |  |
|                          | Content<br>Type:                                                                       | -                                                                                                    |  |
| Response:                | Add.<br>Headers:                                                                       | -                                                                                                    |  |
|                          | Content: Version of Service                                                            |                                                                                                    |  |
| Content text/plain Type: |                                                                                        | text/plain                                                                                                    |  |
|                          | Status:                                                                                | <ul> <li>200 OK – Version of REST Service retrieved</li> <li>401 Unauthorized – Server authentication required</li> <li>403 Forbidden – Server authentication has failed or expired</li> </ul> |  |

# **Data Mapping Service**

The following table is a summary of the resources and methods available in the Data Mapping service:

| Method Name                                  | Uniform Resource Identifier (URI)                  | Method<br>Type |
|----------------------------------------------|----------------------------------------------------|----------------|
| Service Handshake                            | /workflow/datamining                               | GET            |
| Process Data Mapping                         | /workflow/datamining/{configId}/ {dataFileId}      | POST           |
| Process Data Mapping (JSON)                  | /workflow/datamining/{configld}                    | POST           |
| Process Data Mapping (PDF/VT to Data Set)    | /workflow/datamining/pdfvtds/<br>{dataFileId}      | POST           |
| Process Data Mapping (PDF/VT to Content Set) | /workflow/datamining/pdfvtcs/<br>{dataFileId}      | POST           |
| Get Progress of Operation                    | /workflow/datamining/getProgress/<br>{operationId} | GET            |
| Get Result of Operation                      | /workflow/datamining/getResult/ {operationId}      | POST           |
| Cancel an Operation                          | /workflow/datamining/cancel/<br>{operationId}      | POST           |
| Service Version                              | /workflow/datamining/version                       | GET            |

## Service Handshake

Queries the availability of the Data Mapping service.

| Type:       | GET                   |                                                                                                    |
|-------------|-----------------------|----------------------------------------------------------------------------------------------------|
| URI:        | /rest/servereng       | ine/workflow/datamining                                                                                                    |
| Parameters: | -                     |                                                                                                    |
| Request:    | Add.<br>Headers:      | auth_token – Authorization Token (if server security settings enabled)                                                                                                    |
|             | Content Content Type: | -                                                                                                    |
| Response:   | Add.<br>Headers:      | -                                                                                                    |
|             | Content:              | Handshake message:  Server Engine REST Service available:  DataMiningRestService                                                                                                    |
|             | Content<br>Type:      | text/plain                                                                                                    |
|             | Status:               | <ul> <li>200 OK – REST Service available</li> <li>401 Unauthorized – Server authentication required</li> <li>403 Forbidden – Server authentication has failed or expired</li> </ul> |

## **Process Data Mapping**

Submits a request to initiate a new Data Mapping operation.

Request takes no content, and on success returns a response containing additional headers that specify the ID of the new operation as well as link URLs that can be used to retrieve further information/cancel the operation.

| Туре:       | POST                         |                                                                                                    |
|-------------|------------------------------|----------------------------------------------------------------------------------------------------|
| URI:        | /rest/servereng              | ine/workflow/datamining/{configId}/{dataFileId}                                                                                                    |
| Parameters: | Path:                        |                                                                                                    |
|             | configura                    | <ul> <li>the Managed File ID (or Name) of the Data Mapping ation in File Store</li> <li>the Managed File ID (or Name) of the data file in File</li> </ul>                                       |
| Request:    | Add.<br>Headers:<br>Content: | auth_token – Authorization Token (if server security settings enabled)                                                                                                    |
|             | Content<br>Type:             | -                                                                                                    |
| Response:   | Add.<br>Headers:             | <ul> <li>operationId – Operation ID of new Data Mapping operation</li> <li>Link – Contains multiple link URLs that can be used to retrieve further information/cancel the operation.</li> </ul> |
|             | Content:                     | -                                                                                                    |

| Content<br>Type: | -                                                                                                    |
|------------------|----------------------------------------------------------------------------------------------------|
| Status:          | 202 Accepted – Creation of new operation<br>successful                                                    |
|                  | <ul> <li>400 Bad Request – Data file or Data Mapping<br/>Configuration not found in File Store</li> </ul> |
|                  | <ul> <li>401 Unauthorized – Server authentication required</li> </ul>                                     |
|                  | 403 Forbidden – Server authentication has failed of expired                                               |

## Process Data Mapping (JSON)

Submits a request to initiate a new Data Mapping operation.

As content the request takes one of either:

- a JSON Identifier of the data file's Managed File ID, or
- a JSON Identifier (Named) of the data file's Managed File Name

On success, it returns a response containing additional headers that specify the ID of the new operation as well as link URLs that can be used to retrieve further information/cancel the operation.

| Туре:       | POST             |                                                                                                    |
|-------------|------------------|----------------------------------------------------------------------------------------------------|
| URI:        | /rest/servereng  | gine/workflow/datamining/{configld}                                                                              |
| Parameters: | Path:            |                                                                                                    |
|             | _                | I – the Managed File ID (or Name) of the Data Mapping ation in File Store                                        |
| Request:    | Add.<br>Headers: | auth_token – Authorization Token (if server security settings enabled)                                           |
|             | Content:         | JSON Identifier specifying Managed File ID or JSON Identifier (Named) specifying Managed File Name in File Store |
|             | Content<br>Type: | application/json                                                                                                 |
| Response:   | Add.<br>Headers: | operationId – Operation ID of new Data Mapping operation                                                         |
|             |                  | Link – Contains multiple link URLs that can be                                                                   |

|                  | used to retrieve further information/cancel the operation.                                                |
|------------------|----------------------------------------------------------------------------------------------------|
| Content:         | -                                                                                                    |
| Content<br>Type: | -                                                                                                    |
| Status:          | 202 Accepted – Creation of new operation<br>successful                                                    |
|                  | <ul> <li>400 Bad Request – Data file or Data Mapping<br/>Configuration not found in File Store</li> </ul> |
|                  | <ul> <li>401 Unauthorized – Server authentication required</li> </ul>                                     |
|                  | <ul> <li>403 Forbidden – Server authentication has failed of expired</li> </ul>                           |
|                  | <ul> <li>500 Internal Server Error – JSON Identifier bad or missing</li> </ul>                            |

#### Process Data Mapping (PDF/VT to Data Set)

Submits a request to initiate a new Data Mapping operation using a PDF/VT data file specifically.

No Data Mapping configuration is specified, and a Data Set will be generated based on the default properties extracted from the metadata of the PDF/VT data file.

Request takes no content, and on success returns a response containing additional headers that specify the ID of the new operation as well as link URLs that can be used to retrieve further information/cancel the operation.

| Type:       | POST                     |                                                                                                    |
|-------------|--------------------------|----------------------------------------------------------------------------------------------------|
| URI:        | /rest/servereng          | ine/workflow/datamining/pdfvtds/{dataFileId}                                                                                                    |
| Parameters: | Path:                    |                                                                                                    |
|             | dataFileI     File Store | <b>d</b> – the Managed File ID (or Name) of the PDF/VT data file in                                                                                                    |
| Request:    | Add.<br>Headers:         | auth_token – Authorization Token (if server security settings enabled)                                                                                                    |
|             | Content:                 | -                                                                                                    |
|             | Content<br>Type:         | -                                                                                                    |
| Response:   | Add.<br>Headers:         | <ul> <li>operationId – Operation ID of new Data Mapping operation</li> <li>Link – Contains multiple link URLs that can be used to retrieve further information/cancel the operation.</li> </ul> |

| Content:         | -                                                                                                    |
|------------------|----------------------------------------------------------------------------------------------------|
| Content<br>Type: | -                                                                                                    |
| Status:          | <ul> <li>202 Accepted – Creation of new operation successful</li> <li>400 Bad Request – PDF/VT data file not found in File Store</li> </ul> |
|                  | 401 Unauthorized – Server authentication requir                                                                                             |
|                  | <ul> <li>403 Forbidden – Server authentication has failed expired</li> </ul>                                                                |

#### Process Data Mapping (PDF/VT to Content Set)

Submits a request to initiate a new Data Mapping operation using a PDF/VT data file specifically.

No Data Mapping configuration or design template are specified, and a Content Set will be generated based on the default properties extracted from the metadata of the PDF/VT data file.

Request takes no content, and on success returns a response containing additional headers that specify the ID of the new operation as well as link URLs that can be used to retrieve further information/cancel the operation.

| Туре:       | POST                                                                             |                                                                                                    |
|-------------|----------------------------------------------------------------------------------|----------------------------------------------------------------------------------------------------|
| URI:        | /rest/serverengine/workflow/datamining/pdfvtcs/{dataFileId}                      |                                                                                                    |
| Parameters: | Path:                                                                            |                                                                                                    |
|             | dataFileId – the Managed File ID (or Name) of the PDF/VT data file in File Store |                                                                                                    |
| Request:    | Add.<br>Headers:                                                                 | auth_token – Authorization Token (if server security settings enabled)                                    |
|             | Content:                                                                         | -                                                                                                    |
|             | Content<br>Type:                                                                 | -                                                                                                    |
| Response:   | Add.<br>Headers:                                                                 | operationId – Operation ID of new Data Mapping operation                                                  |
|             |                                                                                  | Link – Contains multiple link URLs that can be used to retrieve further information/cancel the operation. |

| Content:         | -                                                                                                    |
|------------------|----------------------------------------------------------------------------------------------------|
| Content<br>Type: | -                                                                                                    |
| Status:          | <ul> <li>202 Accepted – Creation of new operation successful</li> <li>400 Bad Request – PDF/VT data file not found in File Store</li> </ul> |
|                  | 401 Unauthorized – Server authentication requir                                                                                             |
|                  | <ul> <li>403 Forbidden – Server authentication has failed expired</li> </ul>                                                                |

#### **Get Progress of Operation**

Retrieves the progress of a running Data Mapping operation of a specific operation ID.

Request takes no content, and on success returns a response containing the current value of operation progress (values ranging from 0 - 100, followed by the value of 'done' on completion).

| Туре:       | GET              |                                                                                                    |
|-------------|------------------|----------------------------------------------------------------------------------------------------|
| URI:        | /rest/servereng  | ine/workflow/datamining/getProgress/{operationId}                                                                                    |
| Parameters: | Path:            |                                                                                                    |
|             | • operation      | nld – Operation ID of Data Mapping operation                                                                                         |
| Request:    | Add.<br>Headers: | auth_token – Authorization Token (if server security settings enabled)                                                               |
|             | Content:         | -                                                                                                    |
|             | Content<br>Type: | -                                                                                                    |
| Response:   | Add.<br>Headers: | -                                                                                                    |
|             | Content:         | Progress value of Data Mapping operation                                                                                             |
|             | Content<br>Type: | text/plain                                                                                                    |
|             | Status:          | <ul> <li>200 OK – Progress of operation successfully retrieved</li> <li>401 Unauthorized – Server authentication required</li> </ul> |
|             |                  |                                                                                                    |

|--|

#### Get Result of Operation

Retrieves the final result of a completed Data Mapping operation of a specific operation ID.

Request takes no content, and on success returns a response containing the ID of the generated Data Set (or Content Set for a PDF/VT to Content Set specific data mapping operation).

| Type:       | POST                                                 |                                                                                                    |
|-------------|------------------------------------------------------|----------------------------------------------------------------------------------------------------|
| URI:        | /rest/servereng                                      | ine/workflow/datamining/getResult/{operationId}                                                                                                  |
| Parameters: | Path:                                                |                                                                                                    |
|             | operationId – Operation ID of Data Mapping operation |                                                                                                    |
| Request:    | Add.<br>Headers:                                     | auth_token – Authorization Token (if server security settings enabled)                                                                           |
|             | Content:                                             | -                                                                                                    |
|             | Content<br>Type:                                     | -                                                                                                    |
| Response:   | Add.<br>Headers:                                     | -                                                                                                    |
|             | Content:                                             | Data Set ID (or Content Set ID)                                                                                                    |
|             | Content<br>Type:                                     | text/plain                                                                                                    |
|             | Status:                                              | <ul> <li>200 OK – Result of completed operation<br/>successfully retrieved</li> <li>401 Unauthorized – Server authentication required</li> </ul> |
|             |                                                      |                                                                                                    |

| 403 Forbidden – Server authentication has failed or expired |  |
|-------------------------------------------------------------|--|
|-------------------------------------------------------------|--|

### Cancel an Operation

Requests the cancellation of a running Data Mapping operation of a specific operation ID.

Request takes no content, and on success returns a response with no content.

| Type:       | POST             |                                                                                                    |
|-------------|------------------|----------------------------------------------------------------------------------------------------|
| URI:        | /rest/servereng  | ine/workflow/datamining/cancel/{operationId}                                                                                                    |
| Parameters: | Path:            |                                                                                                    |
|             | • operation      | nld – Operation ID of Data Mapping operation                                                                                                    |
| Request:    | Add.<br>Headers: | auth_token – Authorization Token (if server security settings enabled)                                                                                                    |
|             | Content:         | -                                                                                                    |
|             | Content<br>Type: | -                                                                                                    |
| Response:   | Add.<br>Headers: | -                                                                                                    |
|             | Content:         | -                                                                                                    |
|             | Content<br>Type: | -                                                                                                    |
|             | Status:          | <ul> <li>204 No Content – Operation cancellation requested</li> <li>401 Unauthorized – Server authentication required</li> <li>403 Forbidden – Server authentication has failed or expired</li> </ul> |

#### Service Version

Returns the version of the Data Mapping service.

| Type:       | GET                                            |                                                                                                    |
|-------------|------------------------------------------------|----------------------------------------------------------------------------------------------------|
| URI:        | /rest/serverengine/workflow/datamining/version |                                                                                                    |
| Parameters: | -                                              |                                                                                                    |
| Request:    | Add. Headers: Content: Content Type:           | auth_token – Authorization Token (if server security settings enabled)  -                                                                                                    |
| Response:   | Add.<br>Headers:                               | -                                                                                                    |
|             | Content:                                       | Version of Service                                                                                                    |
|             | Content<br>Type:                               | text/plain                                                                                                    |
|             | Status:                                        | <ul> <li>200 OK – Version of REST Service retrieved</li> <li>401 Unauthorized – Server authentication required</li> <li>403 Forbidden – Server authentication has failed or expired</li> </ul> |

# **Content Creation (Email) Service**

The following table is a summary of the resources and methods available in the Content Creation (Email) service:

| Method Name                                      | Uniform Resource Identifier (URI)                           | Method<br>Type |
|--------------------------------------------------|-------------------------------------------------------------|----------------|
| Service Handshake                                | /workflow/contentcreation/email                             | GET            |
| Process Content Creation (By Data Record) (JSON) | /workflow/contentcreation/email/{templateId}                | POST           |
| Get Progress of Operation                        | /workflow/contentcreation/email/getProgress/ {operationId}  | GET            |
| Get Result of Operation                          | /workflow/contentcreation/email/getResult/<br>{operationId} | POST           |
| Cancel an Operation                              | /workflow/contentcreation/email/cancel/ {operationId}       | POST           |
| Service Version                                  | /workflow/contentcreation/email/version                     | GET            |

#### Service Handshake

Queries the availability of the Content Creation (Email) service.

| Type:       | GET              |                                                                                                    |
|-------------|------------------|----------------------------------------------------------------------------------------------------|
| URI:        | /rest/servereng  | ine/workflow/contentcreation/email                                                                                                    |
| Parameters: | -                |                                                                                                    |
| Request:    | Add.<br>Headers: | auth_token – Authorization Token (if server security settings enabled)                                                                                                    |
|             | Content:         | -                                                                                                    |
|             | Content<br>Type: | -                                                                                                    |
| Response:   | Add.<br>Headers: | -                                                                                                    |
|             | Content:         | Handshake message:                                                                                                    |
|             |                  | /workflow/contentcreation/email is available                                                                                                    |
|             | Content<br>Type: | text/plain                                                                                                    |
|             | Status:          | <ul> <li>200 OK – REST Service available</li> <li>401 Unauthorized – Server authentication required</li> <li>403 Forbidden – Server authentication has failed or expired</li> </ul> |

#### Process Content Creation (By Data Record) (JSON)

Submits a request to initiate a new Content Creation (Email) operation.

Request takes a JSON Identifier List (with Email Parameters) of Data Record IDs as content, and on success returns a response containing additional headers that specify the ID of the new operation as well as link URLs that can be used to retrieve further information/cancel the operation.

| Туре:       | POST                                                                                     | POST                                                                                                    |  |
|-------------|------------------------------------------------------------------------------------------|----------------------------------------------------------------------------------------------------|--|
| URI:        | /rest/servereng                                                                          | /rest/serverengine/workflow/contentcreation/email/{templateId}                                                                                              |  |
| Parameters: | Path:                                                                                    |                                                                                                    |  |
|             | • <b>templateId</b> – the Managed File ID (or Name) of the design template in File Store |                                                                                                    |  |
|             | Query:                                                                                   |                                                                                                    |  |
|             | section – the Section of the Email Context to export (No Default Value)                  |                                                                                                    |  |
| Request:    | Add.<br>Headers:                                                                         | auth_token – Authorization Token (if server security settings enabled)                                                                                      |  |
|             | Content:                                                                                 | JSON Identifier List (with Email Parameters) of Data Record IDs specifying a list of Data Record entity IDs and parameters to be used for content creation. |  |
|             | Content<br>Type:                                                                         | application/json                                                                                                    |  |
| Response:   | Add.<br>Headers:                                                                         | operationId – Operation ID of new Content<br>Creation (Email) operation                                                                                     |  |

|                  | Link – Contains multiple link URLs that can be used to retrieve further information/cancel the operation.    |
|------------------|----------------------------------------------------------------------------------------------------|
| Content:         | -                                                                                                    |
| Content<br>Type: | -                                                                                                    |
| Status:          | 202 Accepted – Creation of new operation<br>successful                                                       |
|                  | 401 Unauthorized – Server authentication required                                                            |
|                  | <ul> <li>403 Forbidden – Server authentication has failed or expired</li> </ul>                              |
|                  | <ul> <li>404 Not Found – Design template or Data Record<br/>entity not found in File Store/Server</li> </ul> |

#### **Get Progress of Operation**

Retrieves the progress of a running Content Creation (Email) operation of a specific operation ID.

Request takes no content, and on success returns a response containing the current value of operation progress (values ranging from 0-100, followed by the value of 'done' on completion).

| Туре:       | GET                                                                          |                                                                        |  |  |  |
|-------------|------------------------------------------------------------------------------|------------------------------------------------------------------------|--|--|--|
| URI:        | /rest/serverengine/workflow/contentcreation/email/getProgress/ {operationId} |                                                                        |  |  |  |
| Parameters: | Path:                                                                        |                                                                        |  |  |  |
|             | • operation                                                                  | nld – Operation ID of Content Creation (Email) operation               |  |  |  |
| Request:    | Add.<br>Headers:                                                             | auth_token – Authorization Token (if server security settings enabled) |  |  |  |
|             | Content:                                                                     | -                                                                      |  |  |  |
|             | Content<br>Type:                                                             | -                                                                      |  |  |  |
| Response:   | Add.<br>Headers:                                                             | -                                                                      |  |  |  |
|             | Content:                                                                     | Progress value of Content Creation (Email) operation                   |  |  |  |
|             | Content<br>Type:                                                             | text/plain                                                             |  |  |  |
|             | Status: • 200 OK – Progress of operation successfully                        |                                                                        |  |  |  |

| retrieved  • 401 Unauthorized – Server authentication required  • 403 Forbidden – Server authentication has failed |
|----------------------------------------------------------------------------------------------------|
| or expired                                                                                                    |

## Get Result of Operation

Retrieves the final result of a completed Content Creation (Email) operation of a specific operation ID.

Request takes no content, and on success returns a response containing a report on the number of emails that were successfully sent.

| Type:       | POST                                                                      |                                                                                                    |  |  |
|-------------|---------------------------------------------------------------------------|----------------------------------------------------------------------------------------------------|--|--|
| URI:        | /rest/serverengine/workflow/contentcreation/email/getResult/{operationId} |                                                                                                    |  |  |
| Parameters: | Path:                                                                     |                                                                                                    |  |  |
|             | <ul> <li>operatio</li> </ul>                                              | nld – Operation ID of Content Creation (Email) operation                                               |  |  |
| Request:    | Add.<br>Headers:                                                          | auth_token – Authorization Token (if server security settings enabled)                                 |  |  |
|             | Content:                                                                  | -                                                                                                    |  |  |
|             | Content<br>Type:                                                          | -                                                                                                    |  |  |
| Response:   | Add.<br>Headers:                                                          | -                                                                                                    |  |  |
|             | Content:                                                                  | Result of Content Creation (Email) Operation (with successful email count) (e.g. "3 of 3 emails sent") |  |  |
|             | Content<br>Type:                                                          | text/plain                                                                                             |  |  |
|             | Status:                                                                   | 200 OK – Result of completed operation<br>successfully retrieved                                       |  |  |

- 401 Unauthorized Server authentication required
- 403 Forbidden Server authentication has failed or expired

### Cancel an Operation

Requests the cancellation of a running Content Creation (Email) operation of a specific operation ID.

Request takes no content, and on success returns a response with no content.

| Туре:       | POST             |                                                                                                    |  |  |  |
|-------------|------------------|----------------------------------------------------------------------------------------------------|--|--|--|
| URI:        | /rest/servereng  | /rest/serverengine/workflow/contentcreation/email/cancel/{operationId}                                                           |  |  |  |
| Parameters: | Path:            |                                                                                                    |  |  |  |
|             | • operatio       | nld – Operation ID of Content Creation (Email) operation                                                                         |  |  |  |
| Request:    | Add.<br>Headers: | auth_token – Authorization Token (if server security settings enabled)                                                           |  |  |  |
|             | Content:         | -                                                                                                    |  |  |  |
|             | Content<br>Type: | -                                                                                                    |  |  |  |
| Response:   | Add.<br>Headers: | -                                                                                                    |  |  |  |
|             | Content:         | -                                                                                                    |  |  |  |
|             | Content<br>Type: | -                                                                                                    |  |  |  |
|             | Status:          | <ul> <li>204 No Content – Operation cancellation requested</li> <li>401 Unauthorized – Server authentication required</li> </ul> |  |  |  |

|  | 403 Forbidden – Server authentication has failed or expired |
|--|-------------------------------------------------------------|
|--|-------------------------------------------------------------|

#### Service Version

Returns the version of the Content Creation (Email) service.

| Type:                    | GET                                                       |                                                                                                    |  |  |
|--------------------------|-----------------------------------------------------------|----------------------------------------------------------------------------------------------------|--|--|
| URI:                     | /rest/serverengine/workflow/contentcreation/email/version |                                                                                                    |  |  |
| Parameters:              | -                                                         |                                                                                                    |  |  |
| Request:                 | Add.<br>Headers:                                          | auth_token – Authorization Token (if server security settings enabled)                                                                                                    |  |  |
|                          | Content:                                                  | -                                                                                                    |  |  |
|                          | Content<br>Type:                                          | -                                                                                                    |  |  |
| Response:                | Add.<br>Headers:                                          | -                                                                                                    |  |  |
|                          | Content:                                                  | Version of Service                                                                                                    |  |  |
| Content text/plain Type: |                                                           | text/plain                                                                                                    |  |  |
|                          | Status:                                                   | <ul> <li>200 OK – Version of REST Service retrieved</li> <li>401 Unauthorized – Server authentication required</li> <li>403 Forbidden – Server authentication has failed or expired</li> </ul> |  |  |

#### **File Store Service**

The following table is a summary of the resources and methods available in the File Store service:

| Method Name                       | Uniform Resource Identifier<br>(URI) | Method<br>Type |
|-----------------------------------|--------------------------------------|----------------|
| Service Handshake                 | /filestore                           | GET            |
| Upload File                       | /filestore/file/{fileId}             | POST           |
| Upload Directory                  | /filestore/dir/{fileId}              | POST           |
| Download File or Directory        | /filestore/file/{fileId}             | GET            |
| Delete File or Directory          | /filestore/delete/{fileId}           | GET            |
| Upload Data Mapping Configuration | /filestore/DataMiningConfig          | POST           |
| Upload Job Creation Preset        | /filestore/JobCreationConfig         | POST           |
| Upload Data File                  | /filestore/DataFile                  | POST           |
| Upload Design Template            | /filestore/template                  | POST           |
| Upload Output Creation Preset     | /filestore/OutputCreationConfig      | POST           |
| Service Version                   | /filestore/version                   | GET            |

#### Service Handshake

Queries the availability of the File Store service.

| Туре:       | GET                          |                                                                                                    |  |  |  |  |  |  |
|-------------|------------------------------|----------------------------------------------------------------------------------------------------|--|--|--|--|--|--|
| URI:        | /rest/serverengine/filestore |                                                                                                    |  |  |  |  |  |  |
| Parameters: | -                            |                                                                                                    |  |  |  |  |  |  |
| Request:    | Add.<br>Headers:             | auth_token – Authorization Token (if server security settings enabled)                                                                                                    |  |  |  |  |  |  |
|             | Content:                     | -                                                                                                    |  |  |  |  |  |  |
|             | Content -<br>Type:           |                                                                                                    |  |  |  |  |  |  |
| Response:   | Add.<br>Headers:             | -                                                                                                    |  |  |  |  |  |  |
|             | Content:                     | Handshake message:                                                                                                    |  |  |  |  |  |  |
|             |                              | Server Engine REST Service available: FilestoreRestService                                                                                                    |  |  |  |  |  |  |
|             | Content<br>Type:             | text/plain                                                                                                    |  |  |  |  |  |  |
|             | Status:                      | <ul> <li>200 OK – REST Service available</li> <li>401 Unauthorized – Server authentication required</li> <li>403 Forbidden – Server authentication has failed or expired</li> </ul> |  |  |  |  |  |  |

### Upload File

Submits a file to the File Store using a specific Managed File ID (or Name).

Request takes binary file data as content, and on success returns a response containing the Managed File ID (or Name) used for the file.

| Туре:       | POST                                       |                                                                                                    |  |  |
|-------------|--------------------------------------------|----------------------------------------------------------------------------------------------------|--|--|
| URI:        | /rest/serverengine/filestore/file/{fileId} |                                                                                                    |  |  |
| Parameters: | Path:                                      |                                                                                                    |  |  |
|             | • fileId – th                              | e Managed File ID (or Name) for file in File Store                                                                                                    |  |  |
| Request:    | Add.<br>Headers:                           | auth_token – Authorization Token (if server security settings enabled)                                                                                                    |  |  |
|             | Content:                                   | File                                                                                                    |  |  |
|             | Content<br>Type:                           | application/octet-stream                                                                                                    |  |  |
| Response:   | Add.<br>Headers:                           | -                                                                                                    |  |  |
|             | Content: Managed File ID (or Name)         |                                                                                                    |  |  |
|             | Content<br>Type:                           | text/plain                                                                                                    |  |  |
|             | Status:                                    | <ul> <li>200 OK – File successfully uploaded to File Store</li> <li>401 Unauthorized – Server authentication required</li> <li>403 Forbidden – Server authentication has failed</li> </ul> |  |  |

| or expired  • 405 Not Allowed – File already exists in File Store |
|-------------------------------------------------------------------|
| • 400 Not Allowed – The alleady exists in the Store               |

### **Upload Directory**

Submits a zipped directory to the File Store using a specific Managed File ID (or Name).

Request takes zipped file data as content, and on success returns a response containing the Managed File ID (or Name) used for the directory.

| Туре:       | POST                                                           |                                                                        |  |  |  |  |
|-------------|----------------------------------------------------------------|------------------------------------------------------------------------|--|--|--|--|
| URI:        | /rest/servereng                                                | /rest/serverengine/filestore/dir/{fileId}                              |  |  |  |  |
| Parameters: | Path:                                                          |                                                                        |  |  |  |  |
|             | • fileId – th                                                  | e Managed File ID (or Name) for directory in File Store                |  |  |  |  |
| Request:    | Add.<br>Headers:                                               | auth_token – Authorization Token (if server security settings enabled) |  |  |  |  |
|             | Content:                                                       | Directory (as zipped file)                                             |  |  |  |  |
|             | Content<br>Type:                                               | application/octet-stream                                               |  |  |  |  |
| Response:   | Add.<br>Headers:                                               | -                                                                      |  |  |  |  |
|             | Content: Managed File ID (or Name)                             |                                                                        |  |  |  |  |
|             | Content<br>Type:                                               | text/plain                                                             |  |  |  |  |
|             | Status:  • 200 OK – Directory successfully uploaded to F Store |                                                                        |  |  |  |  |
|             |                                                                | 401 Unauthorized – Server authentication required                      |  |  |  |  |

|  |   | 403 Forbidden – Server authentication has failed   |
|--|---|----------------------------------------------------|
|  |   | or expired                                         |
|  | • | 405 Not Allowed – Directory already exists in File |

Store

#### Download File or Directory

Obtains a file or directory of a specific Managed File ID (or Name) from the File Store.

Request takes no content, and on success returns a response containing the file or directory data (as zipped file).

| Туре:       | GET                                                                                                   |                                                                                                    |
|-------------|----------------------------------------------------------------------------------------------------|----------------------------------------------------------------------------------------------------|
| URI:        | /rest/serverengine/filestore/file/{fileId}                                                            |                                                                                                    |
| Parameters: | Path:                                                                                                 |                                                                                                    |
|             | <ul> <li>fileId – the Managed File ID (or Name) of the file or directory in File<br/>Store</li> </ul> |                                                                                                    |
| Request:    | Add.<br>Headers:                                                                                      | auth_token – Authorization Token (if server security settings enabled)                                                              |
|             | Content:                                                                                              | -                                                                                                    |
|             | Content<br>Type:                                                                                      | -                                                                                                    |
| Response:   | Add.<br>Headers:                                                                                      | Content-Disposition                                                                                                    |
|             |                                                                                                    | <ul> <li>File - "attachment; filename={OrigFileName}"</li> <li>Directory - "attachment; filename=<br/>{OrigDirName}.zip"</li> </ul> |
|             | Content:                                                                                              | File or Directory (zipped as file)                                                                                                  |
|             | Content<br>Type:                                                                                      | File - application/octet-stream     Directory - application/zip                                                                     |

| Status: | <ul> <li>200 OK – File or directory successfully downloaded from file store</li> <li>401 Unauthorized – Server authentication required</li> <li>403 Forbidden – Server authentication has failed or expired</li> </ul> |
|---------|----------------------------------------------------------------------------------------------------|
|---------|----------------------------------------------------------------------------------------------------|

### Delete File or Directory

Removes a file or directory of a specific Managed File ID (or Name) from the File Store.

Request takes no content, and on success returns a response containing the result of the request for removal ("true" or "false").

| Туре:       | GET                                                                                                   |                                                                                                    |
|-------------|----------------------------------------------------------------------------------------------------|----------------------------------------------------------------------------------------------------|
| URI:        | /rest/serverengine/filestore/delete/{fileId}                                                          |                                                                                                    |
| Parameters: | Path:                                                                                                 |                                                                                                    |
|             | <ul> <li>fileId – the Managed File ID (or Name) of the file or directory in File<br/>Store</li> </ul> |                                                                                                    |
| Request:    | Add.<br>Headers:                                                                                      | auth_token – Authorization Token (if server security settings enabled)                                                               |
|             | Content:                                                                                              | -                                                                                                    |
|             | Content<br>Type:                                                                                      | -                                                                                                    |
| Response:   | Add.<br>Headers:                                                                                      | -                                                                                                    |
|             | Content:                                                                                              | Result of request for removal                                                                                                    |
|             | Content<br>Type:                                                                                      | text/plain                                                                                                    |
|             | Status:                                                                                               | 200 OK – Removal of file or directory successfully requested from File Store (response of "true" for success or "false" for failure) |

- 401 Unauthorized Server authentication required
- 403 Forbidden Server authentication has failed or expired

### **Upload Data Mapping Configuration**

Submits a Data Mapping configuration to the File Store.

Request takes binary file data as content, and on success returns a response containing the new Managed File ID for the configuration.

| Type:       | POST                                                                                                    |                                                                        |
|-------------|----------------------------------------------------------------------------------------------------|------------------------------------------------------------------------|
| URI:        | /rest/serverengine/filestore/DataMiningConfig                                                                                                    |                                                                        |
| Parameters: | Query:                                                                                                    |                                                                        |
|             | <ul> <li>filename – the file name of the configuration to be uploaded (No Default Value)</li> <li>persistent – whether the configuration to be uploaded will be persistent in File Store (Default Value: false)</li> </ul> |                                                                        |
| Request:    | Add.<br>Headers:                                                                                                    | auth_token – Authorization Token (if server security settings enabled) |
|             | Content:                                                                                                    | Data Mapping Configuration (File)                                      |
|             | Content<br>Type:                                                                                                    | application/octet-stream                                               |
| Response:   | Add.<br>Headers:                                                                                                    | -                                                                      |
|             | Content:                                                                                                    | Managed File ID                                                        |
|             | Content<br>Type:                                                                                                    | text/plain                                                             |
|             | Status:                                                                                                    | 200 OK – Configuration successfully uploaded to                        |

| File Store  • 401 Unauthorized – Server authentication required  • 403 Forbidden – Server authentication has failed |
|----------------------------------------------------------------------------------------------------|
| or expired                                                                                                    |

### Upload Job Creation Preset

Submits a Job Creation preset to the File Store.

Request takes XML file data as content, and on success returns a response containing the new Managed File ID for the preset.

| Туре:       | POST                                                                                                    |                                                                        |
|-------------|----------------------------------------------------------------------------------------------------|------------------------------------------------------------------------|
| URI:        | /rest/serverengine/filestore/JobCreationConfig                                                                                                    |                                                                        |
| Parameters: | Query:                                                                                                    |                                                                        |
|             | <ul> <li>filename – the file name of the preset to be uploaded (No Default Value)</li> <li>persistent – whether the preset to be uploaded will be persistent in File Store (Default Value: false)</li> </ul> |                                                                        |
| Request:    | Add.<br>Headers:                                                                                                    | auth_token – Authorization Token (if server security settings enabled) |
|             | Content:                                                                                                    | Job Creation Preset (File)                                             |
|             | Content<br>Type:                                                                                                    | application/xml                                                        |
| Response:   | Add.<br>Headers:                                                                                                    | -                                                                      |
|             | Content:                                                                                                    | Managed File ID                                                        |
|             | Content<br>Type:                                                                                                    | text/plain                                                             |
|             | Status:                                                                                                    | 200 OK – Preset successfully uploaded to File                          |
|             |                                                                                                    |                                                                        |

| Store  • 401 Unauthorized – Server authentication required  • 403 Forbidden – Server authentication has failed |
|----------------------------------------------------------------------------------------------------|
| or expired                                                                                                    |

### **Upload Data File**

Submits a data file to the File Store.

Request takes binary file data as content, and on success returns a response containing the new Managed File ID for the data file.

| Туре:       | POST                                                                                                    |                                                                        |
|-------------|----------------------------------------------------------------------------------------------------|------------------------------------------------------------------------|
| URI:        | /rest/serverengine/filestore/DataFile                                                                                                    |                                                                        |
| Parameters: | Query:                                                                                                    |                                                                        |
|             | <ul> <li>filename – the file name of the data file to be uploaded (No Default Value)</li> <li>persistent – whether the data file to be uploaded will be persistent in File Store (Default Value: false)</li> </ul> |                                                                        |
| Request:    | Add.<br>Headers:                                                                                                    | auth_token – Authorization Token (if server security settings enabled) |
|             | Content:                                                                                                    | Data File (File)                                                       |
|             | Content<br>Type:                                                                                                    | application/octet-stream                                               |
| Response:   | Add.<br>Headers:                                                                                                    | -                                                                      |
|             | Content:                                                                                                    | Managed File ID                                                        |
|             | Content<br>Type:                                                                                                    | text/plain                                                             |
|             | Status:                                                                                                    | 200 OK – Data file successfully uploaded to File                       |

| Store  • 401 Unauthorized – Server authentication required  • 403 Forbidden – Server authentication has failed |
|----------------------------------------------------------------------------------------------------|
| or expired                                                                                                    |

### **Upload Design Template**

Submits a design template to the File Store.

Request takes zipped file data as content, and on success returns a response containing the new Managed File ID for the design template.

| Туре:       | POST                                                                                                    |                                                                        |
|-------------|----------------------------------------------------------------------------------------------------|------------------------------------------------------------------------|
| URI:        | /rest/serverengine/filestore/template                                                                                                    |                                                                        |
| Parameters: | Query:                                                                                                    |                                                                        |
|             | <ul> <li>filename – the file name of the design template to be uploaded (No Default Value)</li> <li>persistent – whether the design template to be uploaded will be persistent in File Store (Default Value: false)</li> </ul> |                                                                        |
| Request:    | Add.<br>Headers:                                                                                                    | auth_token – Authorization Token (if server security settings enabled) |
|             | Content:                                                                                                    | Design Template (File)                                                 |
|             | Content<br>Type:                                                                                                    | application/zip                                                        |
| Response:   | Add.<br>Headers:                                                                                                    | -                                                                      |
|             | Content:                                                                                                    | Managed File ID                                                        |
|             | Content<br>Type:                                                                                                    | text/plain                                                             |
|             | Status:                                                                                                    | 200 OK – Template successfully uploaded to File                        |
|             |                                                                                                    | ·                                                                      |

| Store  • 401 Unauthorized – Server authentication required  • 403 Forbidden – Server authentication has failed |
|----------------------------------------------------------------------------------------------------|
| or expired                                                                                                    |

# **Upload Output Creation Preset**

Submits an Output Creation preset to the File Store.

Request takes XML file data as content, and on success returns a response containing the new Managed File ID for the preset.

| Туре:       | POST                                                                                                    |            |  |  |  |
|-------------|----------------------------------------------------------------------------------------------------|------------|--|--|--|
| URI:        | /rest/serverengine/filestore/OutputCreationConfig                                                                                                    |            |  |  |  |
| Parameters: | Query:                                                                                                    |            |  |  |  |
|             | <ul> <li>filename – the file name of the preset to be uploaded (No Default Value)</li> <li>persistent – whether the preset to be uploaded will be persistent in File Store (Default Value: false)</li> </ul> |            |  |  |  |
| Request:    | Add.<br>Headers:                                                                                                    |            |  |  |  |
|             | Content: Output Creation Preset (File)                                                                                                    |            |  |  |  |
|             | Content application/xml Type:                                                                                                    |            |  |  |  |
| Response:   | Add.<br>Headers:                                                                                                    | -          |  |  |  |
|             | Content: Managed File ID                                                                                                    |            |  |  |  |
|             | Content<br>Type:                                                                                                    | text/plain |  |  |  |
|             | Status: • 200 OK – Preset successfully uploaded to File                                                                                                    |            |  |  |  |
|             |                                                                                                    |            |  |  |  |

| Store  • 401 Unauthorized – Server authentication required  • 403 Forbidden – Server authentication has failed |
|----------------------------------------------------------------------------------------------------|
| or expired                                                                                                    |

# Service Version

Returns the version of the File Store service.

| Туре:       | GET                                                                                                    |                                                                                                    |
|-------------|----------------------------------------------------------------------------------------------------|----------------------------------------------------------------------------------------------------|
| URI:        | /rest/serverengine/filestore/version                                                                      |                                                                                                    |
| Parameters: | -                                                                                                    |                                                                                                    |
| Request:    | Add. auth_token – Authorization Token (if server security settings enabled)  Content: -  Content -  Type: |                                                                                                    |
|             |                                                                                                    |                                                                                                    |
| Response:   | Add.<br>Headers:                                                                                          | -                                                                                                    |
|             | Content:                                                                                                  | Version of Service                                                                                                    |
|             | Content<br>Type:                                                                                          | text/plain                                                                                                    |
|             | Status:                                                                                                   | <ul> <li>200 OK – Version of REST Service retrieved</li> <li>401 Unauthorized – Server authentication required</li> <li>403 Forbidden – Server authentication has failed or expired</li> </ul> |

# **Content Creation (HTML) Service**

The following table is a summary of the resources and methods available in the Content Creation (HTML) service:

| Method Name                                      | Uniform Resource Identifier (URI)                                      | Method<br>Type |
|--------------------------------------------------|------------------------------------------------------------------------|----------------|
| Service Handshake                                | /workflow/contentcreation/html                                         | GET            |
| Process Content Creation (By Data Record)        | /workflow/contentcreation/html/<br>{templateId}/{dataRecordId: [0-9]+} | GET            |
| Process Content Creation (By Data Record) (JSON) | /workflow/contentcreation/html/<br>{templateId}/{dataRecordId: [0-9]+} | POST           |
| Get Template Resource                            | /workflow/contentcreation/html/<br>{templateId}/{reIPath: .+}          | GET            |
| Service Version                                  | /workflow/contentcreation/html/version                                 | GET            |

#### Service Handshake

Queries the availability of the Content Creation (HTML) service.

| Type:       | GET                                              |                                                                                                    |
|-------------|--------------------------------------------------|----------------------------------------------------------------------------------------------------|
| URI:        | /rest/serverengine/workflow/contentcreation/html |                                                                                                    |
| Parameters: | -                                                |                                                                                                    |
| Request:    | Add. Headers: Content:                           | auth_token – Authorization Token (if server security settings enabled) -                                                                                                    |
|             | Type:                                            |                                                                                                    |
| Response:   | Add.<br>Headers:                                 | -                                                                                                    |
|             | Content:                                         | Handshake message:                                                                                                    |
|             |                                                  | Merge engine available                                                                                                    |
|             | Content<br>Type:                                 | text/plain                                                                                                    |
|             | Status:                                          | <ul> <li>200 OK – REST Service available</li> <li>401 Unauthorized – Server authentication required</li> <li>403 Forbidden – Server authentication has failed or expired</li> </ul> |

# Process Content Creation (By Data Record)

Submits a request to create new HTML content for the Web Context.

Request takes no content, and on success returns a response containing the generated HTML specific to the Data Record ID and section specified.

| Туре:       | GET                                                                                                    |                                                                                       |  |  |
|-------------|----------------------------------------------------------------------------------------------------|---------------------------------------------------------------------------------------|--|--|
| URI:        |                                                                                                    | /rest/serverengine/workflow/contentcreation/html/{templateId}/ {dataRecordId: [0-9]+} |  |  |
| Parameters: | Path:                                                                                                    |                                                                                       |  |  |
|             | File Store                                                                                                    |                                                                                       |  |  |
|             |                                                                                                    | ordId – the ID of the Data Record entity in Server                                    |  |  |
|             | Query:                                                                                                    |                                                                                       |  |  |
|             | section – the section within the Web Context to create (No Default Value)                                            |                                                                                       |  |  |
|             | inline – the inline mode to be used in the creation of content (Possible values: NONE, CSS or ALL. No Default Value) |                                                                                       |  |  |
| Request:    | Add. auth_token – Authorization Token (if server security settings enabled)                                          |                                                                                       |  |  |
|             | Content:                                                                                                    | -                                                                                     |  |  |
|             | Content<br>Type:                                                                                                    | -                                                                                     |  |  |
| Response:   | Add.<br>Headers:                                                                                                    | _                                                                                     |  |  |

| Content:         | The generated HTML output for the Data Record ID                                                           |
|------------------|----------------------------------------------------------------------------------------------------|
| Content<br>Type: | text/html                                                                                                  |
| Status:          | 200 OK – Output generated successfully                                                                     |
|                  | 401 Unauthorized – Server authentication required                                                          |
|                  | <ul> <li>403 Forbidden – Server authentication has failed o<br/>expired</li> </ul>                         |
|                  | 404 Not Found – Design template or Data Record<br>entity not found in File Store/Server                    |
|                  | 500 Server Error – Content Creation Error: Data<br>Record Not Found / Web Context in Template Not<br>found |

### Process Content Creation (By Data Record) (JSON)

Submits a request to create new HTML content for the Web Context.

Request takes a JSON HTML Parameters List as content, and on success returns a response containing the generated HTML output specific to the Data Record ID specified.

| Туре:       | POST                                                                                                    |                                                                        |
|-------------|----------------------------------------------------------------------------------------------------|------------------------------------------------------------------------|
| URI:        | /rest/serverengine/workflow/contentcreation/html/{templateId}/ {dataRecordId: [0-9]+}                                                                                  |                                                                        |
| Parameters: | Path:                                                                                                    |                                                                        |
|             | <ul> <li>templateId – the Managed File ID (or Name) of the design template in File Store</li> <li>dataRecordId – the ID of the Data Record entity in Server</li> </ul> |                                                                        |
| Request:    | Add.<br>Headers:                                                                                                    | auth_token – Authorization Token (if server security settings enabled) |
|             | Content:                                                                                                    | JSON HTML Parameters List listing section and inline mode.             |
|             | Content<br>Type:                                                                                                    | application/json                                                       |
| Response:   | Add.<br>Headers:                                                                                                    | -                                                                      |
|             | Content:                                                                                                    | The generated HTML output for the Data Record ID                       |
|             | Content<br>Type:                                                                                                    | text/html                                                              |

#### Status:

- 200 OK Output generated successfully
- 401 Unauthorized Server authentication required
- 403 Forbidden Server authentication has failed or expired
- 404 Not Found Design template or Data Record entity not found in File Store/Server
- 500 Server Error Content Creation Error: Data Record Not Found / Web Context in Template Not found

# Get Template Resource

Submits a request to retrieve a resource from a design template stored in the File Store.

Request takes no content, and on success returns a response containing the resource from the design template.

| Туре:       | GET                                                                                                    |                                                                        |  |
|-------------|----------------------------------------------------------------------------------------------------|------------------------------------------------------------------------|--|
| URI:        | /rest/serverengine/workflow/contentcreation/html/{templateId}/{relPath: .+}                                                                                              |                                                                        |  |
| Parameters: | Path:                                                                                                    |                                                                        |  |
|             | <ul> <li>templateId – the Managed File ID (or Name) of the design template in File Store</li> <li>relPath – the relative path to the resource within template</li> </ul> |                                                                        |  |
| Request:    | Add.<br>Headers:                                                                                                    | auth_token – Authorization Token (if server security settings enabled) |  |
|             | Content:                                                                                                    | -                                                                      |  |
|             | Content<br>Type:                                                                                                    | -                                                                      |  |
| Response:   | Add.<br>Headers:                                                                                                    | -                                                                      |  |
|             | Content:                                                                                                    | The resource located at the relative path within the template          |  |
|             | Content<br>Type:                                                                                                    | (Depends on Resource requested)                                        |  |
|             | Status:                                                                                                    | 200 OK – Resource successfully retrieved                               |  |

- 400 Bad Request Unable to open resource within template or resource doesn't exist
- 401 Unauthorized Server authentication required
- 403 Forbidden Server authentication has failed or expired
- 404 Not Found Design template or Data Record entity not found in File Store/Server
- 500 Server Error Unable to open template or template doesn't exist

# Service Version

Returns the version of the Content Creation (HTML) service.

| Туре:       | GET                                                      |                                                                                                    |  |
|-------------|----------------------------------------------------------|----------------------------------------------------------------------------------------------------|--|
| URI:        | /rest/serverengine/workflow/contentcreation/html/version |                                                                                                    |  |
| Parameters: | -                                                        |                                                                                                    |  |
| Request:    | Add. Headers: Content:                                   | auth_token – Authorization Token (if server security settings enabled) -                                                                                                    |  |
|             | Type:                                                    |                                                                                                    |  |
| Response:   | Add.<br>Headers:                                         | -                                                                                                    |  |
|             | Content:                                                 | Version of Service                                                                                                    |  |
|             | Content<br>Type:                                         | text/plain                                                                                                    |  |
|             | Status:                                                  | <ul> <li>200 OK – Version of REST Service retrieved</li> <li>401 Unauthorized – Server authentication required</li> <li>403 Forbidden – Server authentication has failed or expired</li> </ul> |  |

# **Job Creation Service**

The following table is a summary of the resources and methods available in the Job Creation service:

| Method Name                                   | Uniform Resource Identifier (URI)                   | Method<br>Type |
|-----------------------------------------------|-----------------------------------------------------|----------------|
| Service Handshake                             | /workflow/jobcreation                               | GET            |
| Process Job Creation                          | /workflow/jobcreation/{configld}                    | POST           |
| Process Job Creation (JSON)                   | /workflow/jobcreation/{configld}                    | POST           |
| Process Job Creation (JSON Job Set Structure) | /workflow/jobcreation                               | POST           |
| Get Progress of Operation                     | /workflow/jobcreation/getProgress/<br>{operationId} | GET            |
| Get Result of Operation                       | /workflow/jobcreation/getResult/<br>{operationId}   | POST           |
| Cancel an Operation                           | /workflow/jobcreation/cancel/<br>{operationId}      | POST           |
| Service Version                               | /workflow/jobcreation/version                       | GET            |

# Service Handshake

Queries the availability of the Job Creation service.

| Туре:       | GET                                     |                                                                                                    |
|-------------|-----------------------------------------|----------------------------------------------------------------------------------------------------|
| URI:        | /rest/serverengine/workflow/jobcreation |                                                                                                    |
| Parameters: | -                                       |                                                                                                    |
| Request:    | Add.<br>Headers:                        | auth_token – Authorization Token (if server security settings enabled)                                                                                                    |
|             | Content:                                | -                                                                                                    |
|             | Content<br>Type:                        | -                                                                                                    |
| Response:   | Add.<br>Headers:                        | -                                                                                                    |
|             | Content:                                | Handshake message:                                                                                                    |
|             |                                         | Server Engine REST Service available: JobCreationRestService                                                                                                    |
|             | Content<br>Type:                        | text/plain                                                                                                    |
|             | Status:                                 | <ul> <li>200 OK – REST Service available</li> <li>401 Unauthorized – Server authentication required</li> <li>403 Forbidden – Server authentication has failed or expired</li> </ul> |

#### **Process Job Creation**

Submits a request to initiate a new Job Creation operation.

Request takes no content, and on success returns a response containing additional headers that specify the ID of the new operation as well as link URLs that can be used to retrieve further information/cancel the operation.

| Туре:       | POST                                                                                                    |                                                                                                    |
|-------------|----------------------------------------------------------------------------------------------------|----------------------------------------------------------------------------------------------------|
| URI:        | /rest/serverengine/workflow/jobcreation/{configld}                                                        |                                                                                                    |
| Parameters: | Path:                                                                                                    |                                                                                                    |
|             | <ul> <li>configld – the Managed File ID (or Name) of the Job Creation Preset<br/>in File Store</li> </ul> |                                                                                                    |
| Request:    | Add.<br>Headers:                                                                                          | auth_token – Authorization Token (if server security settings enabled)                                                                                                    |
|             | Content:                                                                                                  | -                                                                                                    |
|             | Content<br>Type:                                                                                          | -                                                                                                    |
| Response:   | Add.<br>Headers:                                                                                          | <ul> <li>operationId – Operation ID of new Job Creation operation</li> <li>Link – Contains multiple link URLs that can be used to retrieve further information/cancel the operation.</li> </ul> |
|             | Content:                                                                                                  | -                                                                                                    |
|             | Content<br>Type:                                                                                          | -                                                                                                    |

#### Status:

- 202 Accepted Creation of new operation successful
- 401 Unauthorized Server authentication required
- 403 Forbidden Server authentication has failed or expired
- 404 Not Found Job Creation Preset not found in File Store

### Process Job Creation (JSON)

Submits a request to initiate a new Job Creation operation.

Request takes a JSON Identifier List of Content Set IDs as content, and on success returns a response containing additional headers that specify the ID of the new operation as well as link URLs that can be used to retrieve further information/cancel the operation.

| Туре:       | POST                                                                                                    |                                                                                                    |
|-------------|----------------------------------------------------------------------------------------------------|----------------------------------------------------------------------------------------------------|
| URI:        | /rest/serverengine/workflow/jobcreation/{configld}                                                        |                                                                                                    |
| Parameters: | Path:                                                                                                    |                                                                                                    |
|             | <ul> <li>configld – the Managed File ID (or Name) of the Job Creation Preset<br/>in File Store</li> </ul> |                                                                                                    |
| Request:    | Add.<br>Headers:                                                                                          | auth_token – Authorization Token (if server security settings enabled)                                                                                                    |
|             | Content:                                                                                                  | JSON Identifier List specifying a list of Content Set entity IDs                                                                                                    |
|             | Content<br>Type:                                                                                          | application/json                                                                                                    |
| Response:   | Add.<br>Headers:                                                                                          | <ul> <li>operationId – Operation ID of new Job Creation operation</li> <li>Link – Contains multiple link URLs that can be used to retrieve further information/cancel the operation.</li> </ul> |
|             | Content:                                                                                                  | -                                                                                                    |
|             | Content                                                                                                   | -                                                                                                    |

| Type:   |                                                                                             |
|---------|---------------------------------------------------------------------------------------------|
| Status: | 202 Accepted – Creation of new operation<br>successful                                      |
|         | 401 Unauthorized – Server authentication require                                            |
|         | <ul> <li>403 Forbidden – Server authentication has failed expired</li> </ul>                |
|         | 404 Not Found – Job Creation Preset or Content<br>Set entity not found in File Store/Server |

### Process Job Creation (JSON Job Set Structure)

Submits a request to initiate a new Job Creation operation.

Request takes a JSON Job Set Structure containing a list of Content Items as content, and on success returns a response containing additional headers that specify the ID of the new operation as well as link URLs that can be used to retrieve further information/cancel the operation.

| Type:       | POST                                    |                                                                                                    |
|-------------|-----------------------------------------|----------------------------------------------------------------------------------------------------|
| URI:        | /rest/serverengine/workflow/jobcreation |                                                                                                    |
| Parameters: | -                                       |                                                                                                    |
| Request:    | Add.<br>Headers:                        | auth_token – Authorization Token (if server security settings enabled)                                                                                                    |
|             | Content:                                | JSON Job Set Structure describing Job Set (and Content Items)                                                                                                    |
|             | Content<br>Type:                        | application/json                                                                                                    |
| Response:   | Add.<br>Headers:                        | <ul> <li>operationId – Operation ID of new Job Creation operation</li> <li>Link – Contains multiple link URLs that can be used to retrieve further information/cancel the operation.</li> </ul> |
|             | Content:                                | -                                                                                                    |
|             | Content<br>Type:                        | -                                                                                                    |

| Status: | <ul> <li>202 Accepted – Creation of new operation successful</li> <li>401 Unauthorized – Server authentication required</li> <li>403 Forbidden – Server authentication has failed or expired</li> </ul> |
|---------|----------------------------------------------------------------------------------------------------|
|---------|----------------------------------------------------------------------------------------------------|

# **Get Progress of Operation**

Retrieves the progress of a running Job Creation operation of a specific operation ID.

Request takes no content, and on success returns a response containing the current value of operation progress (values ranging from 0-100, followed by the value of 'done' on completion).

| Туре:       | GET                                                               |                                                                                                    |  |
|-------------|-------------------------------------------------------------------|----------------------------------------------------------------------------------------------------|--|
| URI:        | /rest/serverengine/workflow/jobcreation/getProgress/{operationId} |                                                                                                    |  |
| Parameters: | Path:                                                             |                                                                                                    |  |
|             | operationId – Operation ID of Job Creation operation              |                                                                                                    |  |
| Request:    | Add.<br>Headers:                                                  | auth_token – Authorization Token (if server security settings enabled)                                                               |  |
|             | Content:                                                          | -                                                                                                    |  |
|             | Content<br>Type:                                                  | -                                                                                                    |  |
| Response:   | Add.<br>Headers:                                                  | -                                                                                                    |  |
|             | Content:                                                          | Progress value of Job Creation operation                                                                                             |  |
|             | Content<br>Type:                                                  | text/plain                                                                                                    |  |
|             | Status:                                                           | <ul> <li>200 OK – Progress of operation successfully retrieved</li> <li>401 Unauthorized – Server authentication required</li> </ul> |  |
|             |                                                                   | 4 401 Officialitionized — Octiver admicritication required                                                                           |  |

|  | 403 Forbidden – Server authentication has failed or expired |
|--|-------------------------------------------------------------|
|--|-------------------------------------------------------------|

# Get Result of Operation

Retrieves the final result of a completed Job Creation operation of a specific operation ID.

Request takes no content, and on success returns a response containing the IDs of the generated Job Set.

| Туре:       | POST                                                            |                                                                                                    |
|-------------|-----------------------------------------------------------------|----------------------------------------------------------------------------------------------------|
| URI:        | /rest/serverengine/workflow/jobcreation/getResult/{operationId} |                                                                                                    |
| Parameters: | Path:                                                           |                                                                                                    |
|             | operationId – Operation ID of Job Creation operation            |                                                                                                    |
| Request:    | Add.<br>Headers:                                                | auth_token – Authorization Token (if server security settings enabled)                                                                           |
|             | Content:                                                        | -                                                                                                    |
|             | Content<br>Type:                                                | -                                                                                                    |
| Response:   | Add.<br>Headers:                                                | -                                                                                                    |
|             | Content:                                                        | Job Set ID                                                                                                    |
|             | Content<br>Type:                                                | text/plain                                                                                                    |
|             | Status:                                                         | <ul> <li>200 OK – Result of completed operation<br/>successfully retrieved</li> <li>401 Unauthorized – Server authentication required</li> </ul> |

|  | 403 Forbidden – Server authentication has failed or expired |
|--|-------------------------------------------------------------|
|--|-------------------------------------------------------------|

# Cancel an Operation

Requests the cancellation of a running Job Creation operation of a specific operation ID.

Request takes no content, and on success returns a response with no content.

| Type:       | POST                                                         |                                                                                                    |  |
|-------------|--------------------------------------------------------------|----------------------------------------------------------------------------------------------------|--|
| URI:        | /rest/serverengine/workflow/jobcreation/cancel/{operationId} |                                                                                                    |  |
| Parameters: | Path:                                                        |                                                                                                    |  |
|             | operationId – Operation ID of Job Creation operation         |                                                                                                    |  |
| Request:    | Add.<br>Headers:                                             | auth_token – Authorization Token (if server security settings enabled)                                                                                                    |  |
|             | Content:                                                     | -                                                                                                    |  |
|             | Content<br>Type:                                             | -                                                                                                    |  |
| Response:   | Add.<br>Headers:                                             | -                                                                                                    |  |
|             | Content:                                                     | -                                                                                                    |  |
|             | Content<br>Type:                                             | -                                                                                                    |  |
|             | Status:                                                      | <ul> <li>204 No Content – Operation cancellation requested</li> <li>401 Unauthorized – Server authentication required</li> <li>403 Forbidden – Server authentication has failed or expired</li> </ul> |  |

# Service Version

Returns the version of the Job Creation service.

| Туре:       | GET                                             |                                                                                                    |
|-------------|-------------------------------------------------|----------------------------------------------------------------------------------------------------|
| URI:        | /rest/serverengine/workflow/jobcreation/version |                                                                                                    |
| Parameters: | -                                               |                                                                                                    |
| Request:    | Add. Headers: Content: Content Type:            | auth_token – Authorization Token (if server security settings enabled) -                                                                                                    |
|             |                                                 |                                                                                                    |
| Response:   | Add.<br>Headers:                                | -                                                                                                    |
|             | Content:                                        | Version of Service                                                                                                    |
|             | Content<br>Type:                                | text/plain                                                                                                    |
|             | Status:                                         | <ul> <li>200 OK – Version of REST Service retrieved</li> <li>401 Unauthorized – Server authentication required</li> <li>403 Forbidden – Server authentication has failed or expired</li> </ul> |

# **Job Entity Service**

The following table is a summary of the resources and methods available in the Job Entity service:

| Method Name                    | Uniform Resource Identifier (URI) | Method Type |
|--------------------------------|-----------------------------------|-------------|
| Service Handshake              | /entity/jobs                      | GET         |
| Get Content Items for Job      | /entity/jobs/{jobId}/contents     | GET         |
| Get Job Properties             | /entity/jobs/{jobId}/properties   | GET         |
| Update Job Properties          | /entity/jobs/{jobId}/properties   | PUT         |
| Update Multiple Job Properties | /entity/jobs/properties           | PUT         |
| Service Version                | /entity/jobs/version              | GET         |

# Service Handshake

Queries the availability of the Job Entity service.

| Туре:       | GET                            |                                                                                                    |
|-------------|--------------------------------|----------------------------------------------------------------------------------------------------|
| URI:        | /rest/serverengine/entity/jobs |                                                                                                    |
| Parameters: | -                              |                                                                                                    |
| Request:    | Add.<br>Headers:               | auth_token – Authorization Token (if server security settings enabled)                                                                                                    |
|             | Content:                       | _                                                                                                    |
|             | Content<br>Type:               | -                                                                                                    |
| Response:   | Add.<br>Headers:               | -                                                                                                    |
|             | Content:                       | Handshake message:                                                                                                    |
|             |                                | Server Engine REST Service available: JobEntityRestService                                                                                                    |
|             | Content<br>Type:               | text/plain                                                                                                    |
|             | Status:                        | <ul> <li>200 OK – REST Service available</li> <li>401 Unauthorized – Server authentication required</li> <li>403 Forbidden – Server authentication has failed or expired</li> </ul> |

#### Get Content Items for Job

Returns a list of all the Content Item entities (and their corresponding Data Record entities) contained within a specific Job entity.

Request takes no content, and on success returns a response containing a JSON Content Item Identifier List of all the Content Items for the Job.

| Туре:       | GET                                             |                                                                                                    |
|-------------|-------------------------------------------------|----------------------------------------------------------------------------------------------------|
| URI:        | /rest/serverengine/entity/jobs/{jobId}/contents |                                                                                                    |
| Parameters: | Path:                                           |                                                                                                    |
|             | jobld – the ID of the Job entity in Server      |                                                                                                    |
| Request:    | Add.<br>Headers:                                | auth_token – Authorization Token (if server security settings enabled)                                                        |
|             | Content:                                        | -                                                                                                    |
|             | Content<br>Type:                                | -                                                                                                    |
| Response:   | Add.<br>Headers:                                | -                                                                                                    |
|             | Content:                                        | JSON Content Item Identifier List of all the Content Items in Job                                                             |
|             | Content<br>Type:                                | application/json                                                                                                    |
|             | Status:                                         | <ul> <li>200 OK – Content Item Identifier List returned</li> <li>401 Unauthorized – Server authentication required</li> </ul> |

|  | 403 Forbidden – Server authentication has or expired | failed |
|--|------------------------------------------------------|--------|
|--|------------------------------------------------------|--------|

# **Get Job Properties**

Returns a list of the properties for a specific Job entity.

Request takes no content, and on success returns a response containing a JSON Name/Value List (Properties Only) of all the properties for the Job.

| Туре:       | GET                                               |                                                                                                    |
|-------------|---------------------------------------------------|----------------------------------------------------------------------------------------------------|
| URI:        | /rest/serverengine/entity/jobs/{jobId}/properties |                                                                                                    |
| Parameters: | Path:                                             |                                                                                                    |
|             | jobld – the ID of the Job entity in Server        |                                                                                                    |
| Request:    | Add.<br>Headers:                                  | auth_token – Authorization Token (if server security settings enabled)                                                               |
|             | Content:                                          | -                                                                                                    |
|             | Content<br>Type:                                  | -                                                                                                    |
| Response:   | Add.<br>Headers:                                  | -                                                                                                    |
|             | Content:                                          | JSON Name/Value List (Properties Only) of properties for Job                                                                         |
|             | Content<br>Type:                                  | application/json                                                                                                    |
|             | Status:                                           | <ul> <li>200 OK – Job entity properties successfully retrieved</li> <li>401 Unauthorized – Server authentication required</li> </ul> |

|  | 403 Forbidden – Server authentication has failed or expired |
|--|-------------------------------------------------------------|
|--|-------------------------------------------------------------|

### **Update Job Properties**

Submits a request to update (and replace) the properties for a specific Job entity in the Server.

Request takes a JSON Name/Value List as content (the Job ID and the new properties), and on success returns a response containing the result of the request for update/replacement ("true").

| Туре:       | PUT                                               |                                                                                                    |
|-------------|---------------------------------------------------|----------------------------------------------------------------------------------------------------|
| URI:        | /rest/serverengine/entity/jobs/{jobId}/properties |                                                                                                    |
| Parameters: | Path:                                             |                                                                                                    |
|             | • jobld – the ID of the Job entity in Server      |                                                                                                    |
| Request:    | Add.<br>Headers:                                  | auth_token – Authorization Token (if server security settings enabled)                                                                                                   |
|             | Content:                                          | JSON Name/Value List of properties for Job                                                                                                    |
|             | Content<br>Type:                                  | application/json                                                                                                    |
| Response:   | Add.<br>Headers:                                  | -                                                                                                    |
|             | Content:                                          | Result of request to update Job                                                                                                    |
|             | Content<br>Type:                                  | text/plain                                                                                                    |
|             | Status:                                           | <ul> <li>200 OK – Update of Job properties successfully requested (response of "true" for success)</li> <li>401 Unauthorized – Server authentication required</li> </ul> |

- 403 Forbidden Server authentication has failed or expired
- 500 Server Error Internal Server Error or Job ID mismatch in JSON

# **Update Multiple Job Properties**

Submits a request to update one or more properties for one or more Job entities in the Server.

Request takes multiple JSON Name/Value Lists as content (each with the Job ID and the new properties), and on success returns a response containing no content.

| Туре:       | PUT                                       |                                                                                                    |
|-------------|-------------------------------------------|----------------------------------------------------------------------------------------------------|
| URI:        | /rest/serverengine/entity/jobs/properties |                                                                                                    |
| Parameters: | -                                         |                                                                                                    |
| Request:    | Add.<br>Headers:                          | auth_token – Authorization Token (if server security settings enabled)                                                                                                    |
|             | Content:                                  | JSON Name/Value Lists of the properties of the Jobs                                                                                                    |
|             | Content<br>Type:                          | application/json                                                                                                    |
| Response:   | Add.<br>Headers:                          | -                                                                                                    |
|             | Content:                                  | -                                                                                                    |
|             | Content<br>Type:                          | -                                                                                                    |
|             | Status:                                   | <ul> <li>200 OK – Properties of Job entities successfully updated</li> <li>401 Unauthorized – Server authentication required</li> <li>403 Forbidden – Server authentication has failed or expired</li> </ul> |

### Service Version

Returns the version of the Job Entity service.

| Type:       | GET                                    |                                                                                                    |
|-------------|----------------------------------------|----------------------------------------------------------------------------------------------------|
| URI:        | /rest/serverengine/entity/jobs/version |                                                                                                    |
| Parameters: | -                                      |                                                                                                    |
| Request:    | Add.<br>Headers:                       | auth_token – Authorization Token (if server security settings enabled)                                                                                                    |
|             | Content:                               | -                                                                                                    |
|             | Content<br>Type:                       | -                                                                                                    |
| Response:   | Add.<br>Headers:                       | -                                                                                                    |
|             | Content:                               | Version of Service                                                                                                    |
|             | Content<br>Type:                       | text/plain                                                                                                    |
|             | Status:                                | <ul> <li>200 OK – Version of REST Service retrieved</li> <li>401 Unauthorized – Server authentication required</li> <li>403 Forbidden – Server authentication has failed or expired</li> </ul> |

# **Job Set Entity Service**

The following table is a summary of the resources and methods available in the Job Set Entity service:

| Method Name               | Uniform Resource Identifier (URI)     | Method Type |
|---------------------------|---------------------------------------|-------------|
| Get All Job Set Entities  | /entity/jobsets                       | GET         |
| Get Jobs for Job Set      | /entity/jobsets/{jobSetId}            | GET         |
| Delete Job Set Entity     | /entity/jobsets/{jobSetId}/delete     | POST        |
| Get Job Set Properties    | /entity/jobsets/{jobSetId}/properties | GET         |
| Update Job Set Properties | /entity/jobsets/{jobSetId}/properties | PUT         |
| Service Version           | /entity/jobsets/version               | GET         |

#### Get All Job Set Entities

Returns a list of all the Job Set entities currently contained within the Server.

Request takes no content, and on success returns a response containing a JSON Identifier List of all the Job Sets.

| Туре:       | GET              |                                                                                                    |  |
|-------------|------------------|----------------------------------------------------------------------------------------------------|--|
| URI:        | /rest/servereng  | /rest/serverengine/entity/jobsets                                                                                                    |  |
| Parameters: | -                |                                                                                                    |  |
| Request:    | Add.<br>Headers: | auth_token – Authorization Token (if server security settings enabled)                                                                                                    |  |
|             | Content:         | -                                                                                                    |  |
|             | Content<br>Type: | -                                                                                                    |  |
| Response:   | Add.<br>Headers: | -                                                                                                    |  |
|             | Content:         | JSON Identifier List of all the Job Sets in Server                                                                                                    |  |
|             | Content<br>Type: | application/json                                                                                                    |  |
|             | Status:          | <ul> <li>200 OK – Identifier List of Job Sets returned</li> <li>401 Unauthorized – Server authentication required</li> <li>403 Forbidden – Server authentication has failed or expired</li> </ul> |  |

#### Get Jobs for Job Set

Returns a list of all the Job entities contained within a specific Job Set entity.

Request takes no content, and on success returns a response containing a JSON Identifier List of all the Jobs in the Job Set.

| Туре:       | GET                          |                                                                                                    |
|-------------|------------------------------|----------------------------------------------------------------------------------------------------|
| URI:        | /rest/servereng              | ine/entity/jobsets/{jobSetId}                                                                                                    |
| Parameters: | Path:                        |                                                                                                    |
|             | • jobSetId                   | – the ID of the Job Set entity in Server                                                                                                    |
| Request:    | Add.<br>Headers:<br>Content: | auth_token – Authorization Token (if server security settings enabled)                                                                                                    |
|             | Content<br>Type:             | -                                                                                                    |
| Response:   | Add.<br>Headers:             | -                                                                                                    |
|             | Content:                     | JSON Identifier List of all the Jobs in Job Set                                                                                                    |
|             | Content<br>Type:             | application/json                                                                                                    |
|             | Status:                      | <ul> <li>200 OK – Identifier List of Jobs returned</li> <li>401 Unauthorized – Server authentication required</li> <li>403 Forbidden – Server authentication has failed or expired</li> </ul> |

### Delete Job Set Entity

Submits a request for a specific Job Set entity to be marked for deletion from the Server.

Request takes no content, and on success returns a response containing the result of the request for deletion ("true" or "false").

| Type:       | POST                         |                                                                                                    |  |
|-------------|------------------------------|----------------------------------------------------------------------------------------------------|--|
| URI:        | /rest/servereng              | /rest/serverengine/entity/jobsets/{jobSetId}/delete                                                                                                    |  |
| Parameters: | Path:                        |                                                                                                    |  |
|             | • jobSetId                   | – the ID of the Job Set entity in Server                                                                                                    |  |
| Request:    | Add.<br>Headers:<br>Content: | auth_token – Authorization Token (if server security settings enabled)                                                                                                    |  |
|             | Content<br>Type:             | -                                                                                                    |  |
| Response:   | Add.<br>Headers:             | -                                                                                                    |  |
|             | Content:                     | Result of request for Job Set removal                                                                                                    |  |
|             | Content<br>Type:             | text/plain                                                                                                    |  |
|             | Status:                      | <ul> <li>200 OK – Deletion of Job Set successfully requested from Server (response of "true" for success or "false" for failure)</li> <li>401 Unauthorized – Server authentication required</li> </ul> |  |

403 Forbidden – Server authentication has failed or expired

#### Get Job Set Properties

Returns a list of the properties for a specific Job Set entity.

Request takes no content, and on success returns a response containing a JSON Name/Value List (Properties Only) of all the properties for the Job Set.

| Туре:       | GET                                  |                                                                                                    |  |
|-------------|--------------------------------------|----------------------------------------------------------------------------------------------------|--|
| URI:        | /rest/servereng                      | /rest/serverengine/entity/jobsets/{jobSetId}/properties                                                                                  |  |
| Parameters: | Path:                                |                                                                                                    |  |
|             | • jobSetId                           | – the ID of the Job Set entity in Server                                                                                                 |  |
| Request:    | Add. Headers: Content: Content Type: | auth_token – Authorization Token (if server security settings enabled) -                                                                 |  |
|             | туре.                                |                                                                                                    |  |
| Response:   | Add.<br>Headers:                     | -                                                                                                    |  |
|             | Content:                             | JSON Name/Value List (Properties Only) of properties for Job Set                                                                         |  |
|             | Content<br>Type:                     | application/json                                                                                                    |  |
|             | Status:                              | <ul> <li>200 OK – Job Set entity properties successfully retrieved</li> <li>401 Unauthorized – Server authentication required</li> </ul> |  |

|  | 403 Forbidden – Server authe<br>or expired | ntication has failed |
|--|--------------------------------------------|----------------------|
|--|--------------------------------------------|----------------------|

#### **Update Job Set Properties**

Submits a request to update (and replace) the properties for a specific Job Set entity in the Server.

Request takes a JSON Name/Value List as content (the Job Set ID and the new properties), and on success returns a response containing the result of the request for update/replacement ("true").

| Туре:       | PUT                                                     |                                                                                               |
|-------------|---------------------------------------------------------|-----------------------------------------------------------------------------------------------|
| URI:        | /rest/serverengine/entity/jobsets/{jobSetId}/properties |                                                                                               |
| Parameters: | Path:                                                   |                                                                                               |
|             | • jobSetId                                              | – the ID of the Job Set entity in Server                                                      |
| Request:    | Add.<br>Headers:                                        | auth_token – Authorization Token (if server security settings enabled)                        |
|             | Content:                                                | JSON Name/Value List of properties for Job Set                                                |
|             | Content<br>Type:                                        | application/json                                                                              |
| Response:   | Add.<br>Headers:                                        | -                                                                                             |
|             | Content:                                                | Result of request to update Job Set                                                           |
|             | Content<br>Type:                                        | text/plain                                                                                    |
|             | Status:                                                 | 200 OK – Update of Job Set properties successfully requested (response of "true" for success) |
|             |                                                         |                                                                                               |

- 401 Unauthorized Server authentication required
- 403 Forbidden Server authentication has failed or expired
- 500 Server Error Internal Server Error or Job Set ID mismatch in JSON

### Service Version

Returns the version of the Job Set Entity service.

| Туре:       | GET                                       |                                                                                                    |
|-------------|-------------------------------------------|----------------------------------------------------------------------------------------------------|
| URI:        | /rest/serverengine/entity/jobsets/version |                                                                                                    |
| Parameters: | -                                         |                                                                                                    |
| Request:    | Add. Headers: Content: Content            | auth_token – Authorization Token (if server security settings enabled) -                                                                                                    |
|             | Type:                                     |                                                                                                    |
| Response:   | Add.<br>Headers:                          | -                                                                                                    |
|             | Content:                                  | Version of Service                                                                                                    |
|             | Content<br>Type:                          | text/plain                                                                                                    |
|             | Status:                                   | <ul> <li>200 OK – Version of REST Service retrieved</li> <li>401 Unauthorized – Server authentication required</li> <li>403 Forbidden – Server authentication has failed or expired</li> </ul> |

# **Output Creation Service**

The following table is a summary of the resources and methods available in the Output Creation service:

| Method Name                             | Uniform Resource Identifier (URI)                      | Method<br>Type |
|-----------------------------------------|--------------------------------------------------------|----------------|
| Service Handshake                       | /workflow/outputcreation                               | GET            |
| Process Output Creation                 | /workflow/outputcreation/{configld}/ {jobSetId}        | POST           |
| Process Output Creation (JSON)          | /workflow/outputcreation/{configld}                    | POST           |
| Process Output Creation (By Job) (JSON) | /workflow/outputcreation/{configld}/jobs               | POST           |
| Get Progress of Operation               | /workflow/outputcreation/getProgress/<br>{operationId} | GET            |
| Get Result of Operation                 | /workflow/outputcreation/getResult/<br>{operationId}   | POST           |
| Get Result of Operation (as Text)       | /workflow/outputcreation/getResultTxt/ {operationId}   | POST           |
| Cancel an Operation                     | /workflow/outputcreation/cancel/ {operationId}         | POST           |
| Service Version                         | /workflow/outputcreation/version                       | GET            |

### Service Handshake

Queries the availability of the Output Creation service.

| Type:       | GET                                        |                                                                                                    |
|-------------|--------------------------------------------|----------------------------------------------------------------------------------------------------|
| URI:        | /rest/serverengine/workflow/outputcreation |                                                                                                    |
| Parameters: | -                                          |                                                                                                    |
| Request:    | Add.<br>Headers:                           | auth_token – Authorization Token (if server security settings enabled)                                                                                                    |
|             | Content:                                   | _                                                                                                    |
|             | Content<br>Type:                           | -                                                                                                    |
| Response:   | Add.<br>Headers:                           | -                                                                                                    |
|             | Content:                                   | Handshake message:                                                                                                    |
|             |                                            | Server Engine REST Service available: OutputCreationRestService                                                                                                    |
|             | Content<br>Type:                           | text/plain                                                                                                    |
|             | Status:                                    | <ul> <li>200 OK – REST Service available</li> <li>401 Unauthorized – Server authentication required</li> <li>403 Forbidden – Server authentication has failed or expired</li> </ul> |

#### **Process Output Creation**

Submits a request to initiate a new Output Creation operation.

Request takes no content, and on success returns a response containing additional headers that specify the ID of the new operation as well as link URLs that can be used to retrieve further information/cancel the operation.

| POST                                                                                                    |                                                                                                    |
|----------------------------------------------------------------------------------------------------|----------------------------------------------------------------------------------------------------|
| /rest/serverengine/workflow/outputcreation/{configld}/{jobSetId}                                                                                                    |                                                                                                    |
| Path:                                                                                                    |                                                                                                    |
| <ul> <li>configld – the Managed File ID (or Name) of the Output Creation<br/>Preset in File Store</li> <li>jobSetId – the ID of the Job Set entity in Server</li> </ul> |                                                                                                    |
| Add.<br>Headers:                                                                                                    | auth_token – Authorization Token (if server security settings enabled)                                                                                                    |
| Content:                                                                                                    | -                                                                                                    |
| Content<br>Type:                                                                                                    | -                                                                                                    |
| Add.<br>Headers:                                                                                                    | operationId – Operation ID of new Output Creation operation     Link – Contains multiple link URLs that can be used to retrieve further information/cancel the operation. |
| Content:                                                                                                    | -                                                                                                    |
| Content                                                                                                    | -                                                                                                    |
|                                                                                                    | Path:                                                                                                    |

| Type:   |                                                                                                    |
|---------|----------------------------------------------------------------------------------------------------|
| Status: | 202 Accepted – Creation of new operation<br>successful                                                        |
|         | 401 Unauthorized – Server authentication require                                                              |
|         | <ul> <li>403 Forbidden – Server authentication has failed expired</li> </ul>                                  |
|         | <ul> <li>404 Not Found – Output Creation Preset or Job S<br/>entity not found in File Store/Server</li> </ul> |

### Process Output Creation (JSON)

Submits a request to initiate a new Output Creation operation.

Request takes a JSON Identifier of the Job Set ID (with a createOnly flag) as content, and on success returns a response containing additional headers that specify the ID of the new operation as well as link URLs that can be used to retrieve further information/cancel the operation.

| Type:       | POST                                                                                     |                                                                                                    |
|-------------|------------------------------------------------------------------------------------------|----------------------------------------------------------------------------------------------------|
| URI:        | /rest/servereng                                                                          | ine/workflow/outputcreation/{configld}                                                                    |
| Parameters: | Path:                                                                                    |                                                                                                    |
|             | configId – the Managed File ID (or Name) of the Output Creation     Preset in File Store |                                                                                                    |
| Request:    | Add.<br>Headers:                                                                         | auth_token – Authorization Token (if server security settings enabled)                                    |
|             | Content:                                                                                 | JSON Identifier (with createOnly flag) specifying the Job<br>Set entity's ID                              |
|             | Content<br>Type:                                                                         | application/json                                                                                          |
| Response:   |                                                                                          |                                                                                                    |
| Neopolise.  | Add.<br>Headers:                                                                         | <ul> <li>operationId – Operation ID of new Output Creation operation</li> </ul>                           |
|             |                                                                                          | Link – Contains multiple link URLs that can be used to retrieve further information/cancel the operation. |
|             | Content:                                                                                 | -                                                                                                    |

| Content<br>Type: | -                                                                                         |
|------------------|-------------------------------------------------------------------------------------------|
| Status:          | 202 Accepted – Creation of new operation<br>successful                                    |
|                  | 401 Unauthorized – Server authentication required                                         |
|                  | 403 Forbidden – Server authentication has failed of expired                               |
|                  | 404 Not Found – Output Creation Preset or Job Se<br>entity not found in File Store/Server |
|                  | 500 Internal Server Error – JSON Identifier invalid<br>or missing required structure      |

#### Process Output Creation (By Job) (JSON)

Submits a request to initiate a new Output Creation operation.

Request takes a JSON Identifier List of the Job IDs (with a createOnly flag) as content, and on success returns a response containing additional headers that specify the ID of the new operation as well as link URLs that can be used to retrieve further information/cancel the operation.

| Type:       | POST                                                                                     |                                                                                                    |  |
|-------------|------------------------------------------------------------------------------------------|----------------------------------------------------------------------------------------------------|--|
| URI:        | /rest/servereng                                                                          | ine/workflow/outputcreation/{configld}/jobs                                                                                                    |  |
| Parameters: | Path:                                                                                    |                                                                                                    |  |
|             | configId – the Managed File ID (or Name) of the Output Creation     Preset in File Store |                                                                                                    |  |
| Request:    | Add.<br>Headers:                                                                         | auth_token – Authorization Token (if server security settings enabled)                                                                                                    |  |
|             | Content:                                                                                 | JSON Identifier List (with createOnly flag) specifying the Job entity IDs                                                                                                    |  |
|             | Content<br>Type:                                                                         | application/json                                                                                                    |  |
| Response:   | Add.<br>Headers:                                                                         | <ul> <li>operationId – Operation ID of new Output Creation operation</li> <li>Link – Contains multiple link URLs that can be used to retrieve further information/cancel the operation.</li> </ul> |  |
|             | Content:                                                                                 | -                                                                                                    |  |

| Content<br>Type: | -                                                                                                    |
|------------------|----------------------------------------------------------------------------------------------------|
| Status:          | 202 Accepted – Creation of new operation<br>successful                                                         |
|                  | 401 Unauthorized – Server authentication required                                                              |
|                  | 403 Forbidden – Server authentication has failed of expired                                                    |
|                  | <ul> <li>404 Not Found – Output Creation Preset or Job<br/>entity not found in File Store/Server</li> </ul>    |
|                  | <ul> <li>500 Internal Server Error – JSON Identifier List<br/>invalid or missing required structure</li> </ul> |

### **Get Progress of Operation**

Retrieves the progress of a running Output Creation operation of a specific operation ID.

Request takes no content, and on success returns a response containing the current value of operation progress (values ranging from 0-100, followed by the value of 'done' on completion).

| Type:       | GET              |                                                                        |  |
|-------------|------------------|------------------------------------------------------------------------|--|
| URI:        | /rest/servereng  | /rest/serverengine/workflow/outputcreation/getProgress/{operationId}   |  |
| Parameters: | Path:            |                                                                        |  |
|             | • operation      | nld – Operation ID of Output Creation operation                        |  |
| Request:    | Add.<br>Headers: | auth_token – Authorization Token (if server security settings enabled) |  |
|             | Content:         | -                                                                      |  |
|             | Content<br>Type: | -                                                                      |  |
| Response:   | Add.<br>Headers: | -                                                                      |  |
|             | Content:         | Progress value of Output Creation operation                            |  |
|             | Content<br>Type: | text/plain                                                             |  |
|             | Status:          | 200 OK – Progress of operation successfully retrieved                  |  |
|             |                  | 401 Unauthorized – Server authentication required                      |  |

|  | 403 Forbidden – Server authentication has failed or expired |
|--|-------------------------------------------------------------|
|--|-------------------------------------------------------------|

#### Get Result of Operation

Retrieves the final result of a completed Output Creation operation of a specific operation ID.

Request takes no content, and on success returns a response containing either the absolute paths of the final generated output files (multiple spool files) or the content of a final generated output file (single spool file).

| Туре:       | POST             |                                                                        |  |
|-------------|------------------|------------------------------------------------------------------------|--|
| URI:        | /rest/servereng  | /rest/serverengine/workflow/outputcreation/getResult/{operationId}     |  |
| Parameters: | Path:            |                                                                        |  |
|             | • operation      | nld – Operation ID of Output Creation operation                        |  |
| Request:    | Add.<br>Headers: | auth_token – Authorization Token (if server security settings enabled) |  |
|             | Content:         | -                                                                      |  |
|             | Content<br>Type: | -                                                                      |  |
| Response:   | Add.<br>Headers: | -                                                                      |  |
|             | Content:         | Absolute Paths of the Output Files or the Output File itself           |  |
|             | Content<br>Type: | application/octet-stream                                               |  |
|             | Status:          | 200 OK – Result of completed operation<br>successfully retrieved       |  |

|--|

### Get Result of Operation (as Text)

Retrieves the final result of a completed Output Creation operation of a specific operation ID.

Request takes no content, and on success returns a response containing the absolute path or paths of the final generated output file or files (single or multiple spool files respectively).

| Type:       | POST                                                                  |                                                                                                    |
|-------------|-----------------------------------------------------------------------|----------------------------------------------------------------------------------------------------|
| URI:        | /rest/serverengine/workflow/outputcreation/getResultTxt/{operationId} |                                                                                                    |
| Parameters: | Path:                                                                 |                                                                                                    |
|             | <ul> <li>operatio</li> </ul>                                          | nld – Operation ID of Output Creation operation                                                                                                  |
| Request:    | Add.<br>Headers:                                                      | auth_token – Authorization Token (if server security settings enabled)                                                                           |
|             | Content:                                                              | _                                                                                                    |
|             | Content<br>Type:                                                      | -                                                                                                    |
| Response:   | Add.<br>Headers:                                                      | -                                                                                                    |
|             | Content:                                                              | Absolute Path(s) of the Output File(s)                                                                                                    |
|             | Content<br>Type:                                                      | text/plain                                                                                                    |
|             | Status:                                                               | <ul> <li>200 OK – Result of completed operation<br/>successfully retrieved</li> <li>401 Unauthorized – Server authentication required</li> </ul> |
|             |                                                                       | 4 401 Offaution2cd – Octver authentication required                                                                                              |

|  | 403 Forbidden – Server authentication has failed or expired |
|--|-------------------------------------------------------------|
|--|-------------------------------------------------------------|

## Cancel an Operation

Requests the cancellation of a running Output Creation operation of a specific operation ID.

Request takes no content, and on success returns a response with no content.

| Type:       | POST                                                            |                                                                                                    |
|-------------|-----------------------------------------------------------------|----------------------------------------------------------------------------------------------------|
| URI:        | /rest/serverengine/workflow/outputcreation/cancel/{operationId} |                                                                                                    |
| Parameters: | Path:                                                           |                                                                                                    |
|             | • operation                                                     | nld – Operation ID of Output Creation operation                                                                                                    |
| Request:    | Add.<br>Headers:                                                | auth_token – Authorization Token (if server security settings enabled)                                                                                                    |
|             | Content:                                                        | -                                                                                                    |
|             | Content<br>Type:                                                | -                                                                                                    |
| Response:   |                                                                 |                                                                                                    |
|             | Add.<br>Headers:                                                |                                                                                                    |
|             | Content:                                                        | -                                                                                                    |
|             | Content<br>Type:                                                | -                                                                                                    |
|             | Status:                                                         | <ul> <li>204 No Content – Operation cancellation requested</li> <li>401 Unauthorized – Server authentication required</li> <li>403 Forbidden – Server authentication has failed or expired</li> </ul> |

### Service Version

Returns the version of the Output Creation service.

| Туре:       | GET                                                |                                                                                                    |
|-------------|----------------------------------------------------|----------------------------------------------------------------------------------------------------|
| URI:        | /rest/serverengine/workflow/outputcreation/version |                                                                                                    |
| Parameters: | -                                                  |                                                                                                    |
| Request:    | Add. Headers: Content: Content Type:               | auth_token – Authorization Token (if server security settings enabled) -                                                                                                    |
| Pagnanag    |                                                    |                                                                                                    |
| Response:   | Add.<br>Headers:                                   | -                                                                                                    |
|             | Content:                                           | Version of Service                                                                                                    |
|             | Content<br>Type:                                   | text/plain                                                                                                    |
|             | Status:                                            | <ul> <li>200 OK – Version of REST Service retrieved</li> <li>401 Unauthorized – Server authentication required</li> <li>403 Forbidden – Server authentication has failed or expired</li> </ul> |

### **All-In-One Service**

The following table is a summary of the resources and methods available in the All-In-One service:

| Method Name                       | Uniform Resource Identifier (URI)              | Method<br>Type |
|-----------------------------------|------------------------------------------------|----------------|
| Service Handshake                 | /workflow/print                                | GET            |
| Process All-In-One (JSON)         | /workflow/print/submit                         | POST           |
| Get Progress of Operation         | /workflow/print/getProgress/ {operationId}     | GET            |
| Get Result of Operation           | /workflow/print/getResult/{operationId}        | POST           |
| Get Result of Operation (as Text) | /workflow/print/getResultTxt/<br>{operationId} | POST           |
| Cancel an Operation               | /workflow/print/cancel/{operationId}           | POST           |
| Service Version                   | /workflow/print/version                        | GET            |

### Service Handshake

Queries the availability of the All-In-One service.

| Type:       | GET                               |                                                                                                    |
|-------------|-----------------------------------|----------------------------------------------------------------------------------------------------|
| URI:        | /rest/serverengine/workflow/print |                                                                                                    |
| Parameters: | -                                 |                                                                                                    |
| Request:    | Add.<br>Headers:                  | auth_token – Authorization Token (if server security settings enabled)                                                                                                    |
|             | Content:                          | -                                                                                                    |
|             | Content<br>Type:                  | -                                                                                                    |
| Response:   | Add.<br>Headers:                  | -                                                                                                    |
|             | Content:                          | Handshake message:                                                                                                    |
|             |                                   | Server Engine REST Service available: PrintRestService                                                                                                    |
|             | Content<br>Type:                  | text/plain                                                                                                    |
|             | Status:                           | <ul> <li>200 OK – REST Service available</li> <li>401 Unauthorized – Server authentication required</li> <li>403 Forbidden – Server authentication has failed or expired</li> </ul> |

### Process All-In-One (JSON)

Submits a request to initiate a new All-In-One operation.

Request takes a JSON All-In-One Configuration as content, and on success returns a response containing additional headers that specify the ID of the new operation as well as link URLs that can be used to retrieve further information/cancel the operation.

| Type:       | POST                                     |                                                                                                    |
|-------------|------------------------------------------|----------------------------------------------------------------------------------------------------|
| URI:        | /rest/serverengine/workflow/print/submit |                                                                                                    |
| Parameters: | -                                        |                                                                                                    |
| Request:    | Add.<br>Headers:                         | auth_token – Authorization Token (if server security settings enabled)                                                                                               |
|             | Content:                                 | JSON All-In-One Configuration containing workflow process steps/properties                                                                                           |
|             | Content<br>Type:                         | application/json                                                                                                    |
| Response:   | Add.<br>Headers:                         | operationId – Operation ID of new All-In-One operation     Link – Contains multiple link URLs that can be used to retrieve further information/cancel the operation. |
|             | Content:                                 | -                                                                                                    |
|             | Content<br>Type:                         | -                                                                                                    |
|             | Status:                                  | 202 Accepted – Creation of new operation                                                                                                    |

successful

- 400 Bad Request Required Input resource/file not found in File Store
- 401 Unauthorized Server authentication required
- 403 Forbidden Server authentication has failed or expired
- 500 Internal Server Error General error with running the All-In-One Process or a Specific error relating to a process step (see error description)

### **Get Progress of Operation**

Retrieves the progress of a running All-In-One operation of a specific operation ID.

Request takes no content, and on success returns a response containing the current value of operation progress (values ranging from 0-100, followed by the value of 'done' on completion).

| Туре:       | GET                                                         |                                                                        |
|-------------|-------------------------------------------------------------|------------------------------------------------------------------------|
| URI:        | /rest/serverengine/workflow/print/getProgress/{operationId} |                                                                        |
| Parameters: | Path:                                                       |                                                                        |
|             | • operation                                                 | nld – Operation ID of All-In-One operation                             |
| Request:    | Add.<br>Headers:                                            | auth_token – Authorization Token (if server security settings enabled) |
|             | Content:                                                    | -                                                                      |
|             | Content<br>Type:                                            | -                                                                      |
| Response:   | Add.<br>Headers:                                            | -                                                                      |
|             | Content:                                                    | Progress value of All-In-One operation                                 |
|             | Content<br>Type:                                            | text/plain                                                             |
|             | Status:                                                     | 200 OK – Progress of operation successfully retrieved                  |
|             |                                                             | 401 Unauthorized – Server authentication required                      |

|  | 403 Forbidden – Server authentication has failed or expired |
|--|-------------------------------------------------------------|
|--|-------------------------------------------------------------|

## Get Result of Operation

Retrieves the final result of a completed All-In-One operation of a specific operation ID.

Request takes no content, and on success returns a response (depending on the All-In-One configuration) containing either:

- the ID of the Data Set, Content Set or Job Set entity generated, or
- the absolute paths of the final generated output files (multiple spool files) or the content of a final generated output file (single spool file).

| Туре:       | POST             |                                                                                                    |
|-------------|------------------|----------------------------------------------------------------------------------------------------|
| URI:        | /rest/servereng  | ine/workflow/print/getResult/{operationId}                                                                                  |
| Parameters: | Path:            |                                                                                                    |
|             | • operation      | nld – Operation ID of All-In-One operation                                                                                  |
| Request:    | Add.<br>Headers: | auth_token – Authorization Token (if server security settings enabled)                                                      |
|             | Content:         | -                                                                                                    |
|             | Content<br>Type: | -                                                                                                    |
| Response:   | Add.<br>Headers: | -                                                                                                    |
|             | Content:         | the ID of the Data Set, Content Set or Job Set, or     the Absolute Paths of the Output Files or the     Output File itself |

| Content<br>Type: | application/octet-stream                                                                                                    |
|------------------|----------------------------------------------------------------------------------------------------|
| Status:          | 200 OK – Result of completed operation successfully retrieved                                                                              |
|                  | <ul> <li>401 Unauthorized – Server authentication required</li> <li>403 Forbidden – Server authentication has failed or expired</li> </ul> |

#### Get Result of Operation (as Text)

Retrieves the final result of a completed All-In-One operation of a specific operation ID.

Request takes no content, and on success returns a response (depending on the All-In-One configuration) containing either:

- the ID of the Data Set, Content Set or Job Set entity generated, or
- the absolute path or paths of the final generated output file or files (single or multiple spool files respectively).

| Type:       | POST                                                         |                                                                                                    |
|-------------|--------------------------------------------------------------|----------------------------------------------------------------------------------------------------|
| URI:        | /rest/serverengine/workflow/print/getResultTxt/{operationId} |                                                                                                    |
| Parameters: | Path:                                                        |                                                                                                    |
|             | • operation                                                  | nld – Operation ID of All-In-One operation                                                                                 |
| Request:    | Add.<br>Headers:                                             | auth_token – Authorization Token (if server security settings enabled)                                                     |
|             | Content:                                                     | -                                                                                                    |
|             | Content<br>Type:                                             | -                                                                                                    |
| Response:   | Add.<br>Headers:                                             | -                                                                                                    |
|             | Content:                                                     | Either:                                                                                                    |
|             |                                                              | <ul> <li>the ID of the Data Set, Content Set or Job Set, or</li> <li>the Absolute Path(s) of the Output File(s)</li> </ul> |

| Content<br>Type: | text/plain                                                                                                    |
|------------------|----------------------------------------------------------------------------------------------------|
| Status:          | <ul> <li>200 OK – Result of completed operation successfully retrieved</li> <li>401 Unauthorized – Server authentication required</li> <li>403 Forbidden – Server authentication has failed or expired</li> </ul> |

## Cancel an Operation

Requests the cancellation of a running All-In-One operation of a specific operation ID.

Request takes no content, and on success returns a response with no content.

| Туре:       | POST                                                   |                                                                                                    |
|-------------|--------------------------------------------------------|----------------------------------------------------------------------------------------------------|
| URI:        | /rest/serverengine/workflow/print/cancel/{operationId} |                                                                                                    |
| Parameters: | Path:                                                  |                                                                                                    |
|             | • operation                                            | nld – Operation ID of All-In-One operation                                                                                                    |
| Request:    | Add.<br>Headers:                                       | auth_token – Authorization Token (if server security settings enabled)                                                                                                    |
|             | Content:                                               | -                                                                                                    |
|             | Content<br>Type:                                       | -                                                                                                    |
| Response:   | Add.<br>Headers:                                       | -                                                                                                    |
|             | Content:                                               | -                                                                                                    |
|             | Content<br>Type:                                       | -                                                                                                    |
|             | Status:                                                | <ul> <li>204 No Content – Operation cancellation requested</li> <li>401 Unauthorized – Server authentication required</li> <li>403 Forbidden – Server authentication has failed or expired</li> </ul> |

### Service Version

Returns the version of the All-In-One service.

| Туре:       | GET                                       |                                                                                                    |
|-------------|-------------------------------------------|----------------------------------------------------------------------------------------------------|
| URI:        | /rest/serverengine/workflow/print/version |                                                                                                    |
| Parameters: | -                                         |                                                                                                    |
| Request:    | Add. Headers: Content:                    | auth_token – Authorization Token (if server security settings enabled) -                                                                                                    |
|             | Type:                                     |                                                                                                    |
| Response:   | Add.<br>Headers:                          | -                                                                                                    |
|             | Content:                                  | Version of Service                                                                                                    |
|             | Content<br>Type:                          | text/plain                                                                                                    |
|             | Status:                                   | <ul> <li>200 OK – Version of REST Service retrieved</li> <li>401 Unauthorized – Server authentication required</li> <li>403 Forbidden – Server authentication has failed or expired</li> </ul> |

# **Copyright Information**

Copyright © 1994-2017 Objectif Lune Inc. All Rights Reserved.

No part of this publication may be reproduced, transmitted, transcribed, stored in a retrieval system, or translated into any other language or computer language in whole or in part, in any form or by any means, whether it be electronic, mechanical, magnetic, optical, manual or otherwise, without prior written consent of Objectif Lune Inc.

Objectif Lune Inc. disclaims all warranties as to this software, whether expressed or implied, including without limitation any implied warranties of merchantability, fitness for a particular purpose, functionality, data integrity or protection.

PlanetPress and PReS are registered trademarks of Objectif Lune Inc.

# **Legal Notices and Acknowledgments**

PlanetPress Connect, Copyright © 2017, Objectif Lune Inc. All rights reserved.

This guide uses the following third party components:

- jQuery Library Copyright © 2005 2014, jQuery Foundation, Inc. and other contributors. This is distributed under the terms of the Massachusetts Institute of Technology (MIT) license.
- **QUnit Library** Copyright © jQuery Foundation, Inc. and other contributors. This is distributed under the terms of the Massachusetts Institute of Technology (MIT) license.